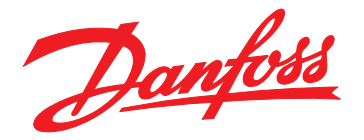

# **Guia de Programação Profibus DP**

**VLT**® **AutomationDrive FC 360**

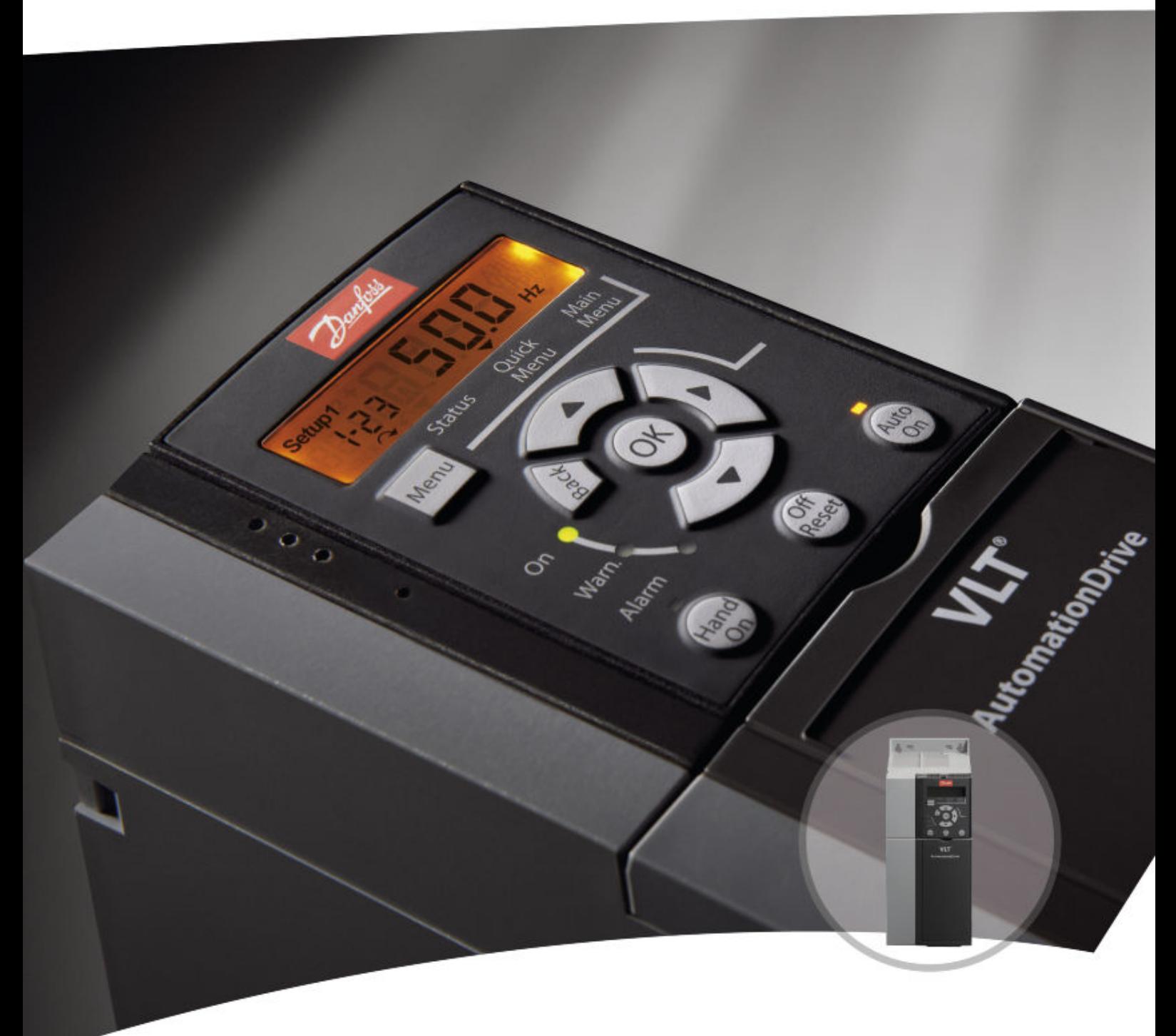

[vlt-drives.danfoss.com](http://vlt-drives.danfoss.com)

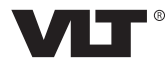

Danfoss

**Índice Guia de Programação**

## **Índice**

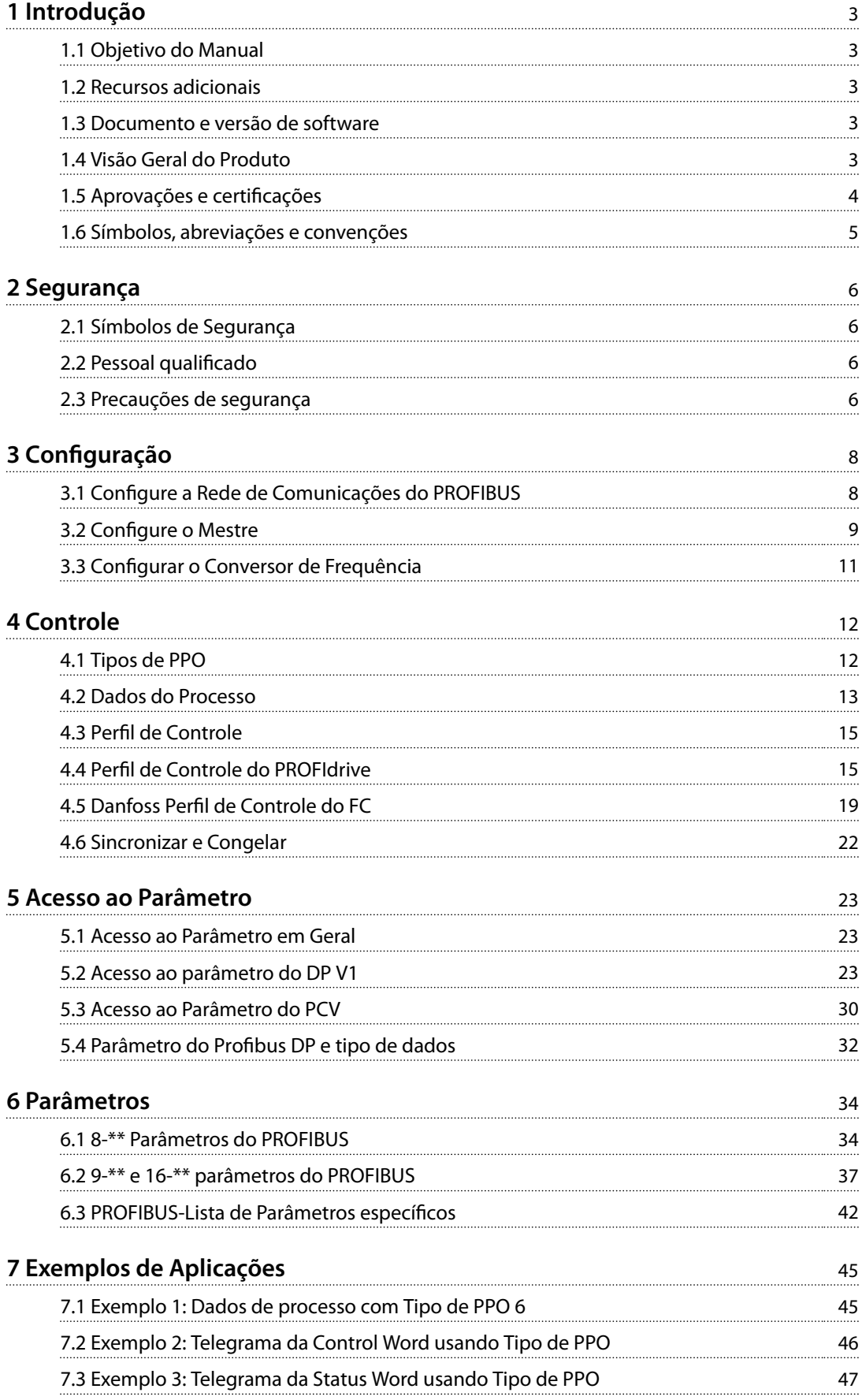

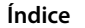

**Profibus DP** 

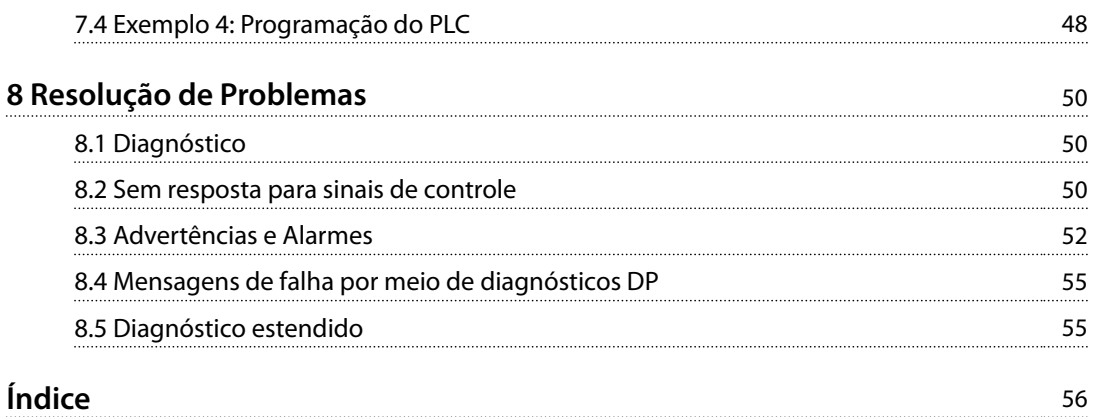

## <span id="page-4-0"></span>1 Introdução

## 1.1 Objetivo do Manual

O *Guia de Programação do Probus DP* fornece informações sobre:

- Configurando o sistema.
- **•** Controle do conversor de frequência.
- **•** Acesso ao parâmetro.
- **•** Programação.
- **•** Resolução de problemas.
- **•** Exemplos de aplicações típicas.

O *guia de programação* é destinado a ser utilizado por pessoal qualificado familiarizado com o conversor de frequência VLT®, com tecnologia PROFIBUS e com o PC ou PLC usado como mestre no sistema.

Leia as instruções antes da programação e siga os procedimentos neste manual.

VLT® é uma marca registrada.

#### 1.2 Recursos adicionais

**Os recursos disponíveis para o conversor de frequência e para o equipamento opcional são:**

- **•** <sup>O</sup>*Guia Rápido do VLT® AutomationDrive FC 360* fornece as informações necessárias para colocar o conversor de frequência em funcionamento.
- **•** <sup>O</sup>*Guia de Design do* VLT® AutomationDrive FC 360 fornece informações detalhadas sobre capacidades e funcionalidade para o projeto de sistemas de controle do motor.
- **•** <sup>O</sup>*Guia de Programação do VLT® AutomationDrive FC 360* fornece mais detalhes sobre como trabalhar com parâmetros e muitos exemplos de aplicação.

Publicações e manuais complementares estão disponíveis na Danfoss. Consulte *[drives.danfoss.com/knowledge-center/](http://drives.danfoss.com/knowledge-center/technical-documentation/) [technical-documentation/](http://drives.danfoss.com/knowledge-center/technical-documentation/)* para listagens.

## 1.3 Documento e versão de software

Este manual é revisado e atualizado regularmente. Todas as sugestões para melhorias são bem-vindas. *Tabela 1.1* mostra a versão do documento com a respectiva versão de software.

| Edicão   | Observações             | Versão do software   |  |
|----------|-------------------------|----------------------|--|
| MG06F1xx | A primeira edição deste | Versão 5.12 e acima. |  |
|          | manual.                 |                      |  |

**Tabela 1.1 Documento e versão de software**

## 1.4 Visão Geral do Produto

#### 1.4.1 Recursos do Profibus DP V1

- **•** Selecione duas máquinas de estados diferentes: Perfil do PROFIdrive ou o perfil do FC Danfoss.
- Comunicação usando o Profibus DP V1, classe mestre 1 e classe mestre 2.
- **•** Extensão dos recursos DP-V0 e de compatibilidade retroativa no sentido de que produtos DP- -V0 e DP V1 podem existir na mesma rede.
- **•** Base inteligente para tecnologias futuras, como OPC, FDT/DTM, PROFINET.
- **•** Reação do timeout do bus.
- **•** Reação da parada do PLC/CPU.
- **•** 8 tipos de PPO disponíveis.
- **•** Inúmeros tipos de dados relevantes de processo (PCD) disponíveis.
- **•** Detecção automática da baud rate e do tipo de PPO.
- **•** Diagnóstico estendido disponível.
- **•** Alarmes e advertências disponíveis como mensagens texto no PLC.
- Configuração por meio do Software de Setup MCT 10.
- Melhoria da eficiência de rede, uma vez que o canal de parâmetro cíclico não é mais necessário.
- **•** Tempos de ciclo curto do bus comparados com a Ethernet industrial.
- **•** Compatibilidade retroativa com o DP.

## 1.4.2 Visão Geral Técnica

#### **PROFIBUS**

PROFIBUS é um norma internacional para a comunicação de fieldbus em tecnologia de automação (IEC 61158 e IEC 61784). As empresas membro da Comunidade de usuários internacional do PROFIBUS suportam a norma.

Para obter informações sobre o PROFIBUS e para downloads do perfil do PROFIdrive e do Profibus DP, consulte *[www.Probus.com](http://www.Profibus.com)*.

#### **Profibus DP V1**

O protocolo do Profibus DP permite a comunicação entre os mestres e escravos do PROFIBUS.

Configure a comunicação por meio do Software de Setup MCT 10.

Danfoss

<span id="page-5-0"></span>**Introdução Profibus DP** 

## **1 1**

### **Comunicação cíclica/acíclica**

- **•** O PLC se comunica por meio de telegramas de comprimento constante.
- **•** Atende os requisitos de tempo-crítico.
- **•** Transmissão cíclica por meio de tipos de PPO.
- **•** Diagnóstico estendido.

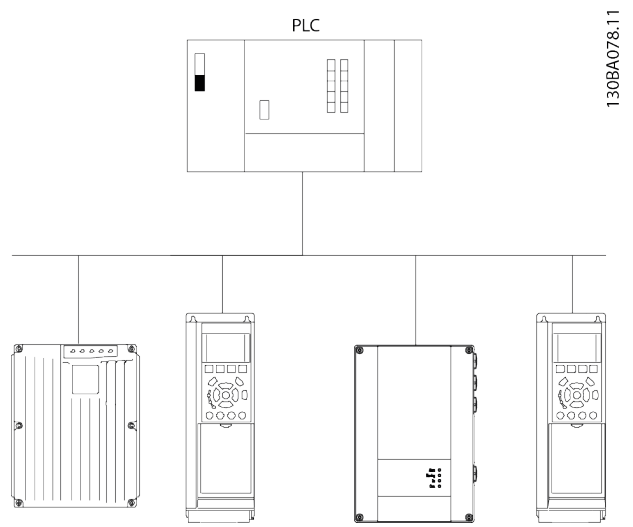

**Ilustração 1.1 Profibus DP-V0** 

Recursos de uma conexão classe mestre 1:

- **•** Permuta de dados cíclica (DP V0).
- **•** Leitura/gravação de parâmetros acíclica.
- **•** Diagnóstico estendido.

A conexão acíclica é fixa e não pode ser alterada durante a operação.

Recursos de uma conexão classe mestre 2:

- **•** Iniciar/interromper conexão acíclica.
- **•** Leitura/gravação de parâmetros acíclica.

A conexão acíclica pode ser estabelecida (iniciada) ou removida (abortada) dinamicamente, inclusive quando uma classe mestre 1 estiver ativa na rede. Utilize a conexão acíclica do DP V1 para acesso geral a parâmetros, como

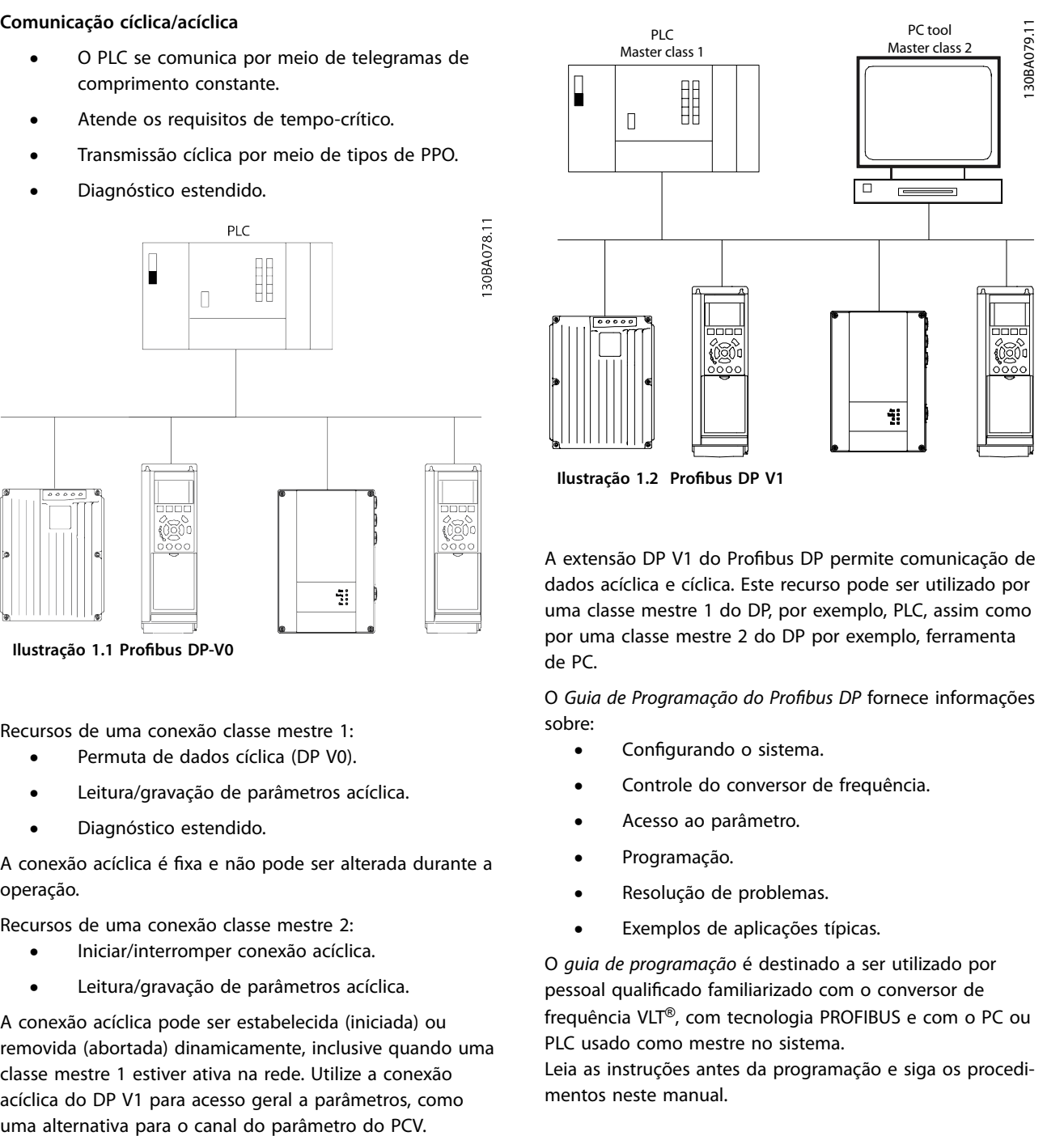

A extensão DP V1 do Profibus DP permite comunicação de dados acíclica e cíclica. Este recurso pode ser utilizado por uma classe mestre 1 do DP, por exemplo, PLC, assim como por uma classe mestre 2 do DP por exemplo, ferramenta de PC.

O *Guia de Programação do Probus DP* fornece informações sobre:

- Configurando o sistema.
- **•** Controle do conversor de frequência.
- **•** Acesso ao parâmetro.
- **•** Programação.
- **•** Resolução de problemas.
- **•** Exemplos de aplicações típicas.

O *guia de programação* é destinado a ser utilizado por pessoal qualificado familiarizado com o conversor de frequência VLT®, com tecnologia PROFIBUS e com o PC ou PLC usado como mestre no sistema.

Leia as instruções antes da programação e siga os procedimentos neste manual.

VLT® é uma marca registrada.

## 1.5 Aprovações e certificações

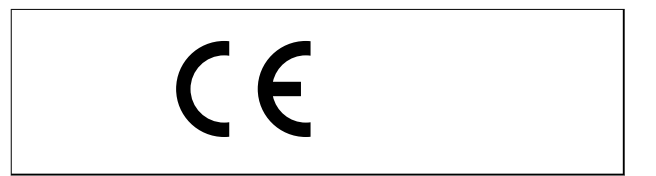

Mais aprovações e certificações estão disponíveis. Para obter mais informações, entre em contato com um parceiro Danfoss local.

Danfoss

## <span id="page-6-0"></span>1.6 Símbolos, abreviações e convenções

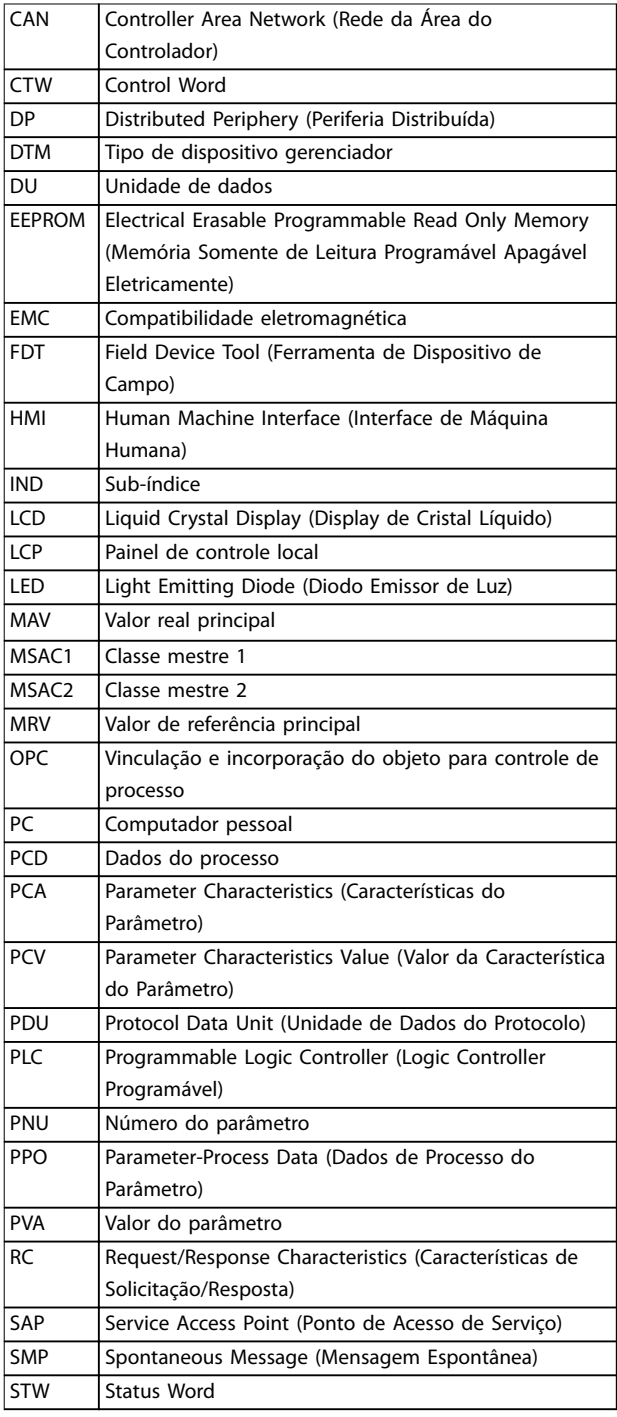

### **Convenções**

Listas numeradas indicam os procedimentos. Listas de itens indicam outras informações e a descrição das ilustrações.

\* Indica a conguração padrão de um parâmetro.

O texto em itálico indica:

- **•** Referência cruzada.
- **•** Link.
- **•** Rodapé.
- **•** Nome do parâmetro.
- **•** Nome do grupo do parâmetro.
- **•** Opcional de parâmetro.

**Tabela 1.2 Símbolos e abreviações**

**2 2**

Danfoss

## <span id="page-7-0"></span>2 Segurança

## 2.1 Símbolos de Segurança

Os símbolos a seguir são usados neste guia;

## **ADVERTÊNCIA**

**Indica uma situação potencialmente perigosa que pode resultar em morte ou ferimentos graves.**

## **ACUIDADO**

**Indica uma situação potencialmente perigosa que pode resultar em ferimentos leves ou moderados. Também podem ser usados para alertar contra práticas inseguras.**

## *AVISO!*

**Indica informações importantes, inclusive situações que podem resultar em danos no equipamento ou na propriedade.**

## 2.2 Pessoal qualificado

Transporte correto e confiável, armazenagem, instalação, operação e manutenção são necessários para a operação segura e sem problemas do conversor de frequência. Somente pessoal qualificado tem permissão para instalar e operar este equipamento.

Pessoal qualificado é definido como pessoal treinado, autorizado a instalar, colocar em funcionamento e manter o equipamento, os sistemas e circuitos em conformidade com as leis e normas pertinentes. Além disso, o pessoal qualificado deve ser familiarizado com as instruções e medidas de segurança descritas neste manual.

## 2.3 Precauções de segurança

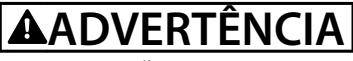

#### **ALTA TENSÃO**

**Os conversores de frequência contêm alta tensão quando conectados à entrada da rede elétrica CA, alimentação CC ou Load Sharing. Deixar de realizar a instalação,** partida e manutenção por pessoal qualificado pode **resultar em morte ou lesões graves.**

**Somente pessoal qualificado deve realizar a instalação, partida e manutenção.**

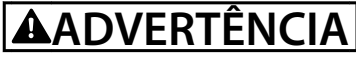

## **PARTIDA ACIDENTAL**

**Quando o conversor de frequência estiver conectado à rede elétrica CA, alimentação CC ou Load Sharing, o motor pode dar partida a qualquer momento. Partida acidental durante a programação, serviço ou serviço de manutenção pode resultar em morte, ferimentos graves ou danos à propriedade. O motor pode dar partida por** meio de interruptor externo, comando do fieldbus, sinal **de referência de entrada do LCP ou LOP, via operação remota usando o Software de Setup MCT 10 ou após uma condição de falha resolvida.**

**Para impedir a partida do motor:**

- **Pressione [Off/Reset] no LCP, antes de programar parâmetros.**
- **• Desconecte o conversor de frequência da rede elétrica.**
- **• Conecte toda a ação e monte completamente o conversor de frequência, o motor e qualquer equipamento acionado antes de o conversor de frequência ser conectado à rede elétrica CA, fonte de alimentação CC ou load sharing.**

<u>Danfoss</u>

# <span id="page-8-0"></span>**ADVERTÊNCIA**

#### **TEMPO DE DESCARGA**

**O conversor de frequência contém capacitores de barramento CC que podem permanecer carregados mesmo quando o conversor de frequência não estiver ligado. Pode haver alta tensão presente mesmo quando os indicadores luminosos de LED de advertência estiverem apagados. Se não for aguardado o tempo** especificado após a energia ter sido removida para **executar serviço de manutenção, o resultado poderá ser ferimentos graves ou morte.**

- **• Pare o motor.**
- **• Desconecte a rede elétrica CA e as alimentações do barramento CC remoto, incluindo bateria de backup, UPS e conexões do barramento CC para outros conversores de frequência.**
- **• Desconecte ou trave o motor PM.**
- **• Aguarde a descarga total dos capacitores. O** tempo de espera mínimo é especificado no *capítulo Segurança* **no** *guia de operação* **fornecido com o conversor de frequência.**
- **• Antes de realizar qualquer serviço de manutenção ou reparo, use um dispositivo de medição da tensão apropriado para garantir que os capacitores estão completamente descarregados.**

## **ADVERTÊNCIA**

#### **RISCO DE CORRENTE DE FUGA**

**As correntes de fuga excedem 3,5 mA. Se o conversor de frequência não for aterrado corretamente poderá resultar em morte ou lesões graves.**

**• Assegure o aterramento correto do** equipamento por um eletricista certificado.

## **ADVERTÊNCIA**

### **EQUIPAMENTO PERIGOSO**

**O contato com eixos rotativos e equipamento elétrico pode resultar em morte ou ferimentos graves.**

- Assegure que somente pessoal qualificado e **treinado realize a instalação, start-up e manutenção.**
- **• Assegure que os serviços elétricos sejam executados em conformidade com os regulamentos elétricos locais e nacionais.**
- **• Siga os procedimentos deste guia.**

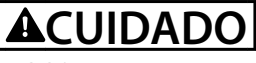

## **RISCO DE FALHA INTERNA**

**Uma falha interna no conversor de frequência pode resultar em lesões graves quando o conversor de frequência não estiver fechado corretamente.**

**• Assegure que todas as tampas de segurança estão no lugar e bem presas antes de aplicar energia.**

<u>Danfoss</u>

## <span id="page-9-0"></span>3 Configuração

## 3.1 Configure a Rede de Comunicações do **PROFIBUS**

Assegure que todas as estações do PROFIBUS conectadas à mesma rede do bus devem ter um endereço da estação único.

Seleção do endereço do PROFIBUS do conversor de frequência por meio de:

- **•** Chaves de hardware.
- **•** *Parâmetro 9-18 Endereço do Nó*.
- **•** O comando SSA (Set Station Address Programar Endereço da Estação) do PROFIBUS.

## 3.1.1 Configurando o Endereço do PROFIBUS usando as Chaves tipo DIP

Configurando o Endereço do PROFIBUS usando as Chaves tipo DIP:

- 1. Desligar a alimentação.
- 2. Selecionar um endereço no intervalo de 0-125. A configuração de fábrica é 127.
- 3. Para a localização das chaves tipo DIP, consulte o *Ilustração 3.1*.
- 4. Selecione as chaves de acordo com o endereço, consulte o *Tabela 3.1*.

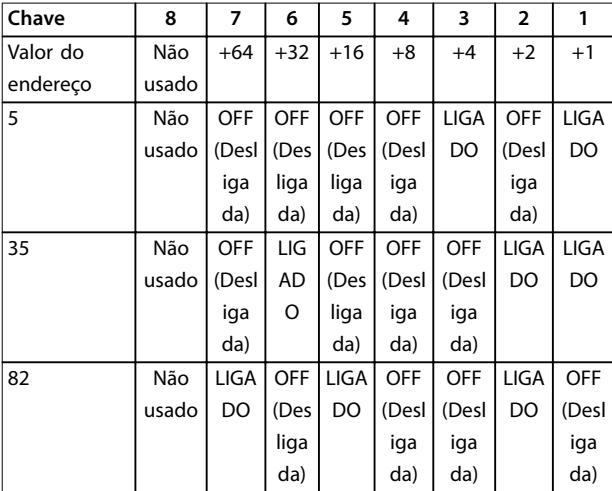

Tabela 3.1 Exemplos: Configurando o Endereço do PROFIBUS **usando as Chaves tipo DIP**

## *AVISO!*

**Desligue a alimentação antes de alterar as chaves tipo DIP. Quando as chaves tipo DIP estiverem ajustadas a um valor de** *1* **a** *254***,** *[parâmetro 9-18 Node Address](#page-38-0)* **não é usado. Congurar todas as chaves tipo DIP em** *ligado* **ou** *desligado* **permite a funcionalidade de**  *[parâmetro 9-18 Node Address](#page-38-0)***.**

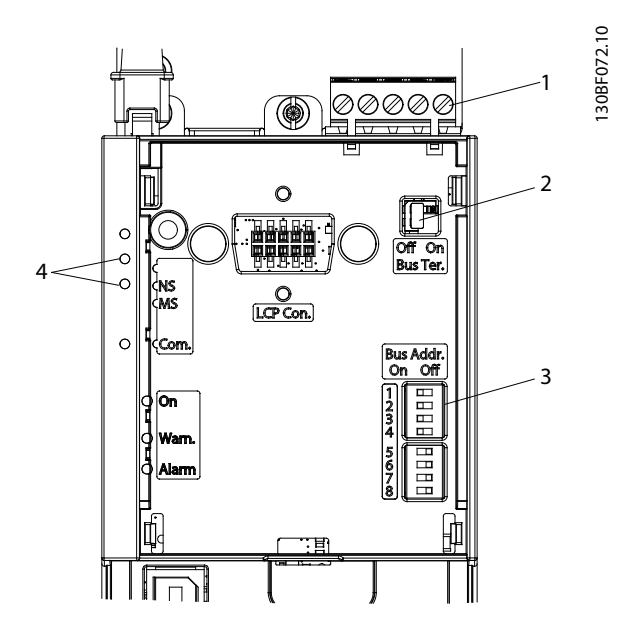

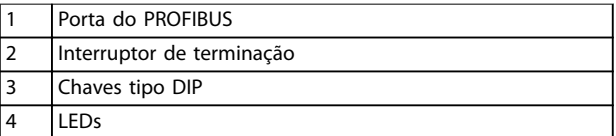

**Ilustração 3.1 Localização e sequência das Chaves tipo DIP**

Configurando o Endereço do PROFIBUS via *parâmetro 9-18 Endereço do Nó*:

- 1. Desligar a alimentação.
- 2. Programe a chave tipo DIP para 126 ou 127 (configuração de interruptor de fábrica).
- 3. Ajuste o endereço por meio do *parâmetro 9-18 Endereço do Nó* ou do comando SSA do PROFIBUS.
- 4. A mudança de endereço entra em vigor na próxima energização.

Configurando o Endereço do PROFIBUS com o comando programar endereço da estação:

- 1. Desligar a alimentação.
- 2. Programe a chave tipo DIP para 126 ou 127 (configuração de interruptor de fábrica).

Danfoss

<span id="page-10-0"></span>3. Programe o endereço por meio do comando programar endereço da estação. Use o comando programar o endereço da estação para bloquear o endereço programado e alterar o endereço. Para desbloquear a configuração do endereço, altere *parâmetro 9-18 Endereço do Nó* ou a chave de endereço, seguida de um ciclo de energização. Um novo endereço torna-se efetivo imediatamente após o comando de endereço da estação definido ser aplicado.

## 3.2 Configure o Mestre

## 3.2.1 Arquivo GSD

Para configurar um Mestre do PROFIBUS, a ferramenta de configuração necessita de um arquivo GSD, para cada tipo de escravo na rede. O arquivo GSD é um arquivo texto padrão do Profibus DP que contém os dados de setup de comunicação necessários para um escravo. Faça o download do arquivo GSD para VLT® AutomationDrive FC 360 do *[drives.danfoss.com/services/software-downloads/](http://drives.danfoss.com/services/software-downloads/)*.

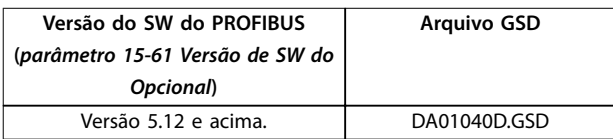

#### **Tabela 3.2 Arquivo GSD**

O exemplo a seguir mostra o procedimento de configuração de um mestre do PROFIBUS para FC 360.

- 1. Importe o arquivo GSD na ferramenta de configuração.
- 2. Importe o arquivo GSD para a ferramenta de software Simatic Manager. Importe um arquivo GSD uma vez e, em seguida, siga a instalação inicial da ferramenta de software. Consulte *Ilustração 3.2*.
- 3. Utilizando o navegador do arquivo GSD, instale todos os arquivos e importe um arquivo GSD e um bitmap do dispositivo no catálogo de

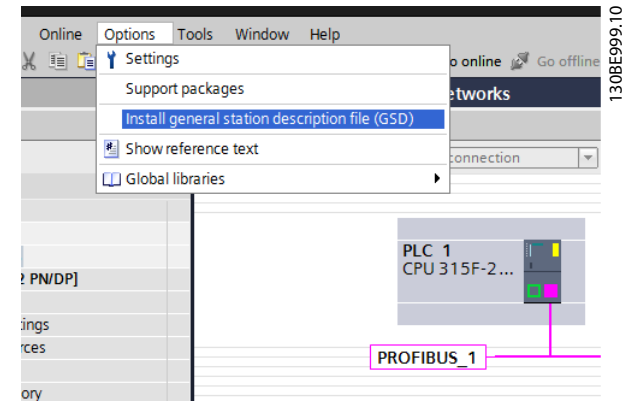

**Ilustração 3.2 Instalar arquivo GSD**

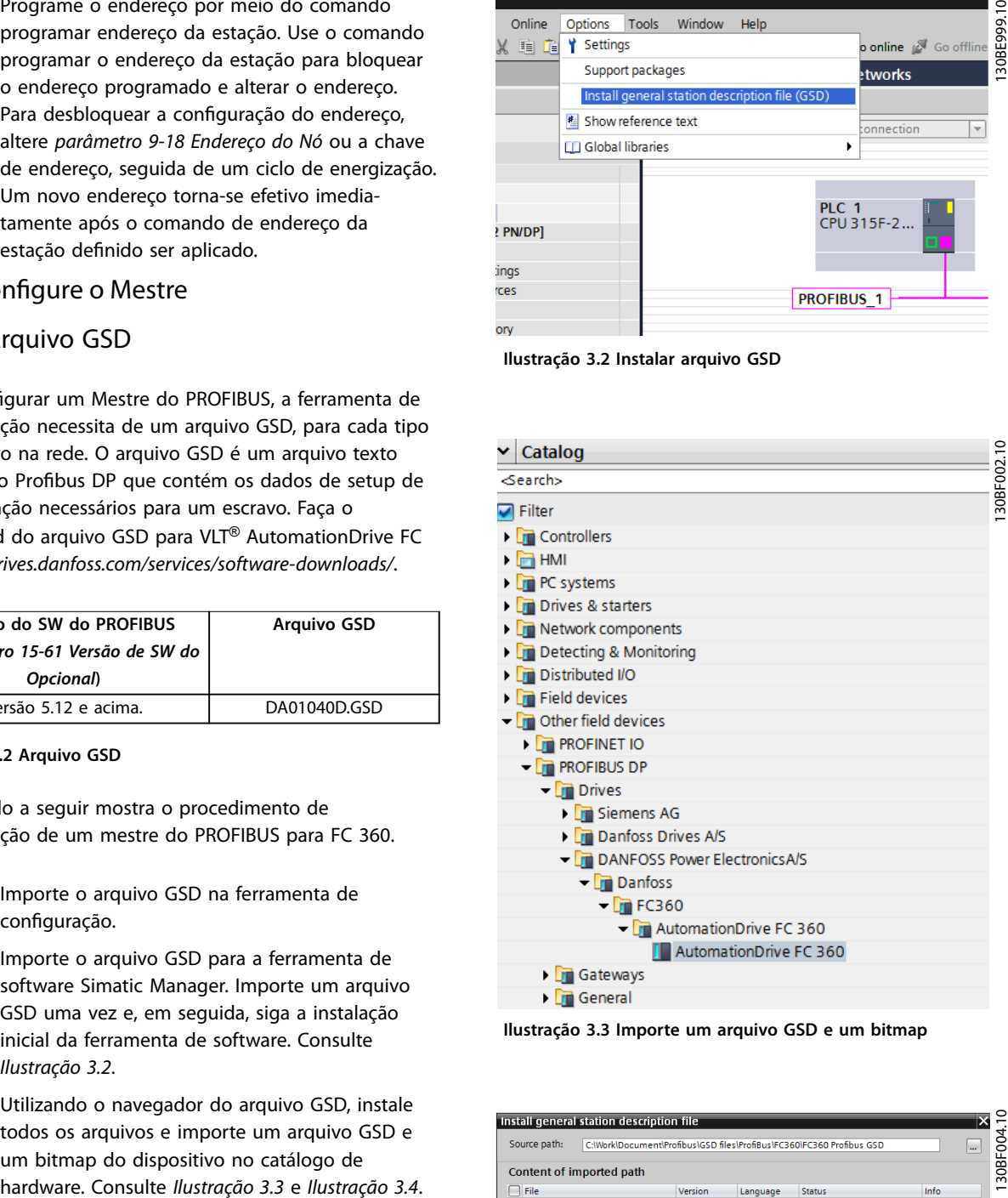

**Ilustração 3.3 Importe um arquivo GSD e um bitmap**

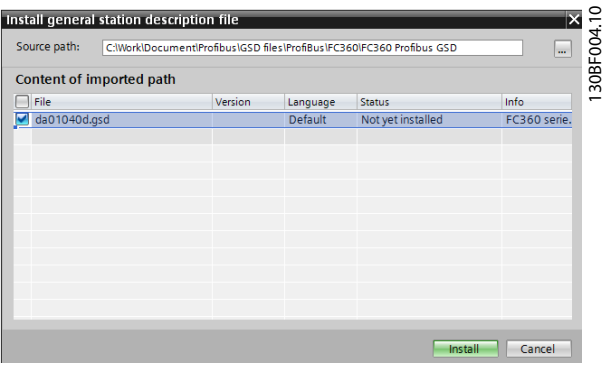

**Ilustração 3.4 Adicione um arquivo GSD**

4. Importe e acesse o arquivo GSD FC 360 por meio do caminho no catálogo de hardware, consulte *Ilustração 3.5*.

| 4.                                                                                     | Importe e acesse o arquivo GSD FC 360 por meio                                             | de Slave                               | $\Box$ $\Box$ $\Box$ $\odot$ $\Box$ $\odot$                                |                | F Topology view & Network view TY Device vie                 |                                 |
|----------------------------------------------------------------------------------------|--------------------------------------------------------------------------------------------|----------------------------------------|----------------------------------------------------------------------------|----------------|--------------------------------------------------------------|---------------------------------|
|                                                                                        | do caminho no catálogo de hardware, consulte<br>Ilustração 3.5.                            |                                        |                                                                            |                |                                                              | 30BFC                           |
|                                                                                        |                                                                                            |                                        | <b>B</b> <sub>rom</sub>                                                    |                |                                                              | O Type 1 Module o               |
| v                                                                                      | Catalog                                                                                    |                                        |                                                                            |                |                                                              |                                 |
| ⊲earch>                                                                                | 130BF006.10                                                                                | Device overview<br>Ÿ                   |                                                                            |                |                                                              |                                 |
| Filter                                                                                 |                                                                                            | Slave_<br>PPO Type 5 Module consiste 0 | 2043*<br>56. 261.256. 261 PRO Tune 5 M<br>264.283 264.283 PPO Type 5 Modul |                | 1.00                                                         | PO Type B Module consistent PCI |
|                                                                                        | <b>AutomationDrive FC 360</b>                                                              |                                        |                                                                            |                |                                                              | O Type 8 Word com               |
|                                                                                        | Universal module                                                                           |                                        |                                                                            |                | Ilustração 3.7 Arraste e solte uma word tipo 6 do PPO        |                                 |
|                                                                                        | Profidrive standard telegram 1                                                             |                                        | consistente com o primeiro slot                                            |                |                                                              |                                 |
|                                                                                        | PPO Type 1 Module consistent PCD                                                           |                                        |                                                                            |                |                                                              |                                 |
|                                                                                        | PPO Type 1 Word consistent PCD                                                             |                                        |                                                                            |                |                                                              |                                 |
|                                                                                        | PPO Type 2 Module consistent PCD                                                           |                                        |                                                                            |                | A ferramenta de configuração associa, automaticamente,       |                                 |
|                                                                                        | PPO Type 2 Word consistent PCD                                                             |                                        |                                                                            |                | endereços na área de endereço periférica. Neste exemplo,     |                                 |
|                                                                                        | PPO Type 3 Module consistent PCD                                                           |                                        |                                                                            |                | as áreas de entrada e saída têm as seguintes configu-        |                                 |
|                                                                                        | PPO Type 3 Word consistent PCD                                                             | rações:                                |                                                                            |                |                                                              |                                 |
|                                                                                        | Ilustração 3.5 Importe e acesse o arquivo GSD                                              | Tipo 6 do PPO                          |                                                                            |                |                                                              |                                 |
|                                                                                        |                                                                                            |                                        |                                                                            |                |                                                              |                                 |
| 5.                                                                                     | Abra um projeto, faça o setup do hardware e                                                | Número da                              | 1                                                                          | $\overline{2}$ | 3                                                            | 4                               |
|                                                                                        | adicione um sistema do mestre do PROFIBUS.                                                 | word do                                |                                                                            |                |                                                              |                                 |
| 6.                                                                                     | Selecione o FC 360, em seguida, arraste e solte-o                                          | PCD                                    |                                                                            |                |                                                              |                                 |
|                                                                                        | no PROFIBUS, no diagrama do hardware.                                                      | Endereço<br>de entrada                 | 256-257                                                                    | 258-259        | $260 - 261$                                                  | $262 - 263$                     |
| 7.                                                                                     | Será exibida uma janela para o endereço FC 360.                                            | Setup                                  | <b>STW</b>                                                                 | <b>MAV</b>     | Parâmetro 9-                                                 | Parâmetro 9                     |
|                                                                                        | Selecione o endereço na lista de rolagem.                                                  |                                        |                                                                            |                | 16 Configura                                                 | -16 Configur                    |
|                                                                                        | Assegure que a configuração do endereço                                                    |                                        |                                                                            |                | ção de                                                       | ação de                         |
|                                                                                        | coincida com a configuração de endereço                                                    |                                        |                                                                            |                | Leitura do                                                   | Leitura do                      |
|                                                                                        | anterior no parâmetro 9-18 Endereço do Nó.<br>Consulte Ilustração 3.6.                     |                                        |                                                                            |                | PCD.2                                                        | PCD.3                           |
|                                                                                        |                                                                                            |                                        |                                                                            |                | Tabela 3.3 Leitura do PCD (Conversor de frequência do PLC)   |                                 |
|                                                                                        | 30BF008.10<br>PLC 1<br>CPU 315F-2<br>Slave 1<br>E RESO<br><b>Automation</b><br>LC 1        | Número da                              |                                                                            |                |                                                              |                                 |
|                                                                                        | PLC_1.DP-Mastersys                                                                         | word do                                | 1                                                                          | 2              | 3                                                            | 4                               |
|                                                                                        |                                                                                            | PCD                                    |                                                                            |                |                                                              |                                 |
|                                                                                        | Info C U Diagnostic<br><sup>Q</sup> Properties                                             | Endereço                               | 256-257                                                                    | 258-259        | $260 - 261$                                                  | $262 - 263$                     |
| seneral<br>ieneral<br><b>PROFIBUS address</b>                                          | IO tags   Texts<br><b>PROFIBUS address</b>                                                 | de saída                               |                                                                            |                |                                                              |                                 |
| <b>Seneral DP parameters</b><br>Jevice-specific parameters<br>Hex parameter assignment | Interface networked with<br>Subnet: PROFIBUS_1<br>⊠                                        | Setup                                  | <b>CTW</b>                                                                 | <b>MRV</b>     | Parâmetro 9-                                                 | Parâmetro 9                     |
| Watchdog<br><b>SYNC/FREEZE</b><br>Diagnostics addresses                                | Add new subnet                                                                             |                                        |                                                                            |                | 15 Configura                                                 | -15 Configur                    |
|                                                                                        | <b>Parameters</b><br>Address:<br>⊡                                                         |                                        |                                                                            |                | ção de                                                       | ação de                         |
|                                                                                        | Highest address: $\boxed{126}$<br>Transmission speed: 1.5 Mbps<br>$\overline{\phantom{a}}$ |                                        |                                                                            |                | Gravar do                                                    | Gravar do                       |
|                                                                                        |                                                                                            |                                        |                                                                            |                | PCD.2                                                        | PCD.3                           |
|                                                                                        | Ilustração 3.6 Selecione o endereço                                                        |                                        |                                                                            |                |                                                              |                                 |
|                                                                                        |                                                                                            | frequência)                            |                                                                            |                | Tabela 3.4 Gravação do PCD (PLC para o conversor de          |                                 |
| 8.                                                                                     | Estabeleça a entrada periférica e os dados de                                              |                                        |                                                                            |                |                                                              |                                 |
|                                                                                        | saída. O set up dos dados na área periférica é                                             |                                        |                                                                            |                | Alternativa: Para a versão do SW do Profibus 2.x e           |                                 |
|                                                                                        | transmitido ciclicamente por meio dos tipos de                                             |                                        |                                                                            |                | posteriores, a configuração automática dos dados de          |                                 |
|                                                                                        | PPO. Arraste e solte uma word tipo 6 do PPO                                                |                                        |                                                                            |                | processo é suportada. Este recurso possibilita configurar os |                                 |
|                                                                                        | consistente com o primeiro slot, consulte                                                  |                                        |                                                                            |                | dados de processo (parâmetro 9-15 Configuração de Gravar     |                                 |
|                                                                                        | Ilustração 3.7. Consulte os tipo de PPO em                                                 |                                        |                                                                            |                | do PCD e parâmetro 9-16 Configuração de Leitura do PCD) a    |                                 |
|                                                                                        | capétulo 4 Controle para obter mais informações.                                           |                                        |                                                                            |                | partir do PLC/mestre. Para usar a configuração automática,   |                                 |

**Ilustração 3.5 Importe e acesse o arquivo GSD**

- 5. Abra um projeto, faça o setup do hardware e adicione um sistema do mestre do PROFIBUS.
- 6. Selecione o FC 360, em seguida, arraste e solte-o no PROFIBUS, no diagrama do hardware.
- 7. Será exibida uma janela para o endereço FC 360. Selecione o endereço na lista de rolagem. Assegure que a configuração do endereço coincida com a configuração de endereço anterior no *parâmetro 9-18 Endereço do Nó*. Consulte *Ilustração 3.6*.

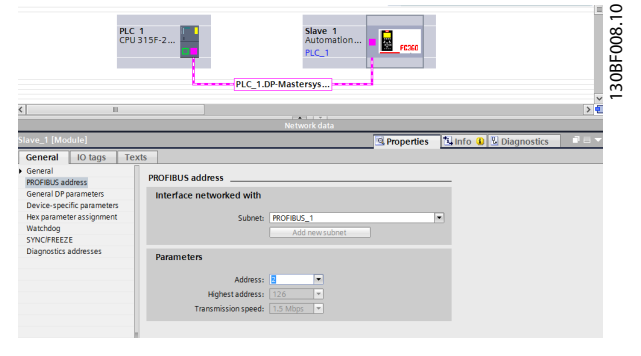

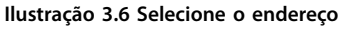

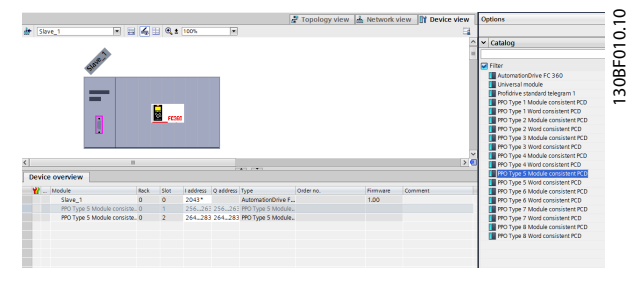

**Ilustração 3.7 Arraste e solte uma word tipo 6 do PPO consistente com o primeiro slot**

#### **Tipo 6 do PPO**

| Número da<br>word do<br><b>PCD</b> |            | $\overline{2}$ | 3                                                                                      | Δ                                                         |
|------------------------------------|------------|----------------|----------------------------------------------------------------------------------------|-----------------------------------------------------------|
| Endereço<br>de entrada             | 256-257    | 258-259        | $260 - 261$                                                                            | $262 - 263$                                               |
| Setup                              | <b>STW</b> | MAV            | Parâmetro 9-   Parâmetro 9<br>16 Configura<br>ção de<br>Leitura do<br>PCD <sub>2</sub> | -16 Configur<br>ação de<br>Leitura do<br>PCD <sub>3</sub> |

**Tabela 3.3 Leitura do PCD (Conversor de frequência do PLC)**

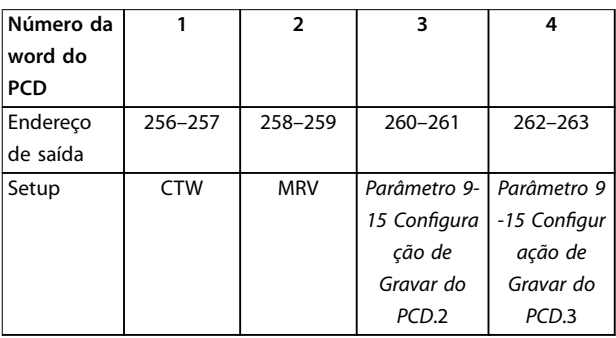

#### **Tabela 3.4 Gravação do PCD (PLC para o conversor de frequência)**

Alternativa: Para a versão do SW do Profibus 2.x e posteriores, a configuração automática dos dados de processo é suportada. Este recurso possibilita configurar os dados de processo (*parâmetro 9-15 Conguração de Gravar do PCD* e *parâmetro 9-16 Conguração de Leitura do PCD*) a partir do PLC/mestre. Para usar a configuração automática, garanta que o recurso em *propriedades do escravo do DP* esteja ativado. Consulte *[Ilustração 3.8](#page-12-0)*.

<span id="page-12-0"></span>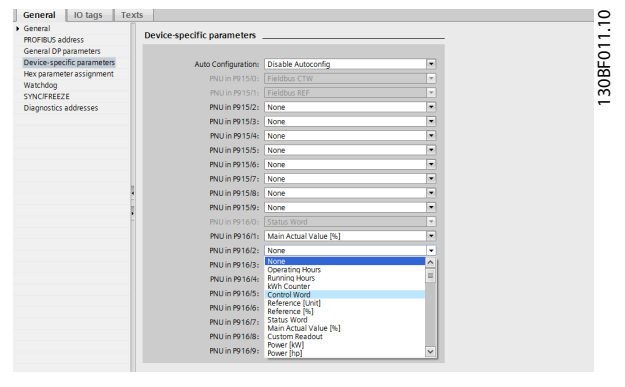

**Ilustração 3.8 Ativar recurso em Propriedades do escravo do DP**

## *AVISO!*

**O diagnóstico do DP V1 é suportado pela versão do SW** 2.x e posteriores do PROFIBUS. A configuração padrão do **Probus DP é o diagnóstico do DP V1. Se o diagnóstico** DP-V0 for necessário, altere a configuração em *propriedades do escravo do DP***.**

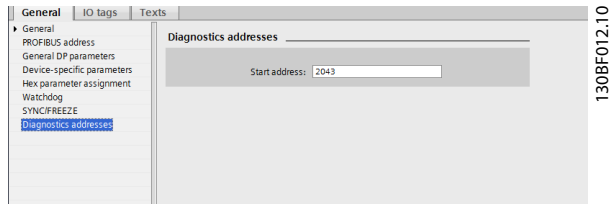

**Ilustração 3.9 Diagnóstico do DP V1**

Faça o download do arquivo de configuração do PLC. O sistema do PROFIBUS é capaz de entrar online e começará a permutar dados quando o PLC estiver programado no modo execução.

## 3.3 Configurar o Conversor de Frequência

## 3.3.1 Parâmetros do Conversor de Frequência

Os parâmetros a seguir são importantes ao configurar o conversor de frequência com uma interface do PROFIBUS:

- **•** *Parâmetro 0-40 Tecla [Hand on] (Manual ligado) do LCP*. Pressionar [Hand on] (Manual ligado) desativa o conversor de frequência por meio do PROFIBUS.
- **•** *[Parâmetro 8-02 Origem do Controle](#page-35-0)*. Após uma energização inicial, o conversor de frequência detecta automaticamente se há um opcional de fieldbus instalado no slot A. O conversor de frequência então programa *[parâmetro 8-02 Origem do Controle](#page-35-0)* para *[3] Opcional A*. Se um opcional for adicionado, alterado ou removido de um conversor de

frequência já colocado em operação, ele não alterará o *[parâmetro 8-02 Origem do Controle](#page-35-0)*.. Ao invés, o conversor de frequência entra no modo de desarme e exibe um erro.

- **Parâmetro 8-10 Perfil da Control Word. Selecione** entre [0] perfil do FC e [1] perfil do PROFIdrive.
- **•** *Parâmetro 8-50 Seleção de Parada por Inércia*<sup>a</sup> parâmetro 8-58 Selecionar Profidrive OFF3. Selecione como disparar os comandos de controle do PROFIBUS com comando de entrada digital do cartão de controle.
- **•** *Parâmetro 8-03 Tempo de Timeout da Control Word* a *[parâmetro 8-04 Função Timeout de Controle](#page-35-0)*. Programe a reação no caso de um timeout do bus por meio destes parâmetros.
- **•** *Parâmetro 9-18 Endereço do Nó*.
- **•** *Parâmetro 8-07 Trigger de Diagnóstico*.

## *AVISO!*

**A conguração em** *parâmetro 8-01 Tipo de Controle* prevalece às configurações em *parâmetro 8-50 Seleção de Parada por Inércia* **a** *parâmetro 8-58 Selecionar Prodrive OFF3* **e todos atuam no controle do bus.**

## 3.3.2 LEDs

Os dois LEDs bicolores no Profibus DP indicam o status da comunicação do Profibus. Para a localização dos dois LEDs bicolores, consulte o *[Ilustração 3.1](#page-9-0)*.

O LED marcado NS indica o status da rede, ou seja, a comunicação cíclica para o mestre do PROFIBUS. Quando esta luz exibir um verde constante, a permuta de dados entre o mestre e o conversor de frequência está ativa.

O LED marcado MS indica o status do módulo, ou seja, a comunicação acíclica do DP V1, a partir ou de uma classe mestre 1 do PROFIBUS (PLC) ou de uma classe mestre 2 (Software de Setup MCT 10, ferramenta do FDT). Quando esta luz exibe um verde constante, a comunicação DP V1 a partir da classe mestre 1 e 2 está ativa.

Para obter detalhes da gama completa dos status de comunicação indicados pelos LEDs, consulte o *[capétulo 8 Resolução de Problemas](#page-51-0)*.

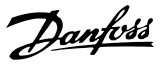

## <span id="page-13-0"></span>4 Controle

## 4.1 Tipos de PPO

O perfil do PROFIBUS para os conversores de frequência especifica vários objetos de comunicação (objetos de dados do parâmetro de processos, PPO). O perfil do PROFIBUS para os conversores de frequência é adequado para a permuta de dados entre um controlador de processo (por exemplo, um PLC) e um conversor de frequência. Todos os PPOs são definidos para transferência de dados cíclicos (DP-V0) para transferir dados de processo (PCD) e parâmetros (PCA) de um mestre para um escravo, e vice-versa.

#### **Objetos de dados de processo puros**

Tipos 3, 4, 6, 7 e 8 de PPO são objetos de dados de processo puros, para aplicações que não requerem acesso cíclico a parâmetros. O PLC envia dados de controle de processo, e o conversor de frequência, em seguida, responde com um PPO de mesmo comprimento, contendo dados de status do processo.

*[Ilustração 4.1](#page-14-0)* mostra os tipos de PPO disponíveis:

- **•** PCD 1: Os dois primeiros bytes da área de dados do processo (PCD 1) compreendem uma parte xa presente em todos os tipos de PPO.
- **PCD 2: Os dois byte sequintes são fixos para** entradas de gravação do PCD (consulte parâmetro 9-15 Configuração de Gravar do PCD [1]), mas configurável para entradas de leitura de PCD (consulte *parâmetro 9-16 Conguração de Leitura do PCD* [1]).
- **•** PCD 3–10: Nos bytes restantes, os dados de processo podem ser parametrizados com sinais de processo, consulte *parâmetro 9-23 Parâmetros para Sinais*.

A configuração em *parâmetro 9-15 Configuração de Gravar do PCD* determina os sinais de transmissão (solicitação) do mestre para o conversor de frequência.

A conguração em *parâmetro 9-16 Conguração de Leitura do PCD* determina os sinais de transmissão (resposta) do conversor de frequência para o mestre.

#### **Canal de parâmetro e dados de processo**

Os tipos 1, 2 e 5 de PPO consistem de um canal de parâmetro e dados de processo. Use o canal de parâmetro para leitura e/ou atualização de parâmetros (sucessivamente). Como alternativa, para melhor utilização de E/S e de capacidade de PLC, acesse os parâmetros por meio do DP V1. Para acessar por meio do DP V1, selecione um objeto de dados de processo puro (tipos 3, 4, 6, 7 ou 8 de PPO).

Selecione o tipo de PPO na configuração do mestre. A seleção é automaticamente gravada no conversor de frequência. Não é necessária nenhuma configuração manual dos tipos de PPO, no conversor de frequência. Leia o tipo de PPO atual em *[parâmetro 9-22 Seleção de](#page-38-0) [Telegrama](#page-38-0)*. A conguração *[1] Telegrama padrão 1* é equivalente ao tipo 3 de PPO.

Em adição, todos os tipos de PPO podem ser programados como consistente em word ou consistente em módulo. A área de dados de processo pode ser consistente em word ou em módulo, enquanto que o canal de parâmetro deve sempre ser consistente em módulo.

- **•** Os dados consistentes em word são transmitidos como words independentes individuais, entre o PLC e o conversor de frequência.
- **•** Os dados consistentes em módulo são transmitidos como conjuntos de words inter- -relacionadas, transferidas simultaneamente entre o PLC e o conversor de frequência.

<span id="page-14-0"></span>**Controle Guia de Programação**

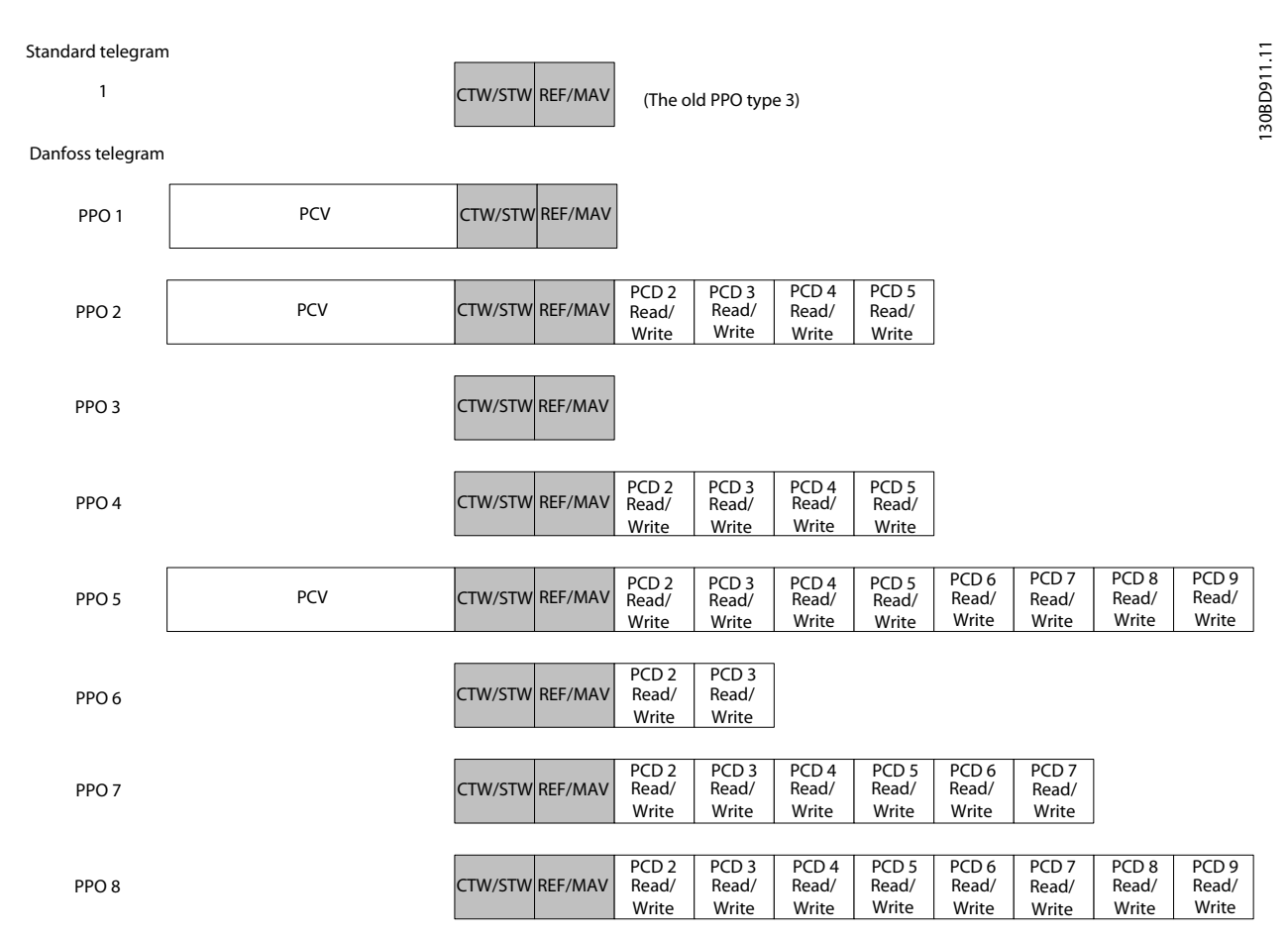

**Ilustração 4.1 Tipos de PPO disponíveis**

## 4.2 Dados do Processo

Utilize a parte dos dados de processo do PPO para controlar e monitorar o conversor de frequência através do PROFIBUS.

## 4.2.1 Dados de Controle de Processo

Canal de processamento de dados (PCD) são os dados de processo enviados do PLC para o conversor de frequência.

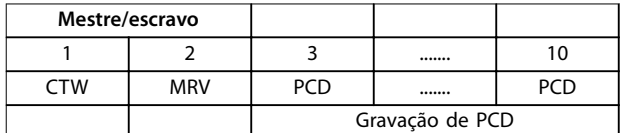

#### **Tabela 4.1 Dados de Controle de Processo**

O PCD 1 contém uma control word de 16 bits e cada bit controla uma função específica do conversor de frequência. Consulte *capétulo 4.3 Perfil de Controle*.

O PCD 2 contém um setpoint da velocidade de 16 bits em formato de porcentagem. Consulte *[capétulo 4.2.3 Tratamento da Referência](#page-15-0)*.

As configurações em *parâmetro 9-15 Configuração de Gravar do PCD* e *parâmetro 9-16 Conguração de Leitura do PCD* definem o conteúdo do PCD 3 ao PCD 10.

## 4.2.2 Dados do Status do Processo

Os dados do status de processo são os dados de processo enviados pelo conversor de frequência e contém informações sobre o estado atual.

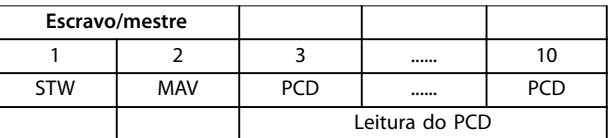

#### **Tabela 4.2 Dados do Status do Processo**

O PCD 1 contém uma status word de 16 bits e cada bit contém informações relativas a um estado possível do conversor de frequência.

O PCD 2 contém cada valor da velocidade atual do conversor de frequência no formato de porcentagem (consulte *[capétulo 4.2.3 Tratamento da Referência](#page-15-0)*). O PCD 2

Danfoss

<span id="page-15-0"></span>pode ser configurado para conter outros sinais do processo.

As configurações em *parâmetro 9-16 Configuração de* Leitura do PCD definem o conteúdo do PCD 3 ao 10.

## 4.2.3 Tratamento da Referência

O tratamento da referência é um mecanismo avançado que faz a adição das referências de origens diferentes, como mostrado em *Ilustração 4.2*.

Para obter mais informações sobre o tratamento da referência, consulte o *guia de design.*

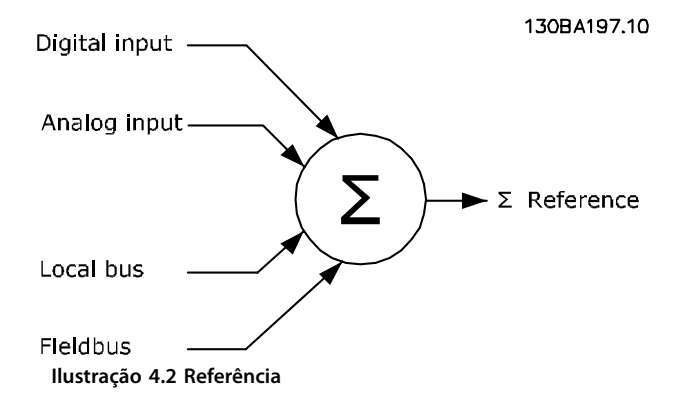

A referência, ou setpoint da velocidade, é enviado pelo PROFIBUS e é sempre transmitido para o conversor de frequência no formato de porcentagem, como números inteiros representados em hexadecimal (0 a 4.000 hex).

A referência (MRV) e o feedback (MAV) são sempre escalonados igualmente. A configuração do *parâmetro 3-00 Intervalo de Referência* determina a escala da referência e do feedback (MAV), consulte *Ilustração 4.3*.

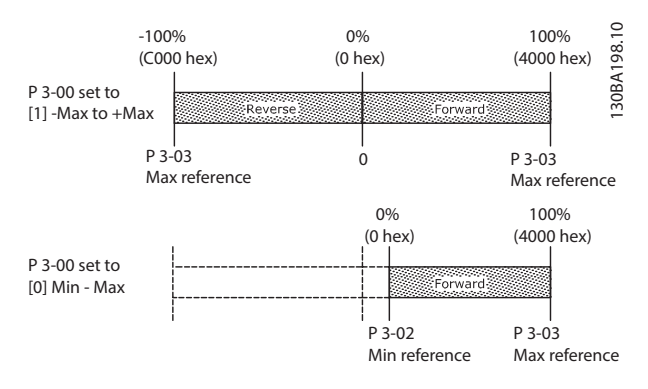

**Ilustração 4.3 Referência (MRV) e Feedback (MAV), escalonados**

## *AVISO!*

**Quando** *parâmetro 3-00 Intervalo de Referência* **for programado para** *[0] Mín - Máx***, uma referência negativa é tratada como 0%.**

A saída real do conversor de frequência está limitada pelos parâmetros de limite de velocidade *Limite Inferior/Superior da Velocidade do Motor [RPM/Hz]* em *parâmetro 4-12 Limite Inferior da Velocidade do Motor [Hz]* e *parâmetro 4-14 Limite Superior da Velocidade do Motor [Hz]*. O limite de velocidade final é programado em *parâmetro 4-19 Freqüência Máx. de Saída*.

*Tabela 4.3* indica os formatos da referência (MRV) e do feedback (MAV).

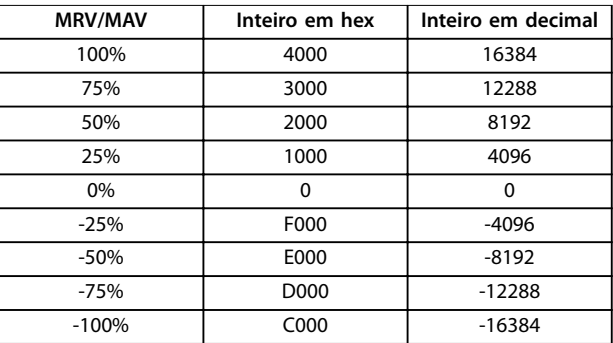

**Tabela 4.3 Formato de Referência/Feedback (MRV/MAV)**

## *AVISO!*

**Os números negativos são formados como complementos de 2.**

## *AVISO!*

**O tipo de dados do MRV e MAV é um valor padronizado N2 de 16 bits, expressando uma faixa de -200% até +200% (8000 até 7FFF).**

#### **Exemplo**

As seguintes configurações determinam a velocidade, como mostrado em *[Tabela 4.4](#page-16-0)*:

- **•** *Parâmetro 1-00 Modo Conguração* programado para *[0] Malha aberta de velocidade*.
- **•** *Parâmetro 3-00 Intervalo de Referência* programado para *[0] Mín-Máx*.
- **•** *Parâmetro 3-02 Referência Mínima* programado para 0 Hz.
- **•** *Parâmetro 3-03 Referência Máxima* programado para 50 Hz.

<span id="page-16-0"></span>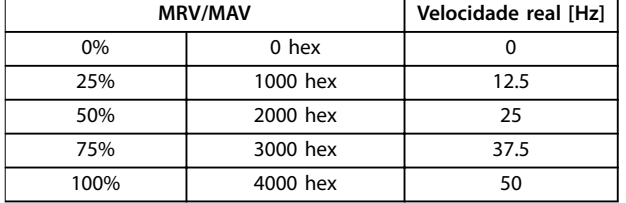

**Tabela 4.4 Velocidade real para MRV/MAV**

### 4.2.4 Operação de Controle de Processo

Em operação de controle de processo,

*parâmetro 1-00 Modo Conguração* é programado para *[3] Processo*.

A faixa de referência em *parâmetro 3-00 Intervalo de Referência* é sempre *[0] Mín - Máx*.

- **•** O MRV é o setpoint do processo.
- **•** MAV representa o feedback do processo real (intervalo ±200%).

## 4.2.5 Influência dos Terminais de entrada digitais no Modo de controle do FC

Em *parâmetro 8-50 Seleção de Parada por Inércia* a *parâmetro 8-58 Selecionar Prodrive OFF3*, programe a influência dos terminais de entrada digitais no controle do conversor de frequência.

## *AVISO!*

**A conguração do** *parâmetro 8-01 Tipo de Controle* prevalece sobre as configurações dos *parâmetro 8-50 Seleção de Parada por Inércia* **a** *parâmetro 8-58 Selecionar Prodrive OFF3***.**

Programe cada um dos sinais de entrada digital com lógica AND, lógica OR ou não ter nenhuma relação com o bit correspondente na control word. Dessa maneira, as seguintes fontes de sinal iniciam um comando de controle determinado, por exemplo, parada/parada por inércia:

- **Somente fieldbus.**
- **•** Fieldbus E entrada digital.
- **•** Fieldbus OU terminal de entrada digital.

## *AVISO!*

**Para controlar o conversor de frequência por meio do PROFIBUS, programe** *parâmetro 8-50 Seleção de Parada por Inércia* **para** *[1] Bus* **ou** *[2] Lógica AND***. Em seguida, programe** *parâmetro 8-01 Tipo de Controle* **para** *[0] Digital e control word* **ou** *[2] Somente control word***.**

Para obter informações mais detalhadas e exemplos de opcionais de relação lógica, consulte *[capétulo 8 Resolução](#page-51-0) [de Problemas](#page-51-0)*.

## 4.3 Perfil de Controle

Controle o conversor de frequência de acordo com:

- **•** O perl do PROFIdrive, consulte *capétulo 4.4 Perl de Controle do PROFIdrive* ou
- **•** O controle do FC do Danfoss, consulte *[capétulo 4.5 Danfoss Perl de Controle do FC](#page-20-0)*.

Selecione o perfil de controle em *parâmetro 8-10 Perfil da* [Control Word](#page-36-0). A escolha do perfil afeta somente a control word e a status word.

*Capétulo 4.4 Perl de Controle do PROFIdrive* e capétulo 4.5 Danfoss Perfil de Controle do FC fornecem uma descrição detalhada dos dados de controle e de status.

#### 4.4 Perfil de Controle do PROFIdrive

Esta seção descreve a funcionalidade da control word e status word no perfil do PROFIdrive.

## 4.4.1 Control Word de acordo com o perfil do PROFIdrive (CTW)

A control word é usada para enviar comandos de um mestre (por exemplo, um PC) para um escravo.

| Bit | $Bit = 0$                  | $Bit = 1$              |
|-----|----------------------------|------------------------|
| 00  | OFF <sub>1</sub>           | LIGADO 1               |
| 01  | OFF <sub>2</sub>           | LIGADO <sub>2</sub>    |
| 02  | OFF <sub>3</sub>           | LIGADO <sub>3</sub>    |
| 03  | Parada por inércia         | Sem parada por inércia |
| 04  | Parada rápida              | Rampa                  |
| 05  | Mantenha a saída de        | Utilizar a rampa de    |
|     | frequência                 | velocidade             |
| 06  | Parada de rampa            | Partida                |
| 07  | Sem função                 | Reinicializar          |
| 08  | Jog 1 OFF                  | Jog 1 ON               |
| 09  | Jog 2 OFF                  | Jog 2 ON               |
| 10  | Dados inválidos            | Dados válidos          |
| 11  | Sem função                 | Redução de velocidade  |
| 12  | Sem função                 | Catch-up               |
| 13  | Configuração de parâmetros | Seleção do Isb         |
| 14  | Sem função                 | Sem função             |
| 15  | Para frente                | Reversão               |

**Tabela 4.5 Bits da Control Word**

#### **Explicação dos bits de controle Bit 00,OFF 1/ON 1**

A rampa normal para de usar os tempos de rampa da rampa real selecionada.

O Bit 00=0 para e ativa o relé de saída 1 ou 2 se a frequência de saída for 0 Hz e se *[31] Relé 123* estiver selecionado em *parâmetro 5-40 Função do Relé*. Quando o bit 0 = 1, o conversor de frequência está no estado 1, chaveamento inibido.

**4 4**

**Controle Profibus DP** 

Veja *[Ilustração 4.4](#page-20-0)*.

#### **Bit 01, OFF 2/ON 2**

Parada por inércia.

O Bit 01=0 causa parada por inércia e ativa o relé de saída 1 ou 2 se a frequência de saída for 0 Hz e se *[31] Relé 123* estiver selecionado em *parâmetro 5-40 Função do Relé*. Quando o bit 01 = 1, o conversor de frequência está no estado 1, chaveamento inibido. Veja *[Ilustração 4.4](#page-20-0)*.

#### **Bit 02, OFF 3/ON 3**

**4 4**

Parada rápida utilizando o tempo de rampa do par. *parâmetro 3-81 Tempo de Rampa da Parada Rápida*. O Bit 02=0 causa parada rápida e ativa o relé de saída 1 ou 2 se a frequência de saída for 0 Hz e se *[31] Relé 123* estiver selecionado em *parâmetro 5-40 Função do Relé*. Quando o bit 02 = 1, o conversor de frequência está no estado 1, chaveamento inibido. Veja *[Ilustração 4.4](#page-20-0)*.

#### **Bit 03, parada por inércia/sem parada por inércia** Bit 03 = 0 acarreta uma parada por inércia.

Quando o bit 03 = 1, se as demais condições para início forem atendidas, o conversor de frequência pode iniciar.

## *AVISO!*

**A seleção no** *parâmetro 8-50 Seleção de Parada por Inércia* **determina como o bit 03 está conectado com a função correspondente das entradas digitais.**

#### **Bit 04, parada rápida/rampa**

Parada rápida utilizando o tempo de rampa do par. *parâmetro 3-81 Tempo de Rampa da Parada Rápida*. Quando o bit 04 = 0, ocorre uma parada rápida. Quando o bit 04 = 1, se as demais condições para início forem atendidas, o conversor de frequência pode iniciar.

## *AVISO!*

**A seleção no par.** *[parâmetro 8-51 Seleção de Parada](#page-36-0) [Rápida](#page-36-0)* **determina como o bit 04 se conecta com a função correspondente das entradas digitais.**

#### **Bit 05, manter a saída de frequência/utilizar rampa**

Quando bit 05 = 0, a frequência de saída atual é mantida, mesmo se o valor de referência for modificado. Quando o bit 05 = 1, o conversor de frequência pode desempenhar novamente a sua função de regulação de acordo com o respectivo valor de referência.

#### **Bit 06, parada/partida de rampa**

Parada de rampa normal utilizando os tempos de rampa selecionados da rampa real. Além disso, se *[31] Relé 123* for selecionado em *parâmetro 5-40 Função do Relé* e se a frequência de saída for 0 Hz, esse bit ativa o relé de saída 01 ou 04.

Bit 06 = 0 para o conversor de frequência.

Quando o bit 06 = 1, se as demais condições para início forem atendidas, o conversor de frequência pode iniciar.

## *AVISO!*

**A seleção no par.** *parâmetro 8-53 Seleção da Partida* **determina como o bit 06 se conecta com a função correspondente das entradas digitais.**

Danfoss

#### **Bit 07, sem função/reset**

Reset após desligar. Reconhece o evento no buffer de defeito.

Quando o bit 07 = 0, não ocorre nenhum reset. Quando houver uma mudança de inclinação do bit 07 para 1, ocorrerá um reset, após o desligamento.

#### **Bit 08, jog 1 LIGADO/DESLIGADO**

Ativação da velocidade pré-programada em *parâmetro 8-90 Velocidade de Jog 1 via Bus*. Jog 1 é possível somente se bit  $04 = 0$  e bits  $00-03 = 1$ .

#### **Bit 09, Jog 2 LIGADO/DESLIGADO**

Ativação da velocidade pré-programada em *parâmetro 8-91 Velocidade de Jog 2 via Bus*. Jog 2 é possível somente se bit  $04 = 0$  e bits  $00-03 = 1$ .

#### **Bit 10, dados não válidos/válidos**

Informa o conversor de frequência se a control word deve ser utilizada ou ignorada.

Bit 10 = 0 ignora a control word, tornando possível desligar a control word ao atualizar/ler parâmetros. Bit 10 = 1 usa a control word. Esta função é relevante porque a control word está sempre contida no telegrama, independentemente do tipo de telegrama que for usado.

#### **Bit 11, sem função/redução de velocidade**

Utilizada para reduzir o valor de referência da velocidade pela quantidade definida em *parâmetro 3-12 Valor de Catch Up/Slow Down* .

Quando o bit 11 = 0, não ocorre nenhuma alteração no valor de referência.

Quando o bit 11 = 1, o valor de referência é reduzido.

#### **Bit 12, sem função/catch-up**

É utilizado para aumentar o valor de referência da velocidade pela quantidade fornecida em *parâmetro 3-12 Valor de Catch Up/Slow Down*.

Quando o bit 12 = 0, não ocorre nenhuma alteração no valor de referência.

Quando o bit 12 = 1, o valor de referência é aumentado. Se tanto a redução de velocidade quanto a aceleração estiverem ativadas (bits 11 e 12 = 1), a redução de velocidade tem prioridade e o valor de referência de velocidade é reduzido.

#### **Bits 13, seleção de setup**

Os bits 13 são usados para selecionar entre as 2 configurações de parâmetros de acordo com *[Tabela 4.6](#page-18-0)*.

A função é possível somente quando *[9] Setup Múltiplo* estiver selecionado em *parâmetro 0-10 Setup Ativo*. A seleção no *parâmetro 8-55 Seleção do Set-up* determina como o bit 13 se conecta com a função correspondente das entradas digitais. Alterar setup com o conversor de frequência em funcionamento é possível somente se os

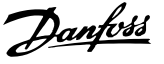

<span id="page-18-0"></span>setups foram conectados no *parâmetro 0-12 Este Set-up é dependente de*.

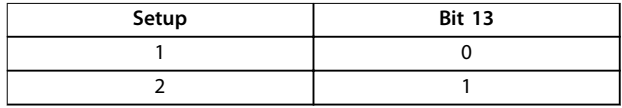

**Tabela 4.6 Congurações de parâmetros**

**Bit 14, sem uso Bit 15, sem função/reversão** Bit 15 = 0 não causa reversão. Bit 15 = 1 causa reversão.

## *AVISO!*

**Na conguração de fábrica, a reversão é programada para** *[0] Digital* **no** *parâmetro 8-54 Seleção da Reversão***.**

## *AVISO!*

**O bit 15 causa reversão somente quando** *Comunicação serial***,** *Lógica ou* **ou** *Lógica e* **estiver selecionada.**

## 4.4.2 Status Word de acordo com o perfil do PROFIdrive (STW)

A status word é usada para informar um mestre (por exemplo, um PC) sobre o status de um escravo.

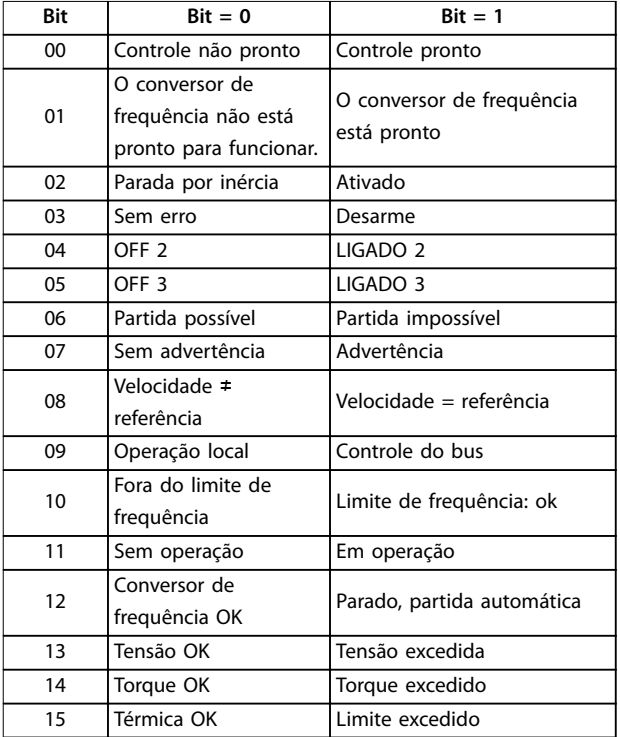

**Tabela 4.7 Bits da Status Word**

#### **Explicação dos bits de status Bit 00, controle não pronto/pronto**

Quando bit 00 = 0, bit 00, 01 ou 02 da control word  $60$ (OFF 1,OFF 2 ou OFF 3) – ou o conversor de frequência é desligado (desarme).

Quando bit 00 = 1, o controle do conversor de frequência está pronto, mas não há necessariamente fonte de alimentação na unidade (no caso de alimentação de 24 V externa do sistema de controle).

#### **Bit 01, VLT não pronto/pronto**

Mesmo significado que o do bit 00, no entanto, com a unidade sendo alimentada de energia. O conversor de frequência está pronto quando recebe os sinais de partida necessários.

#### **Bit 02, parada por inércia/ativado**

Quando bit  $02 = 0$ , bit 00, 01 ou 02 da control word é 0 (OFF 1, OFF 2 ou OFF 3 ou parada por inércia) - ou o conversor de frequência é desligado (desarme). Quando o bit  $02 = 1$ , o bit 00, 01 ou 02 da control word é 1 e o conversor de frequência não desarmou.

#### **Bit 03, sem erro/desarme**

Quando o bit 03 = 0, não há nenhuma condição de erro no conversor de frequência.

Quando o bit 03 = 1, o conversor de frequência desarmou e requer um sinal de reset, antes de restabelecer o seu funcionamento.

#### **Bit 04, ON 2/OFF 2**

Quando o bit 01 da control word  $\acute{\rm{e}}$  0, bit 04 = 0. Quando o bit 01 da control word  $\acute{\text{e}}$  1, bit 04 = 1.

#### **Bit 05, ON 3/OFF 3**

Quando o bit 02 da control word  $\acute{\rm{e}}$  0, bit 05 = 0. Quando o bit 02 da control word é 1, bit 05 = 1.

#### **Bit 06, partida possível/partida impossível**

Se o *[1] PROFIdrive* tiver sido selecionado no parâmetro 8-10 Perfil da Control Word, o bit 06 será 1 após o reconhecimento do desligamento, depois da ativação do OFF2 ou OFF3 e depois da religação da tensão de rede elétrica. Para reinicializar *Partida impossível*, programe o bit 00 da control word para 0 e os bits 01, 02 e 10 para 1.

#### **Bit 07, sem advertência/com advertência**

Bit 07 = 0 significa que não há advertências. Bit  $07 = 1$  significa que ocorreu uma advertência.

**Bit 08, velocidade ≠ referência/velocidade = referência** Quando o bit  $08 = 0$ , a velocidade atual do motor apresenta desvio em relação ao valor de referência de velocidade programado. O desvio pode ocorrer, por exemplo, quando a velocidade é alterada durante a partida/parada por meio da aceleração/desaceleração de rampa.

Quando o bit 08 = 1, a velocidade atual do motor é igual ao valor de referência da velocidade programado.

**4 4**

## <span id="page-19-0"></span>**Bit 09, operação local/controle do bus**

Bit 09 = 0 indica que o conversor de frequência foi parado com a tecla *[Stop]* no LCP ou que *[0] Vinculado a manual* ou *[2] Local* foi selecionado em *parâmetro 3-13 Tipo de Referência*.

Quando o bit 09 = 1, o conversor de frequência pode ser controlado através da interface serial.

#### **Bit 10, fora do limite de frequência/limite de frequência OK**

Quando o bit 10 = 0, a frequência de saída está fora dos limites programados nos *parâmetro 4-52 Advertência de Velocidade Baixa* e *parâmetro 4-53 Advertência de Velocidade Alta*.

Quando o bit 10 = 1, a frequência de saída está dentro dos limites definidos.

#### **Bit 11, fora de operação/em operação**

Quando o bit 11 = 0, o motor não gira.

Quando o bit 11 = 1, o conversor de frequência tem um sinal de partida ou que a frequência de saída é maior que 0 Hz.

#### **Bit 12, conversor OK/parado, partida automática**

Quando o bit 12 = 0, não há sobrecarga temporária no inversor.

Quando o bit 12 = 1, o conversor de frequência parou devido à sobrecarga. No entanto, o conversor de frequência não é desligado (desarme) e dá partida novamente assim que a sobrecarga terminar.

#### **Bit 13, tensão OK/tensão excedida**

Quando o bit 13 = 0, os limites de tensão do conversor de frequência não foram excedidos.

Quando bit 13 = 1, a tensão CC no barramento CC do conversor de frequência está muito baixa ou muito alta.

#### **Bit 14, torque OK/torque excedido**

Quando o bit 14 = 0, o torque do motor está abaixo do limite selecionado nos *parâmetro 4-16 Limite de Torque do Modo Motor* e *parâmetro 4-17 Limite de Torque do Modo Gerador*.

Bit 14 = 1, o limite de torque selecionado no *parâmetro 4-16 Limite de Torque do Modo Motor* ou *parâmetro 4-17 Limite de Torque do Modo Gerador* foi excedido.

#### **Bit 15, térmico OK/limite excedido**

Quando o bit 15 = 0, os temporizadores para a proteção térmica do motor e proteção térmica do conversor de frequência não excederam 100%.

Bit 15 = 1, um dos limites foi excedido 100%.

## 4.4.3 Diagrama de transição do estado do PROFIdrive

No perfil de controle do PROFIdrive, os bits de controle:

- **•** 0–3 executam as funções de energizar/desligar básicas.
- **•** 4-15 executam controle orientado à aplicação.

*[Ilustração 4.4](#page-20-0)* mostra o diagrama básico de transição de estado, onde os bits de controle 0 a 3 controlam as transições e o bit de status correspondente indica o estado real. Os marcadores pretos indicam a prioridade dos sinais de controle, onde poucos marcadores indicam prioridade baixa e mais marcadores indicam prioridade mais alta.

130BD806.10

30BD806.10

<span id="page-20-0"></span>

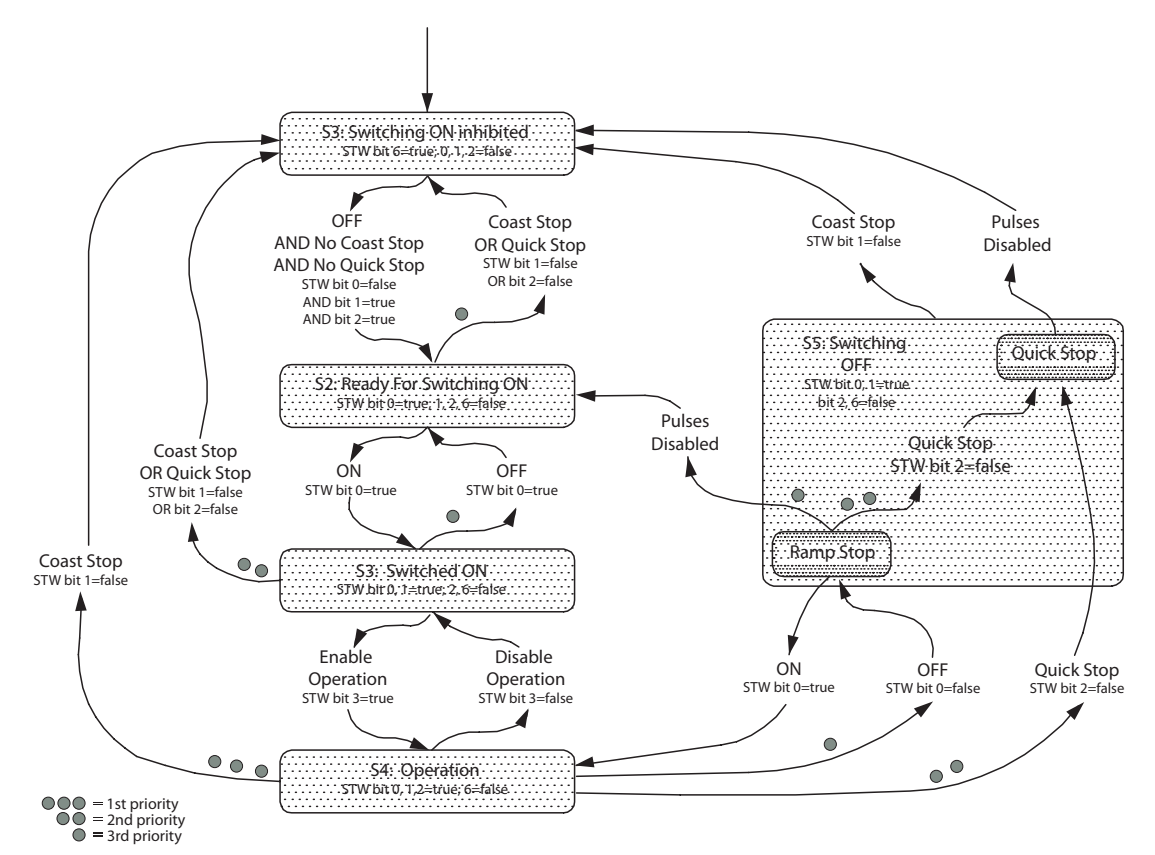

**Ilustração 4.4 Diagrama de transição do estado do PROFIdrive**

## 4.5 Danfoss Perfil de Controle do FC

#### 4.5.1 Control Word De acordo com o Perfil do FC (CTW)

Para selecionar o Protocolo Danfoss FC Danfoss na control word, programe *parâmetro 8-10 Perfil da Control Word* para [0] Perfil do FC. Use a control word para enviar comandos de um mestre (PLC ou PC) para um escravo (conversor de frequência).

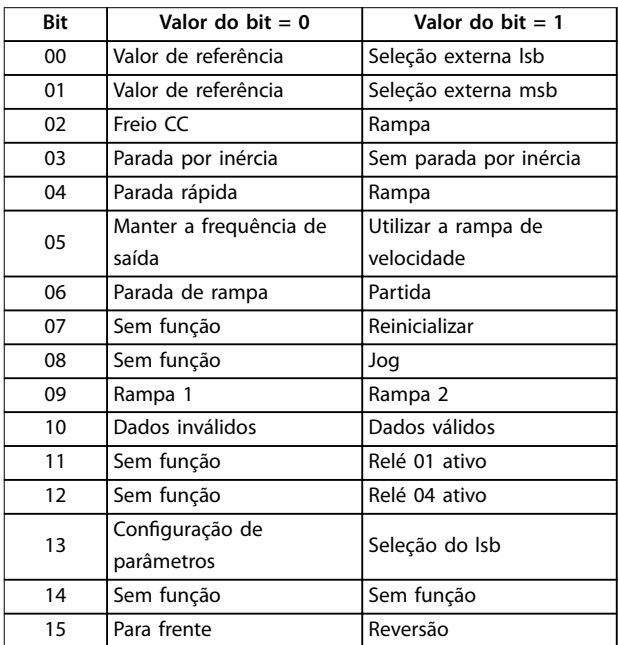

**Tabela 4.8 Valores de bit para Control word do FC**

**4 4**

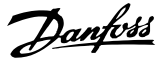

#### **Explicação dos bits de controle Bits 00/01, valor de referência**

Use bits 00 e 01 para fazer a seleção entre os quatro valores de referência, que são pré-programados em *parâmetro 3-10 Referência Predenida* de acordo com *Tabela 4.9*.

## *AVISO!*

**4 4**

**No** *parâmetro 8-56 Seleção da Referência Pré-denida* **é feita uma seleção para denir como os bits 00/01 se inter-relacionam com a função correspondente nas entradas digitais.**

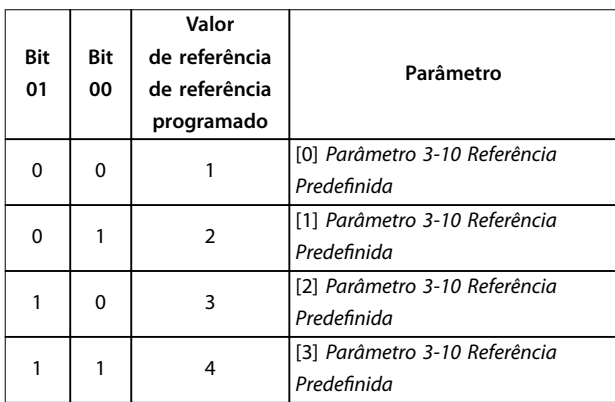

**Tabela 4.9 Valores de referência programado para bits**

#### **Bit 02, Freio CC:**

Bit 02 = 0 leva à frenagem CC e parada. A corrente e a duração da frenagem são programadas nos par. *parâmetro 2-01 Corrente de Freio CC* e *parâmetro 2-02 Tempo de Frenagem CC*. Bit 02 = 1 conduz à rampa.

#### **Bit 03, parada por inércia**

Bit 03 = 0 faz com que o conversor de frequência imediatamente permita parada por inércia do motor até parar. Bit 03 = 1 ativa o conversor de frequência a dar partida no motor, se as outras condições de partida foram satisfeitas.

## *AVISO!*

**No** *parâmetro 8-50 Seleção de Parada por Inércia* **é feita uma seleção para denir como o bit 03 comunica-se com a função correspondente em uma entrada digital.**

#### **Bit 04, parada rápida**

Bit 04 = 0 parada rápida do conversor de frequência e desaceleração dca velocidade do motor até parar por meio de *parâmetro 3-81 Tempo de Rampa da Parada Rápida*. Bit 04 = 1 faz o conversor de frequência desacelerar a velocidade do motor até parar por meio de *parâmetro 3-42 Tempo de Desaceleração da Rampa 1* ou *parâmetro 3-52 Tempo de Desaceleração da Rampa 2*.

#### **Bit 05, reter a frequência de saída**

Bit 05 = 0: congela a frequência de saída atual (em Hz). A frequência de saída congelada só pode ser alterada por meio das entradas digitais (*parâmetro 5-10 Terminal 18*

*Entrada Digital* a *parâmetro 5-15 Terminal 33 Entrada Digital*) programadas para *[21] Aceleração* e *[22] Desaceleração*. Bit  $05 = 1$  usa rampa.

#### **Bit 06, parada/partida de rampa**

Bit 06 = 0 provoca uma parada do conversor de frequência e a velocidade do motor desacelera até parar por meio do parâmetro de desaceleração selecionado.

Bit 06 = 1 permite o conversor de frequência dar partida no motor, se as outras condições de partida foram satisfeitas.

## *AVISO!*

Em parâmetro 8-53 Seleção da Partida, defina como o bit **06 rampa de parada/partida sincroniza com a função correspondente em uma entrada digital.**

#### **Bit 07, reset**

Bit 07 = 0 não provoca um reset. Bit 07 = 1 reinicializa um desarme. A reinicialização é ativada na borda de ataque do sinal, ou seja, na transição de 0 lógico para 1 lógico.

#### **Bit 08, jog**

Bit 08 = 0, sem função. Bit 08 = 1, *parâmetro 3-19 Velocidade de Jog [RPM]* determina a frequência de saída.

#### **Bit 09, seleção de rampa 1/2**

Bit 09 = 0, rampa 1 está ativa (*parâmetro 3-40 Tipo de Rampa 1* a *parâmetro 3-47 Rel. Rampa 1 Rampa-S Início Desac.*).

Bit 09 = 1, rampa 2 está ativa (*parâmetro 3-50 Tipo de Rampa 2* a *parâmetro 3-57 Rel. Rampa 2 Rampa-S Início Desac.*).

#### **Bit 10, dados inválidos/dados válidos**

Informa o conversor de frequência se a control word deve ser utilizada ou ignorada.

Bit 10 = 0 ignora a control word.

Bit 10 = 1 usa a control word. Esta função é relevante porque a control word está sempre contida no telegrama, independentemente do tipo de telegrama que for usado. Portanto, é possível desligar a control word se não for necessária ao atualizar ou ler parâmetros.

#### **Bit 11, relé 01**

Bit 11 = 0, o relé 01 não está ativado. Relé 11 =1, relé 01 está ativado desde que o bit 11 da control word tenha sido escolhido no *parâmetro 5-40 Função do Relé*.

#### **Bit 12, relé 04**

Bit 12 = 0, o relé 04 não está ativado. Relé 12 = 1, relé 04 está ativado desde que o *[37] bit 12 da control word* tenha sido escolhido no *parâmetro 5-40 Função do Relé*.

#### **Bits 13, seleção de setup**

Utilize o bit 13 para selecionar entre os dois setups de acordo com *[Tabela 4.10](#page-22-0)*.

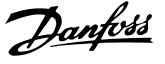

<span id="page-22-0"></span>A função só é possível somente quando *[9] Setups Múltiplos* estiver selecionado em *parâmetro 0-10 Setup Ativo*.

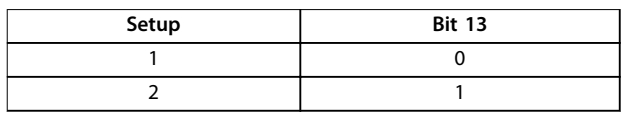

**Tabela 4.10 Seleção de setup**

## *AVISO!*

Em *parâmetro 8-55 Seleção do Set-up*, defina como o bit **13 sincroniza com a função correspondente nas entradas digitais.**

**Bit 14, sem uso**

**Bit 15, reversão**

Bit 15 = 0 significa sem reversão.

Bit 15 = 1 significa reversão.

#### 4.5.2 Status Word De acordo com o Perfil do FC (STW)

A status word é usada para informar o mestre (por exemplo, um PC) sobre o modo de operação do escravo (conversor de frequência).

Consulte *[capétulo 7 Exemplos de Aplicações](#page-46-0)* para ter um exemplo de um telegrama de uma status word usando o tipo 3 de PPO.

| <b>Bit</b> | $Bit = 0$                                                       | $Bit = 1$                                |
|------------|-----------------------------------------------------------------|------------------------------------------|
| 00         | Controle não pronto                                             | Controle pronto                          |
| 01         | O conversor de<br>frequência não está<br>pronto para funcionar. | O conversor de frequência está<br>pronto |
| 02         | Parada por inércia                                              | Ativado                                  |
| 03         | Sem erro                                                        | Desarme                                  |
| 04         | Sem erro                                                        | Erro (sem desarme)                       |
| 05         | Reservado                                                       |                                          |
| 06         | Sem erro                                                        | Bloqueio por desarme                     |
| 07         | Sem advertência                                                 | Advertência                              |
| 08         | Velocidade ≠ referência                                         | Velocidade = referência                  |
| 09         | Operação local                                                  | Controle do bus                          |
| 10         | Fora do limite de<br>frequência                                 | Limite de frequência OK                  |
| 11         | Sem operação                                                    | Em operação                              |
| 12         | Conversor de frequência<br>OK                                   | Parado, partida automática               |
| 13         | Tensão OK                                                       | Tensão excedida                          |
| 14         | Torque OK                                                       | Torque excedido                          |
| 15         | Térmica OK                                                      | Limite excedido                          |

**Tabela 4.11 Denição de bits de status**

#### **Explicação dos bits de status**

#### **Bit 00, controle não pronto/pronto**

Bit 00 = 0, o conversor de frequência desarmou.

Bit 00 = 1, os controles do conversor de frequência estão prontos, mas o componente de potência não está necessariamente recebendo qualquer energia (no caso de uma alimentação de 24 V externa para os controles).

#### **Bit 01, conversor de frequência pronto**

Bit 01 = 0, o conversor de frequência está pronto para funcionar.

Bit 01 = 1, o conversor de frequência está pronto para funcionar, mas o comando de parada por inércia está ativo, por intermédio das entradas digitais ou da comunicação serial.

#### **Bit 02, parada por inércia**

Bit 02 = 0, o conversor de frequência liberou o motor. Bit 02 =1, o conversor de frequência pode dar partida no motor se um comando de partida for emitido.

#### **Bit 03, sem erro/desarme**

Bit 03 = 0, o conversor de frequência não está no modo de falha.

Bit 03 = 1, o conversor de frequência está desarmado e é necessário um sinal de reset para que o seu funcionamento seja restabelecido.

#### **Bit 04, sem erro/com erro (sem desarme)**

Bit 04 = 0, o conversor de frequência não está no modo de falha.

Bit 04 = 1, há um erro do conversor de frequência, mas sem desarme.

#### **Bit 05, sem uso**

Bit 05 não é usado na status word.

#### **Bit 06, sem erro/bloqueio por desarme**

Bit 06 = 0, o conversor de frequência não está no modo de falha.

Bit 06 = 1, o conversor de frequência está desarmado e bloqueado.

#### **Bit 07, sem advertência/com advertência**

Bit 07 = 0, não há advertências.

Bit 07 = 1, ocorreu uma advertência.

**Bit 08, velocidade ≠ referência/velocidade = referência** Bit 08 = 0, o motor está funcionando, mas a velocidade atual é diferente da referência de velocidade predefinida. Pode ser o caso, por exemplo, quando a velocidade subir/ descer durante a partida/parada.

Bit 08 = 1, a atual velocidade do motor corresponde à referência de velocidade predefinida.

#### **Bit 09, operação local/controle do bus**

Bit 09 = 0, [Parada/Reset] está pressionado no LCP ou *[2] Local* está selecionado no *parâmetro 3-13 Tipo de Referência*. Não é possível controlar o conversor de frequência via comunicação serial.

Bit 09 = 1, é possível controlar o conversor de frequência por meio do fieldbus/comunicação serial.

#### <span id="page-23-0"></span>**Bit 10, fora do limite de frequência**

Bit 10 = 0, se a frequência de saída alcançou o valor no *parâmetro 4-11 Lim. Inferior da Veloc. do Motor [RPM]* ou *parâmetro 4-13 Lim. Superior da Veloc. do Motor [RPM]*. Bit 10 = 1, a frequência de saída está dentro dos limites definidos.

#### **Bit 11, fora de funcionamento/em operação**

Bit 11 = 0, o motor não funciona.

Bit 11 = 1, o conversor de frequência tem um sinal de partida ou a frequência de saída é maior que 0 Hz.

#### **Bit 12, conversor de frequência OK/parado, partida automática**

Bit 12 = 0, não há superaquecimento temporário no conversor de frequência.

Bit 12 = 1, o conversor de frequência parou devido à sobretemperatura, mas não desarmou e retomará a operação assim que a temperatura estiver dentro dos limites definidos.

#### **Bit 13, tensão OK/limite excedido**

Bit 13 = 0, não há advertências de tensão. Bit 13 = 1, a tensão CC no barramento CC do conversor de frequência está muito baixa ou muito alta.

#### **Bit 14, torque OK/limite excedido**

Bit 14 = 0, a corrente do motor está abaixo do limite de torque selecionado em *parâmetro 4-16 Limite de Torque do Modo Motor* ou *parâmetro 4-17 Limite de Torque do Modo Gerador*.

Bit 14 = 1, os limites de torque em *parâmetro 4-16 Limite de Torque do Modo Motor* e *parâmetro 4-17 Limite de Torque do Modo Gerador* foram excedidos.

#### **Bit 15, Térmico OK/limite excedido**

Bit 15 = "0", os temporizadores para a proteção térmica do motor e proteção térmica do conversor de frequência não excederam 100%.

Bit 15 = 1, um dos limites excedeu 100%.

#### 4.6 Sincronizar e Congelar

Os comandos de controle SYNC/UNSYNC e FREEZE/ UNFREEZE são funções de broadcast.

Utilize sync/unsync para sincronizar comandos de controle e/ou de referência de velocidade, para todos os conversores de frequência conectados.

Utilize freeze/unfreeze para congelar o feedback do status dos escravos para obter feedback sincronizado de todos os escravos conectados.

Os comandos para sincronizar e congelar afetam somente os dados do processo (a parte do PCD do PPO).

## 4.6.1 Sync/Unsync

Para obter reações simultâneas como partida, parada ou mudança de velocidade sincronizada em diversos escravos, use sync/unsync.

Um comando sync congela a control word relevante e a referência da velocidade. Os dados de processo de entrada são gravados, mas não utilizados até um novo comando sync ou um comando unsync ser recebido. Um comando unsync interrompe o mecanismo de sincronismo e permite a troca normal de dados do DP.

#### 4.6.2 Freeze/Unfreeze

Freeze/unfreeze pode ser usado para leitura simultânea de dados do processo, por exemplo, corrente de saída, a partir de diversos escravos.

Um comando freeze congela os valores reais e, a pedido, o escravo retorna o valor que estava presente quando o comando freeze foi recebido.

Após o recebimento de um comando unfreeze, os valores serão continuamente atualizados e o escravo retornará um valor presente, por exemplo, um valor gerado pelas condições atuais.

Os valores serão atualizados quando um novo comando freeze ou unfreeze for recebido.

Danfoss

## <span id="page-24-0"></span>5 Acesso ao Parâmetro

## 5.1 Acesso ao Parâmetro em Geral

Em um sistema automatizado, os parâmetros do conversor de frequência podem ser acessados a partir do controlador do processo (isto é, PLC) ou a partir de diversos tipos de equipamentos de HMI.

#### **Acesso ao parâmetro dos controladores e de HMI**

Os parâmetros estão localizados em dois setups separados. O acesso ao parâmetro no conversor de frequência é realizado via diversos canais de parâmetro separados. Utilize os canais separados individualmente para acessar um determinado setup de parâmetro. Selecione o setup desejado em *parâmetro 0-11 Editar SetUp* ou *parâmetro 9-70 Edit Set-up*.

Utilizar o mecanismo mencionado acima permite leitura ou gravação de ou para parâmetros em um determinado setup de uma classe mestre 1, por exemplo, um PLC. Também é possível acessar parâmetros simultaneamente em um setup diferente de uma classe mestre 2, por exemplo, uma ferramenta para PC, sem interferir com a seleção de setup das fontes de programação.

Parâmetros podem ser acessados via:

- **•** LCP.
- **•** Protocolo Danfoss FC em RS485 ou USB.
- **•** Acesso a dados cíclicos no DP-V0 (Canal do PCV).
- **•** PROFIBUS classe mestre 1.
- **•** PROFIBUS classe mestre 2 (3 conexões possíveis).

## *AVISO!*

**Apesar dos canais de parâmetro serem separados,** poderá ocorrer conflito de dados se a gravação nos **parâmetros for realizada a partir de uma unidade HMI em um setup em uso ativamente pelo conversor de frequência ou pelo controlador do processo (por exemplo, um PLC).**

## 5.1.1 Armazenamento de Dados

A gravação de parâmetros via canal do PCV (DP V0) é armazenada apenas na memória RAM. Se os dados forem armazenados em uma memória não volátil, utilize *[parâmetro 9-71 Vr Dados Salvos Probus](#page-40-0)* para armazenar um ou mais setups.

Usando o acesso do DP V1, armazene os parâmetros na memória RAM ou em memória não volátil de um comando de solicitação de gravação específico. A qualquer momento, armazene dados não armazenados em memória não volátil ativando *[parâmetro 9-71 Vr Dados Salvos](#page-40-0) [Probus](#page-40-0)*.

### 5.1.2 Leitura/Gravação em formato Double **Word**

As IDs de solicitação especial 0X51 (leitura) e 0X52 (gravação) permitem ler e gravar em todos os parâmetros que contenham valores numéricos no formato geral de double word. O elemento do valor deve ser alinhado pela direita e os MSBs não usados devem ser preenchidos com zeros.

Exemplo: A leitura de um parâmetro do tipo U8 é transmitida como 00 00 00 xx, onde xx é o valor a ser transmitido. O tipo de dados sinalizado pelo telegrama é 43h (dword).

## 5.1.3 Profibus DP V1

A transmissão acíclica do DP V1 permite leitura e gravação de valores de parâmetro, bem como ler uma série de atributos descritivos para cada parâmetro. O acesso a parâmetros via DP V1 é descrito em *capétulo 5.2 Acesso ao parâmetro do DP V1*.

## 5.1.4 Profibus DP V0/Canal do PCV

O acesso a parâmetros via canal do PCV é executado usando a troca cíclica de dados do Profibus DP V0, onde o canal do PCV faz parte dos PPOs descritos em *[capétulo 4.1 Tipos de PPO](#page-13-0)*. Usando o canal do PCV, é possível ler e gravar valores de parâmetro, assim como ler vários atributos descritivos para cada parâmetro. A funcionalidade do canal do PCV é descrita em *[capétulo 5.3 Acesso](#page-31-0) [ao Parâmetro do PCV](#page-31-0)*.

## *AVISO!*

**Os tipos de dados e objetos comuns aos acessos a parâmetro DP V1 e PCV são listados em**  *capétulo 5 Acesso ao Parâmetro***.**

## 5.2 Acesso ao parâmetro do DP V1

Esta seção é útil para os desenvolvedores com alguma experiência em:

- **•** Programas do PLC com a funcionalidade do PROFIBUS classe mestre 1.
- **•** Aplicativos de PC com a funcionalidade do PROFIBUS classe mestre 2.

Para obter instruções detalhadas sobre como usar a função DP V1, consulte o manual do mestre do PROFIBUS do fornecedor do PLC.

## <span id="page-25-0"></span>5.2.1 Introdução ao Profibus DP V1

A extensão DP V1 do Profibus DP oferece comunicação acíclica, além da comunicação de dados cíclica do PD V0. Este recurso é possível usando um DP classe mestre 1 (por exemplo, PLC), assim como um DP classe mestre 2 (por exemplo, ferramenta para PC).

Comunicação cíclica significa que a transferência de dados ocorre continuamente com uma determinada taxa de renovação. Esta função é a função conhecida do DP V0 normalmente utilizada para atualizações rápidas dos dados de processo de E/S.

Uma comunicação acíclica é um evento único de transferência de dados, utilizada principalmente para leitura/ gravação de e para parâmetros de controladores de processo, ferramentas baseadas em PC ou de sistemas de monitoramento.

## 5.2.2 Recursos de uma Conexão Classe Mestre 1

- **•** Permuta de dados cíclica (DP V0).
- **•** Leitura/gravação acíclica de e para parâmetros.

Uma classe mestre 1 é utilizada como o controlador do processo (PLC ou baseado em PC), responsável por comandos, referência de velocidade, status do aplicativo e assim por diante. A conexão acíclica da classe mestre 1 pode ser usada como acesso geral a parâmetros nos escravos. Entretanto, a conexão acíclica é fixa e não pode ser alterada durante a operação.

## 5.2.3 Recursos de uma Conexão Classe Mestre 2

- **•** Iniciar/interromper conexão acíclica.
- **•** Leitura/gravação acíclica de e para parâmetros.

A conexão acíclica classe mestre 2 é utilizada, tipicamente em ferramentas de configuração e de colocação em funcionamento para acesso fácil a cada parâmetro em qualquer escravo no sistema. A conexão acíclica pode ser estabelecida dinamicamente (iniciada) ou removida (abortada), inclusive quando uma classe mestre 1 estiver ativa na rede.

## 5.2.4 Visão geral dos serviços

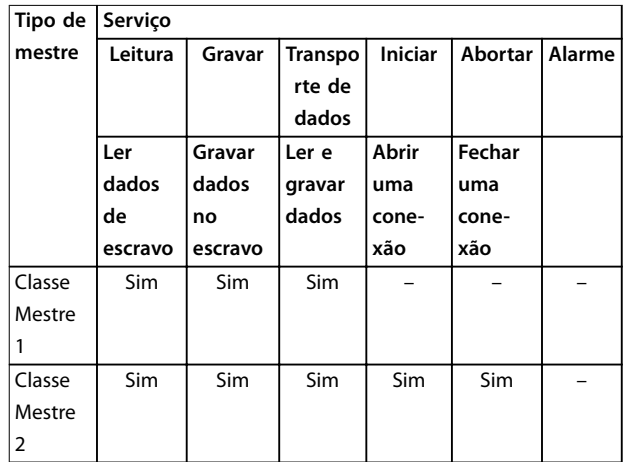

**Tabela 5.1 Visão geral dos serviços**

## 5.2.5 Princípio da troca de dados pelo Profibus DP V1

Em um ciclo do DP, a classe mestre 1 (MSAC1) primeiro atualiza os dados cíclicos do processo para todos os escravos no sistema. Em seguida, o MSAC1 envia uma mensagem acíclica para um escravo. Se uma classe mestre 2 (MSAC2) estiver conectada, o MSAC1 passa os direitos do barramento ao MSAC2. O MSAC2 terá permissão para enviar uma mensagem acíclica a um escravo. O token é devolvido ao MSAC1, e um novo ciclo do DP é iniciado.

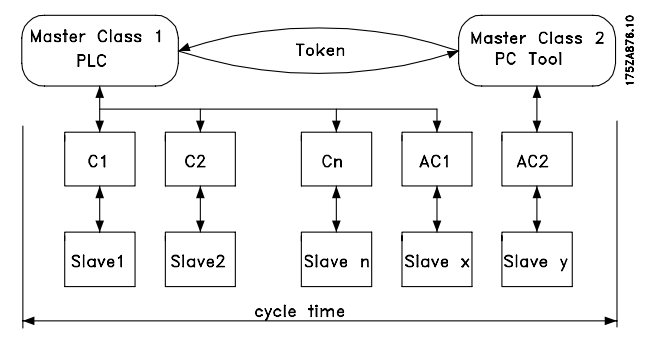

**Ilustração 5.1 Ciclo do DP**

- **•** MC: Classe mestre.
- **•** C1...Cn: Dados cíclicos.
- **•** AC1: Classe mestre 1 de dados acíclicos.
- **•** AC2: Dados acíclicos de classe mestre 2.

<span id="page-26-0"></span>Os serviços do Profibus DP são ativados através de pontos de acesso de serviço (SAP) específicos. Tabela 5.2 mostra o SAP especificado para comunicação acíclica.

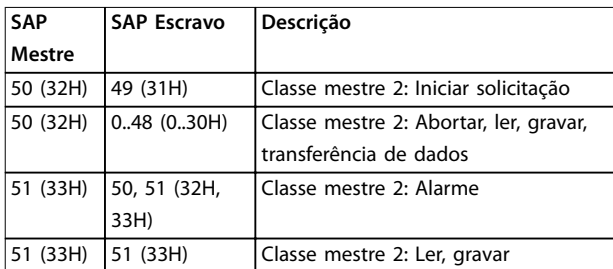

**Tabela 5.2 Ponto de Acesso de Serviço (SAP)**

### 5.2.6 Recursos do DP V1 para acesso a parâmetros

Esta seção descreve como usar DP V1 para acessar parâmetros do conversor de frequência.

Os serviços de leitura e gravação padrão do Profibus DP V1 não são suficientes para acessar os diversos parâmetros e atributos no conversor de frequência. Em virtude disso, o canal de parâmetro do PROFIdrive é definido. Usando este parâmetro, leitura/gravação são executadas ao endereçar um único objeto do DP V1 no conversor de frequência conforme mostrado no exemplo *Tabela 5.3*.

Para obter uma descrição detalhada do tratamento de comando do DP V1, consulte o *Guia de Design do Probus DP V1*.

#### **Exemplo**

 $Slot = 0$  $Índice = 47$ 

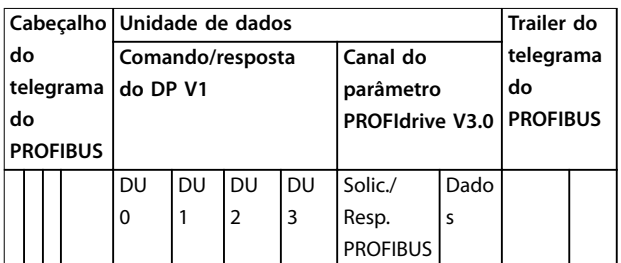

#### **Tabela 5.3 Estrutura geral para telegrama**

Utilize a parte do comando/resposta do DP V1 para a leitura/gravação padrão do DP V1 no slot 0, bloco de dados do índice 47.

Utilize o canal do parâmetro do PROFIdrive V3 para acessar dados do parâmetro específicos no conversor de frequência.

### 5.2.7 Serviços de Leitura/Gravação do DP V1

*Tabela 5.4* mostra o conteúdo do comando do DP V1/ cabeçalhos de resposta e seus possíveis atributos.

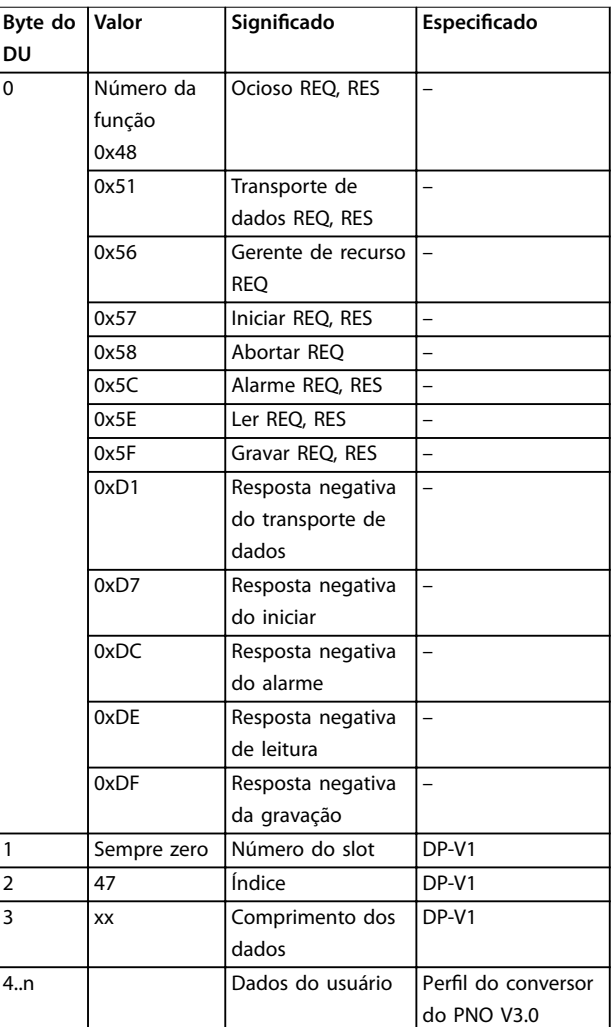

**Tabela 5.4 Comando de DP V1/Cabeçalhos da resposta**

## 5.2.8 Canal de parâmetro acíclico de DP V1

Use o canal do parâmetro PROFIdrive para acesso de leitura e gravação para valores e atributos de parâmetros.

- **•** Valores de parâmetros de variável simples, matriz e string visível.
- **•** Elementos de descrição do parâmetro como tipo e valor mínimo/máximo.
- **•** Texto descritivo para valores de parâmetros,
- **•** Também é possível o acesso a múltiplos parâmetros em um telegrama.

*[Tabela 5.5](#page-27-0)* mostra a estrutura do canal do parâmetro do PROFIdrive.

<span id="page-27-0"></span>Telegrama do Profibus DP V1 para leitura/gravação de ou em um parâmetro do conversor de frequência:

|                 |    |                  |  | Cabeçalho   Unidade de dados |          |    |                        |                 | Trailer do |  |  |
|-----------------|----|------------------|--|------------------------------|----------|----|------------------------|-----------------|------------|--|--|
| do              |    | Comando/resposta |  |                              | Canal do |    | telegrama              |                 |            |  |  |
| telegrama       |    | do DP V1         |  | parâmetro                    |          | do |                        |                 |            |  |  |
|                 | do |                  |  |                              |          |    | <b>PROFIdrive V3.0</b> |                 | Profibus   |  |  |
| <b>Profibus</b> |    |                  |  |                              |          |    |                        |                 |            |  |  |
|                 |    |                  |  | DU                           | DU       | DU | DU                     | Solic./         | Dados      |  |  |
|                 |    |                  |  | 0                            |          | 2  | 3                      | Resp.           |            |  |  |
|                 |    |                  |  |                              |          |    |                        | <b>PROFIBUS</b> |            |  |  |

**Tabela 5.5 Estrutura do canal do parâmetro PROFIdrive**

*Tabela 5.6* mostra a estrutura do princípio do canal do parâmetro do PROFIdrive.

O pedido de telegrama do parâmetro DP V1 consiste em três blocos de dados:

- Um cabeçalho de solicitação, que define a solicitação (leitura ou gravação) e o número de parâmetros a serem acessados. O mestre estabelece a referência da solicitação, e utiliza esta informação para avaliar a resposta.
- Um campo de endereço onde são definidos todos os atributos de endereçamento dos parâmetros desejados.
- **•** Um campo de dados onde são colocados todos os valores dos dados do parâmetro.

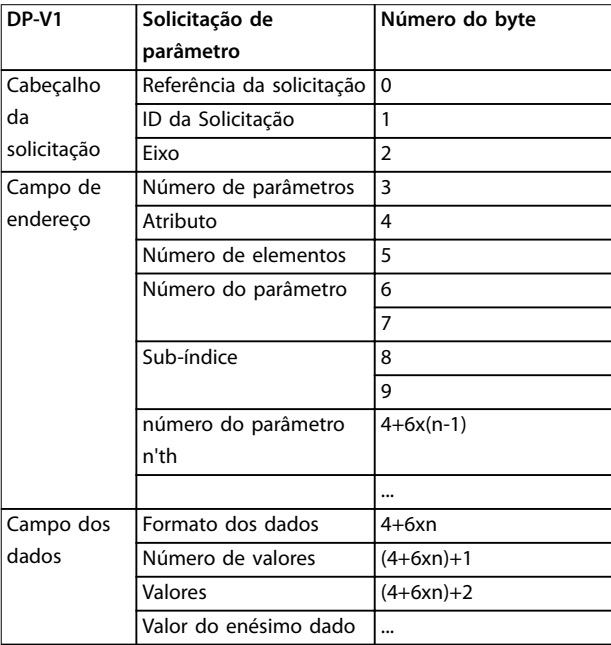

**Tabela 5.6 Estrutura de princípio do parâmetro do PROFIdrive Canal**

O telegrama de resposta do parâmetro DP V1 consiste em dois blocos de dados:

- **•** Um cabeçalho de resposta, que indica:
	- **-** Se a solicitação é realizada sem erros (ID da resposta).
	- **-** O número de parâmetros.
	- **-** A referência da solicitação programada pelo mestre dentro da solicitação correspondente.
- **•** Um campo de dados, onde os dados solicitados são inseridos. Se uma ou mais solicitações internas falharem, um código de falha é inserido ao invés dos valores dos dados.

| DP-V1             | Resposta do parâmetro       | Número do |
|-------------------|-----------------------------|-----------|
|                   |                             | byte      |
| Cabeçalho da      | Referência da solicitação   | 0         |
| resposta          | espelhada                   |           |
|                   | ID da resposta              |           |
|                   | Eixo espelhado              | 2         |
| Valores de        | Número de parâmetros        | 3         |
| parâmetros        | Formato                     | 4         |
| Número de valores |                             | 5         |
|                   | Valores dos valores de erro |           |
|                   | Valor do enésimo parâmetro  | $\ddotsc$ |

**Tabela 5.7 Telegrama de resposta do parâmetro DP V1**

Como o telegrama de resposta não inclui informações de endereçamento do parâmetro, o mestre deve identificar a estrutura dos dados da resposta a partir do pedido de telegrama.

## 5.2.9 Atributos da Solicitação/Resposta

*Tabela 5.8* contém uma visão geral dos possíveis atributos do canal de parâmetro do PROFIdrive.

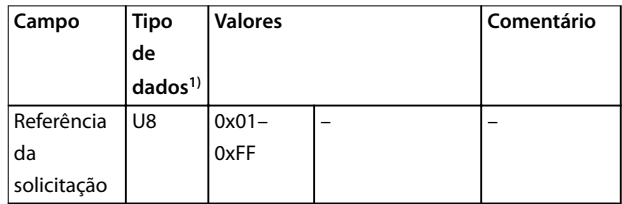

Danfoss

<span id="page-28-0"></span>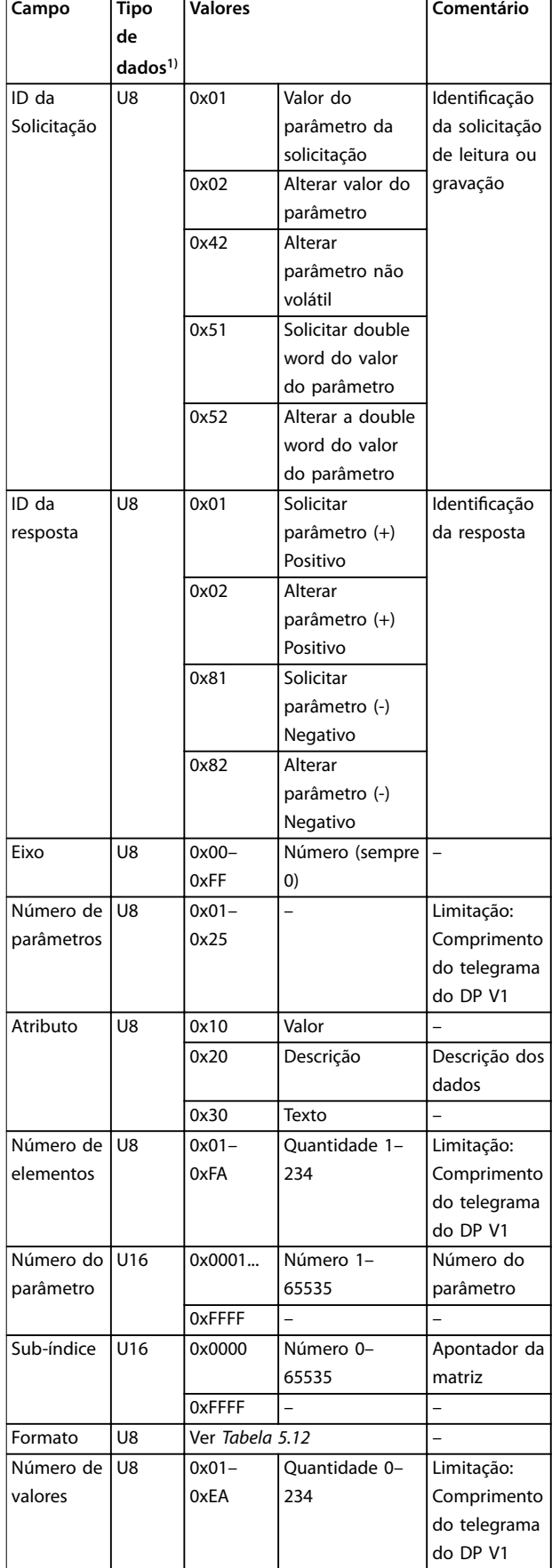

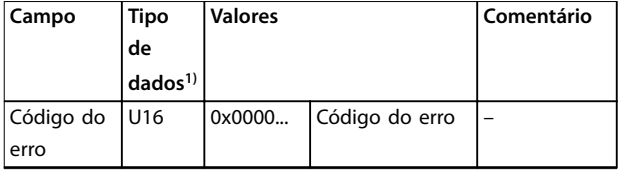

**Tabela 5.8 Visão geral: Possível atributos do Canal do parâmetro do PROFIdrive**

*1) U8 - Unsigned8, U16 - Unsigned16*

## 5.2.10 Referência da Solicitação

O mestre possui identificação exclusiva do par solicitação/ resposta. O mestre altera a referência da solicitação a cada nova solicitação. O escravo espelha a referência da solicitação na resposta.

## 5.2.11 ID da Solicitação

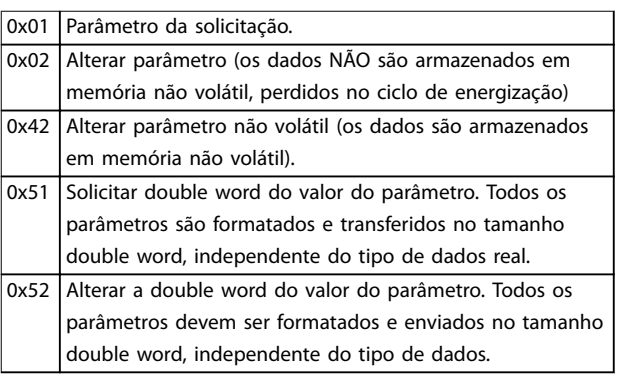

Tabela 5.9 Identificação da solicitação definida

## 5.2.12 ID da resposta

O ID da resposta indica se a solicitação de leitura ou gravação foi executada com êxito, no conversor de frequência. Se a resposta for negativa, a solicitação é respondida negativamente (primeiro bit = 1) e um código de falha é inserido em cada resposta parcial ao invés do valor.

## 5.2.13 Eixo

Programe o atributo eixo para 0.

## 5.2.14 Número de Parâmetros

Para solicitações multi-parâmetro, especifique o número do endereço do parâmetro e/ou áreas do valor do parâmetro. Para uma solicitação única o número é 1.

## <span id="page-29-0"></span>5.2.15 Atributo

O atributo determina quais tipos de dados acessar. O conversor de frequência responde ao valor dos atributos (10 H), descrição (20 H) e texto (30 H).

## 5.2.16 Valo do Atributo (10 H)

O valor do atributo permite leitura ou gravação de valores de parâmetros.

## 5.2.17 Descrição do Atributo (20 H)

A descrição do atributo permite acessar a descrição do parâmetro. É possível ler um único elemento de descrição ou todos os elementos de um parâmetro em um telegrama. *Tabela 5.10* fornece uma visão geral da descrição do parâmetro existente, presente em cada parâmetro no conversor de frequência. Todos os elementos de descrição do parâmetro são somente leitura.

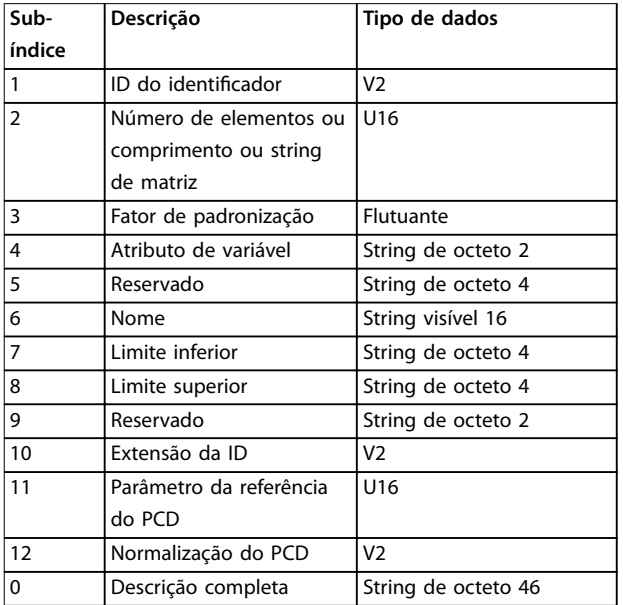

#### **Tabela 5.10 Elementos de descrição do parâmetro**

*Tabela 5.11* explica cada elemento de descrição.

#### **ID do identificador**

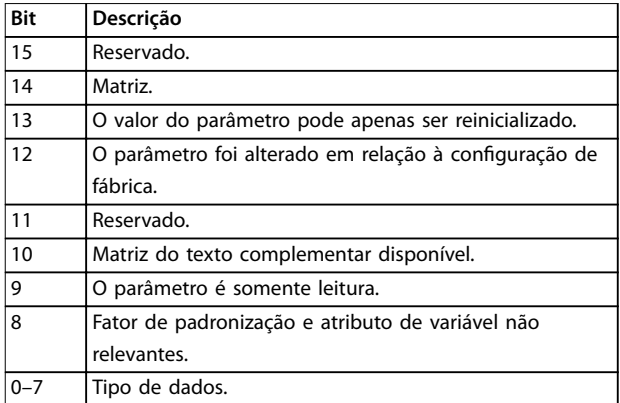

**Tabela 5.11 Características adicionais de um parâmetro**

#### **Número de elementos de matriz**

- **•** Contém o número de elementos de matriz, se o parâmetro for uma matriz.
- **•** Contém o comprimento da string, se o valor do parâmetro for uma string.
- **•** Contém um 0 se o parâmetro não for nenhum.

#### **Fator de padronização**

O fator de conversão para escalonar um determinado valor de parâmetro em unidades SI padrão.

Por exemplo, se o valor dado for em mV, o fator de padronização será 1000, que converte o valor dado para V. O fator de padronização está no formato flutuante.

#### **Atributo de variável**

Consiste em 2 bytes. O primeiro byte contém o índice variável, que define a unidade física do parâmetro (por exemplo, A, V).

O segundo byte é o índice de conversão, que é um fator de escala para o parâmetro. Todos os parâmetros acessíveis pelo PROFIBUS são organizados e transmitidos como números reais. O índice de conversão define um fator para conversão do valor real para uma unidade física padrão. Um índice de conversão de -1 significa que o valor real deve ser dividido por 10 para tornar-se uma unidade física padrão, por exemplo V.

#### **Nome**

Contém o nome do parâmetro, limitado a 16 caracteres, por exemplo, idioma para *parâmetro 0-01 Idioma*. Este texto está disponível no idioma selecionado no par. *parâmetro 0-01 Idioma*.

#### **Limite inferior**

Contém o valor mínimo do parâmetro. O formato é de 32 bit com sinal algébrico.

#### **Limite superior**

Contém o valor máximo do parâmetro. O formato é de 32 bit com sinal algébrico.

#### **Extensão da ID** Não suportado.

#### <span id="page-30-0"></span>**Parâmetro da referência do PCD**

Os dados de processo podem ser escalonados por um parâmetro, por exemplo, a referência máxima de 0x4000 (em %) depende da configuração do parâmetro "X". Para permitir que o mestre calcule o valor real dos dados do processo, é preciso conhecer o valor do parâmetro X. Portanto, os dados do processo devem entregar uma referência ao parâmetro X.

#### **Padronização do campo do PCD**

O campo normalização do PCD deve expressar o valor que mostra os 100%. Logo, a normalização retornada deve ser o bit 15 programado e um valor de 0xe (14,  $2^{14} = 0x4000$ ), e o resultado deve ser 0x800e.

#### **Descrição completa**

Retorna a descrição do parâmetro completa com os campos 1 a 12 em ordem. Comprimento = 46 bytes.

## 5.2.18 Texto do Atributo (30 H)

Para alguns parâmetros do conversor de frequência há um texto descritivo disponível, que pode ser lido usando este atributo. Um bit programado no elemento de descrição do parâmetro identificador (ID) indica a disponibilidade de uma descrição de texto de um parâmetro. O elemento de descrição pode ser lido pelo atributo de descrição (20 H) sub-índice = 1. Se for programado o bit 10, existe um texto descritivo para cada valor do parâmetro.

Como exemplo, *parâmetro 0-01 Idioma* possui configurações 0–5. Para cada um destes valores há um texto específico:  $0 = \text{Ingl\,es}$ ,  $2 = \text{Alemão}$ e assim por diante.

#### 5.2.19 Formato

Especifica o tipo de formato para cada parâmetro (word, byte e assim por diante), consulte *Tabela 5.12*.

## 5.2.20 Tipos de Dados Suportados

| Valor | Tipo de dados                            |
|-------|------------------------------------------|
| 2     | Integer8                                 |
| 3     | Integer16                                |
| 4     | Nº inteiro 32                            |
| 5     | Unsigned8                                |
| 6     | Unsigned16                               |
| 7     | Unsigned32                               |
| 9     | String visível                           |
| 10    | String de octeto (string de byte)        |
| 33    | N2 (valor padronizado)                   |
| 35    | V2 (sequência de bits)                   |
| 44    | Erro                                     |
| 54    | Diferença de tempo sem indicação de data |

**Tabela 5.12 Tipos de Dados Suportados**

## 5.2.21 Valor

O campo do valor contém o valor do parâmetro da solicitação. Quando a resposta é negativa, o campo contém um código de falha correspondente. Se os valores formarem um número ímpar de bytes, um byte zero é anexado para manter a estrutura da word dos telegramas.

Para uma resposta parcial positiva, o campo do valor do parâmetro contém os seguintes atributos:

- **•** Formato = Tipo de dados ou byte, word, double word.
- **•** Número de valores = Número real de valores
- **•** Valor = Valor do parâmetro.

Para uma resposta parcial negativa, o campo do valor do parâmetro contém o seguinte:

- **•** Formato = Erro (44H).
- **•** Número de valores = 1.
- **•** Valor = Valor do erro = Número do erro.

## 5.2.22 Códigos de falha do perfil do conversor V 3.0

Quando a solicitação do parâmetro for inválida, o conversor de frequência retorna um código de falha correspondente. *Tabela 5.13* relaciona a faixa completa de códigos de falha.

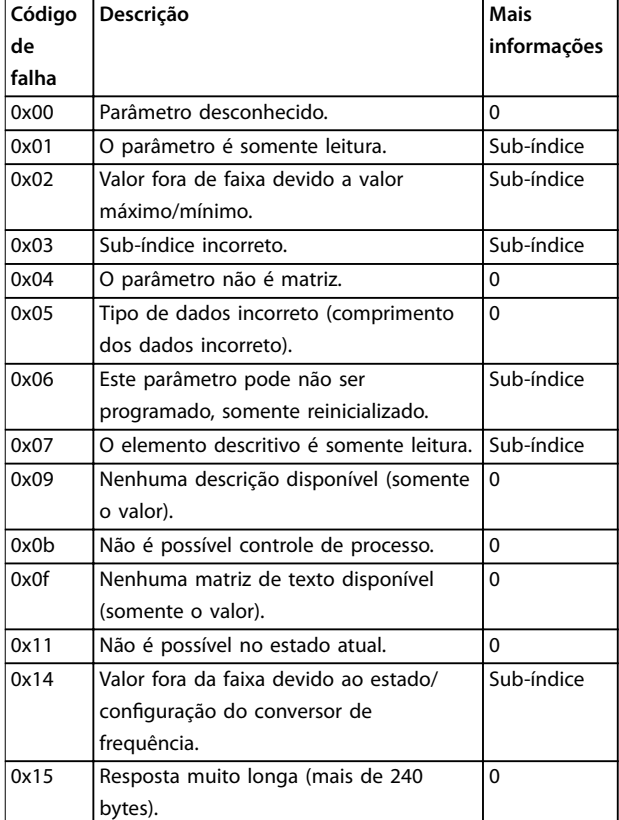

<span id="page-31-0"></span>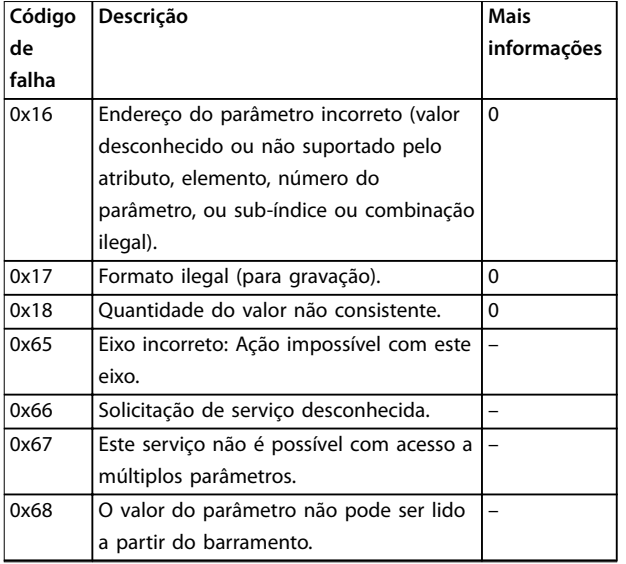

**Tabela 5.13 Códigos de falha de solicitações de parâmetro do DP V1**

## 5.3 Acesso ao Parâmetro do PCV

A troca de dados cíclicos do PROFINET realiza acesso ao parâmetro por meio do canal PCV. O canal PCV faz parte dos PPOs descritos em *[capétulo 4 Controle](#page-13-0)*.

Use o canal PCV leitura e gravação de valores de parâmetro e leitura de status de atributos descritivos de cada parâmetro.

## 5.3.1 Tratamento do PCA

A parte PCA dos tipos PPO 1, 2 e 5 realiza diversas tarefas. Utilizando PCA, o mestre controla e supervisiona parâmetros e solicita uma resposta do escravo. Em seguida, o escravo responde a uma solicitação do mestre. Solicitações e respostas são um procedimento de handshake e não podem ser feitas em batch. Portanto, quando o mestre envia uma solicitação de leitura/gravação, deve aguardar a resposta antes de enviar uma nova solicitação. O valor dos dados da solicitação ou da resposta será limitado a um máximo de 4 bytes (consulte características de RC em *Tabela 5.14*), o que implica que strings não são transferíveis. Para obter mais informações, consulte *[capétulo 7 Exemplos de Aplicações](#page-46-0)*.

## 5.3.2 PCA - Parameter Characteristics (Características do Parâmetro)

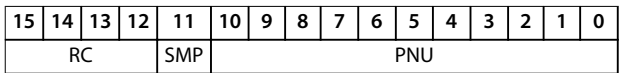

#### **Tabela 5.14 PCA - Parameter Characteristics (Características do Parâmetro)**

- **•** RC: Características de solicitação/resposta) (faixa 0-15)
- **•** SMP: Mensagem espontânea (não suportada).
- **•** PNU: Nº do parâmetro (faixa 1–1999).

## 5.3.3 Tratamento de Solicitação/Resposta

A porção RC da word do PCA define:

- **•** As solicitações emitidas do mestre para o escravo.
- **•** Outras porções do PCV envolvidas:
	- **-** PVA: A parte do PVA transmite valores de parâmetro do tamanho de uma word nos bytes 7 e 8, enquanto valores de comprimento em words longas requerem os bytes de 5 a 8 (32 bits).
	- **-** IND: Quando a resposta/solicitação contiver elementos de matriz, o IND realizará o sub-índice da matriz. Quando as descrições do parâmetro estiverem envolvidas, o IND conserva o sub-índice do registro da descrição do parâmetro.

## 5.3.4 Conteúdo da RC

#### **Solicitação**

O conteúdo da porção RC da word do PCA de uma solicitação está relacionado em *Tabela 5.15*.

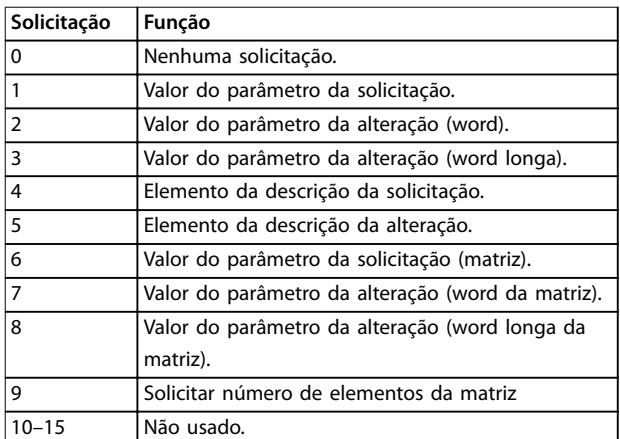

**Tabela 5.15 Solicitação**

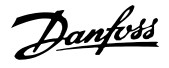

#### <span id="page-32-0"></span>**Resposta**

Quando o escravo rejeita uma solicitação do mestre, a word da RC de leitura do PPO indica a rejeição assumindo o valor 7. Os bytes 7 e 8 no elemento do PVA contêm o número da falha.

O conteúdo da porção RC da word do PCA de uma resposta está relacionado em *Tabela 5.16*.

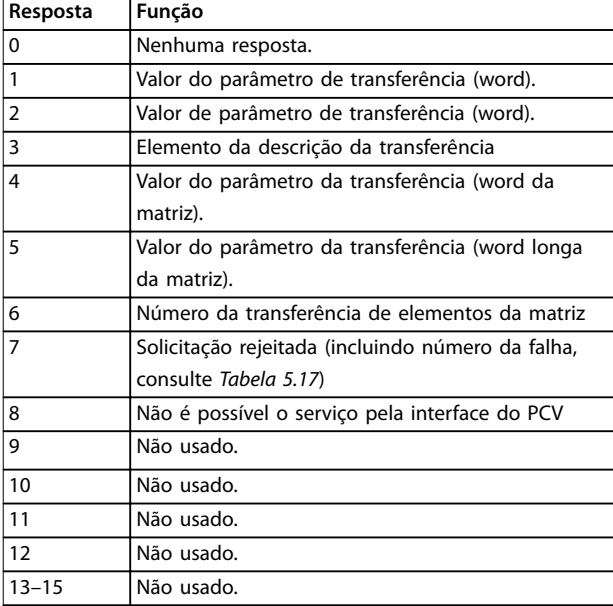

#### **Tabela 5.16 Resposta**

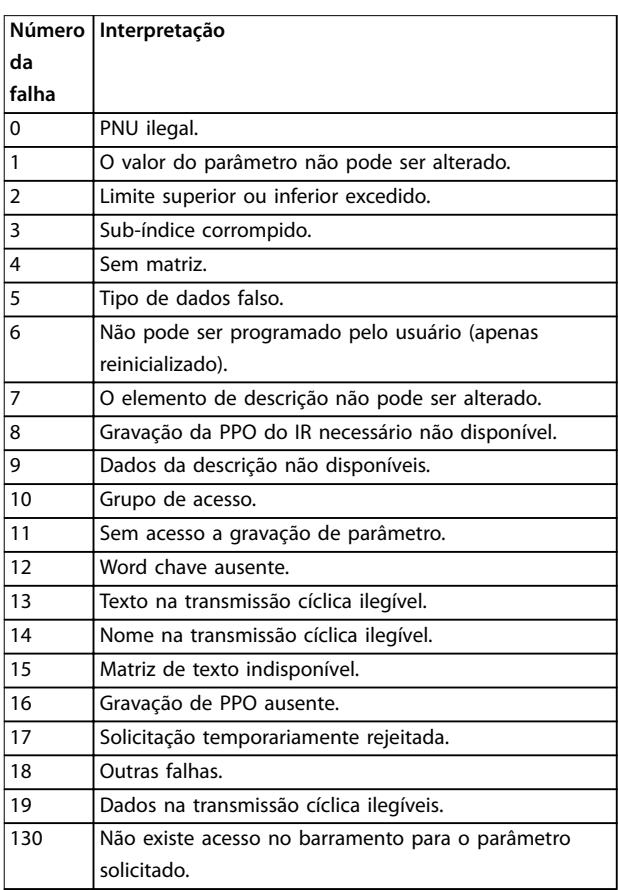

#### **Número Interpretação**

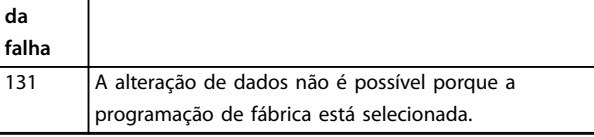

**Tabela 5.17 Números de falha**

### 5.3.5 Exemplo

Este exemplo mostra:

- **•** Como usar PPO tipo 1 para alterar o tempo de aceleração para 10 s em *parâmetro 3-41 Tempo de Aceleração da Rampa 1*.
- **•** Como comandar uma referência e partida e velocidade de 50%.

Configurações de parâmetros do conversor de frequência:

- **•** *Parâmetro 8-50 Seleção de Parada por Inércia*: *[1] Bus*. *[Parâmetro 8-10 Perl da Control Word](#page-36-0)*: *[1] Perl do*
	- *PROFIdrive*.

## 5.3.5.1 PCV

#### **Características do parâmetro PCA**

Parte da PCA (bytes 1–2).

A parte da RC informa qual parte do PCV deve ser utilizada. As funções disponíveis estão listadas em *[capétulo 5.3.1 Tratamento do PCA](#page-31-0)*.

Quando um parâmetro for alterado, selecione o valor 2 ou 3. Neste exemplo, 3 é selecionado porque

*parâmetro 3-41 Tempo de Aceleração da Rampa 1* abrange uma word longa (32 bits).

*Parâmetro 3-41 Tempo de Aceleração da Rampa 1* = 155 hex: Neste exemplo, os bytes 1 e 2 são programados para 3155. Consulte os valores para os bytes 1 e 2 em *capétulo 5.3.5 Exemplo*.

#### **IND (bytes 3–4)**

Usado ao ler/alterar parâmetros com sub-índice, por exemplo, *parâmetro 9-15 Configuração de Gravar do PCD*. No exemplo, os bytes 3 e 4 são programados com 00 Hex. Consulte os valores para os bytes 3 e 4 em *capétulo 5.3.5 Exemplo*.

#### **PVA (bytes 5–8)**

Alterar o valor dos dados de *parâmetro 3-41 Tempo de Aceleração da Rampa 1* para 10.00 s. O valor transmitido deve 1000, porque o índice de conversão do par. *parâmetro 3-41 Tempo de Aceleração da Rampa 1* é 2. Portanto, o valor recebido pelo conversor de frequência é dividido por 100, de modo que o conversor de frequência percebe 1000 como 10,00. Bytes 5–8 = 1000 = 03E8 hex. Consulte *capétulo 5.4 Parâmetro do Profibus DP e tipo de [dados](#page-33-0)*. Consulte os valores para os bytes 5-8 em *capétulo 5.3.5 Exemplo*.

## <span id="page-33-0"></span>5.3.5.2 PCD

Control word (CTW) de acordo com o perfil do PROFIdrive: As control words consistem de 16 bits. O significado de cada bit é explicado em *[capétulo 4.4.1 Control Word de](#page-16-0) acordo com o perfil do PROFIdrive (CTW)* e *[capétulo 4.4.2 Status Word de acordo com o perl do](#page-18-0) [PROFIdrive \(STW\)](#page-18-0)*. A seguinte configuração de bits programa todos os comandos de partida necessários: 0000 0100 0111 1111 = 047F hex.<sup>1)</sup> 0000 0100 0111 1110 = 047F hex.<sup>1)</sup> 0000 0100 0111 1111 = 047F hex.

*1) Para dar nova partida após a energização:*

- **•** *Programe os bits 1 e 2 do CTW para 1.*
- **•** *Alternar bit 0 0-1.*

Esses valores são para os bytes 9 e 10 em *[capétulo 5.3.5 Exemplo](#page-32-0)*. Parada rápida: 0000 0100 0110 1111 = 046F hex. Parada: 0000 0100 0011 1111 = 043F hex.

## 5.4 Parâmetro do Profibus DP e tipo de dados

## 5.4.1 Descrição do Parâmetro

O Profibus DP possui uma série de atributos descritivos. Leitura/gravação na descrição do parâmetro é realizada na parte do PCV usando os comandos da RC 4 e 5 e o sub- -índice do elemento de descrição desejado.

## 5.4.2 Tamanho do Atributo

Encontre o índice de tamanho e o índice de conversão para cada parâmetro na lista de parâmetros nas respectivas *instruções de utilização*. Consulte também tamanho e índices de conversão em *Tabela 5.18*.

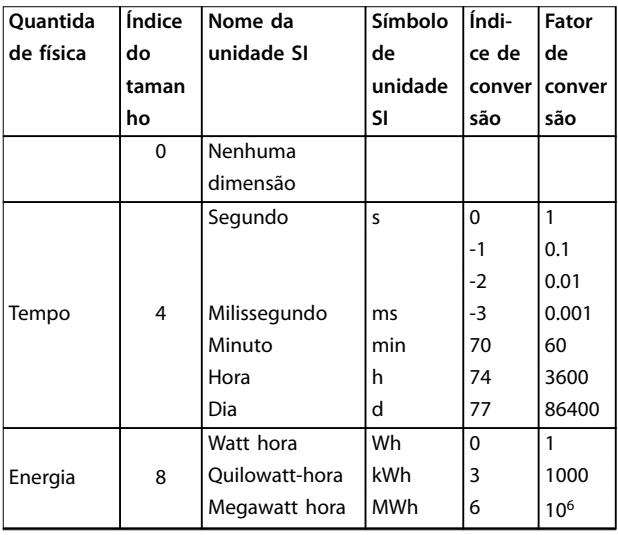

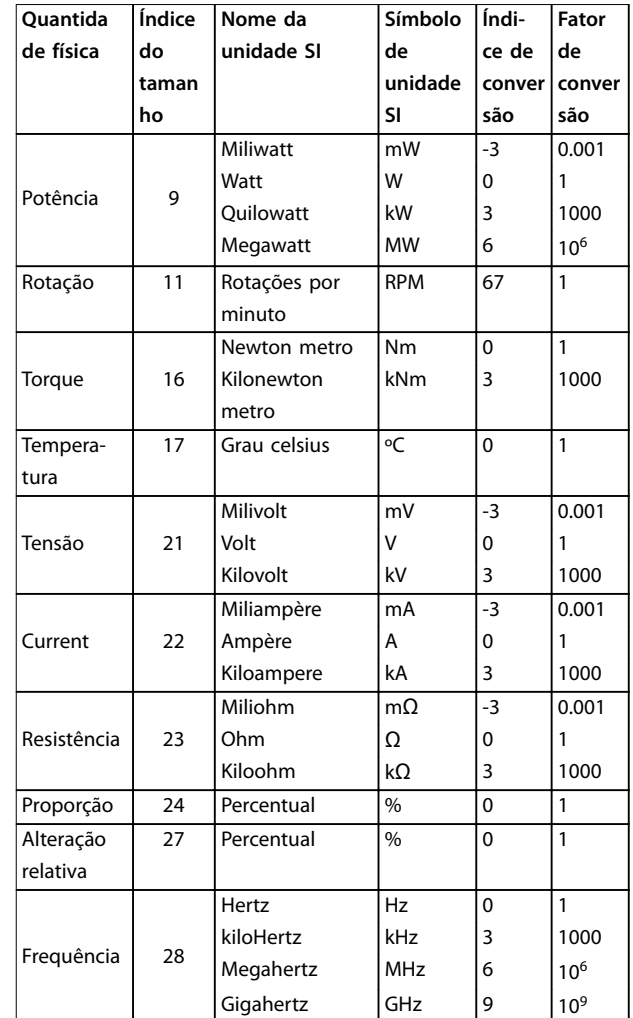

**Tabela 5.18 Índice de tamanho e índice de conversão**

## 5.4.3 Objeto e Tipos de Dados Suportados

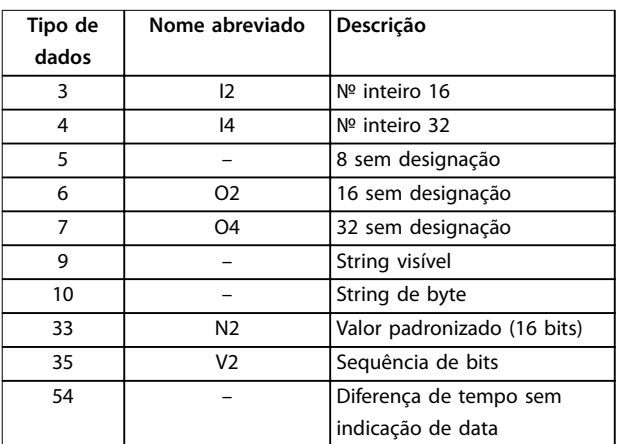

**Tabela 5.19 Tipos de Dados Suportados** 

## 5.4.4 Valor Padronizado

O valor de referência de frequência é transmitido ao conversor de frequência no formato de uma word de 16 bits. O valor é transmitido em números inteiros (0-32767). O valor 16384 (4000 Hex) corresponde a 100%. Os números negativos são formados com a ajuda dos complementos de 2s.

 $0\% = 0$  (0h),  $100\% = 2^{14}$  (4000 h)

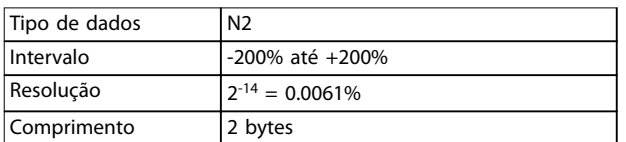

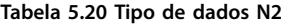

Msb é o primeiro bit depois do bit de sinal no primeiro byte.

- **•** Bit de sinal = 0 = número positivo.
- **•** Bit de sinal = 1 = número negativo.

| Bit            | Byte 1         | Byte 2         |
|----------------|----------------|----------------|
| 8              | SIGN           | 2 <sup>7</sup> |
| 7              | $2^{14}$       | 2 <sup>6</sup> |
| 6              | $2^{13}$       | 2 <sup>5</sup> |
| 5              | $2^{12}$       | 2 <sup>4</sup> |
| 4              | $2^{11}$       | 2 <sup>3</sup> |
| 3              | $2^{10}$       | 2 <sup>2</sup> |
| $\overline{2}$ | 2 <sup>9</sup> | 2 <sup>1</sup> |
|                | $2^8$          | 2 <sup>0</sup> |

**Tabela 5.21 A notação é complemento de 2s**

#### **Sequência de bits**

16 valores booleanos para o controle e apresentação das funções de usuário.

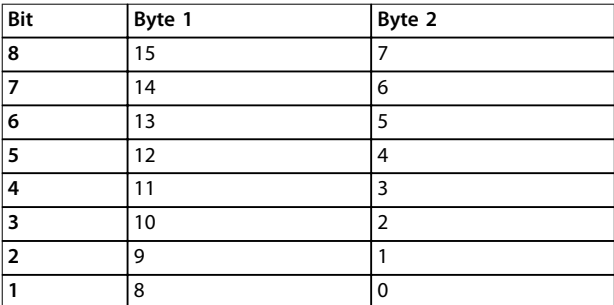

**Tabela 5.22 A notação é binária**

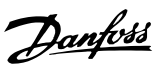

## <span id="page-35-0"></span>6 Parâmetros

## 6.1 8-\*\* Parâmetros do PROFIBUS

Este capítulo descreve os parâmetros gerais relacionados ao PROFIBUS e as configurações de comunicação do conversor de frequência.

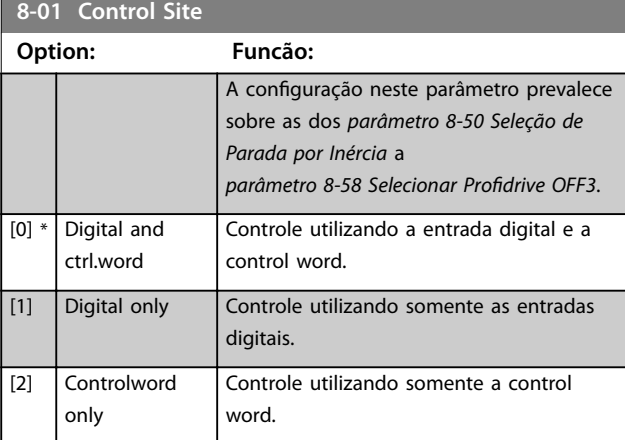

## **8-02 Origem do Controle**

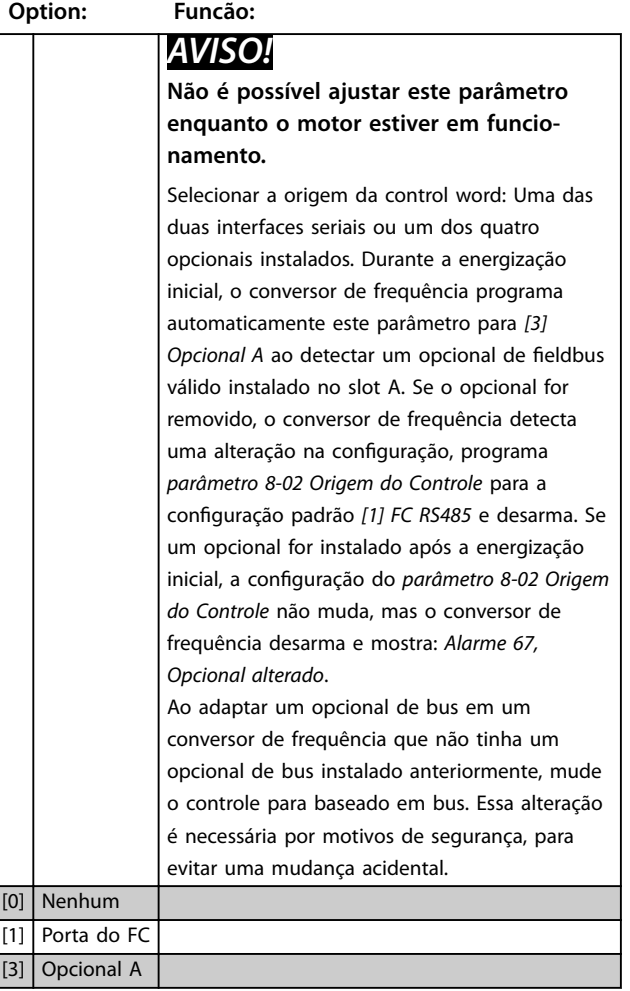

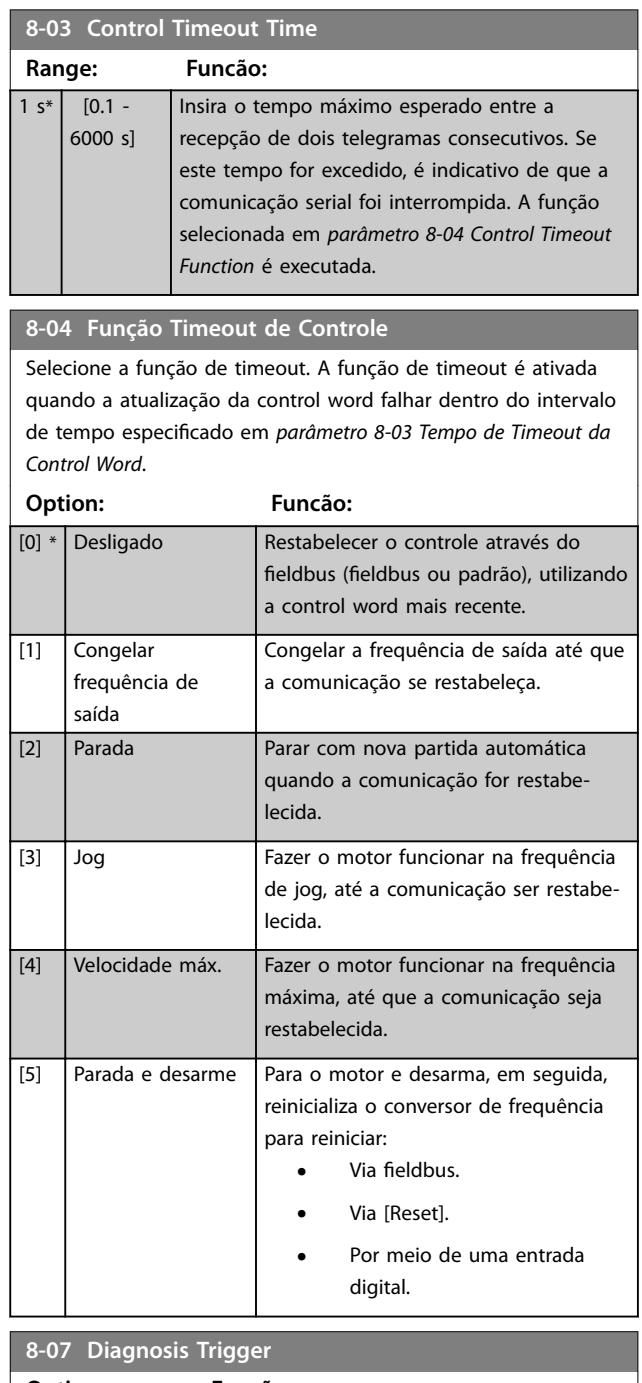

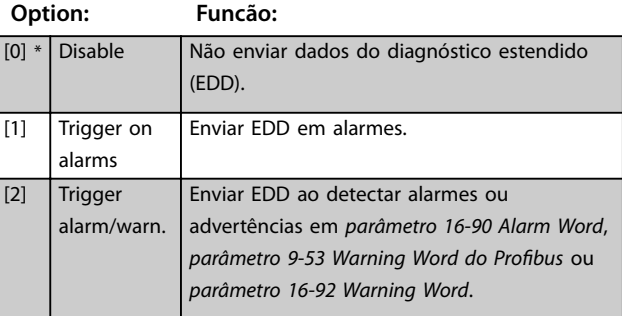

#### <span id="page-36-0"></span>8-10 Perfil da Control Word

Selecione a interpretação da control word e status word que corresponda ao fieldbus instalado. Somente as seleções válidas para o fieldbus instalado são visíveis no display do LCP. Para obter orientações sobre a seleção de [0] Perfil do conversor *de frequência* e *[1] Perl do PROFIdrive*, consulte o *guia de design* do conversor de frequência.

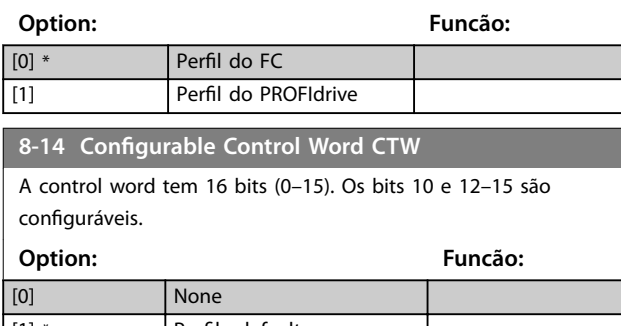

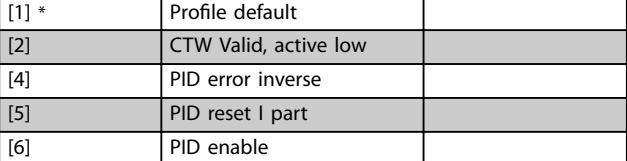

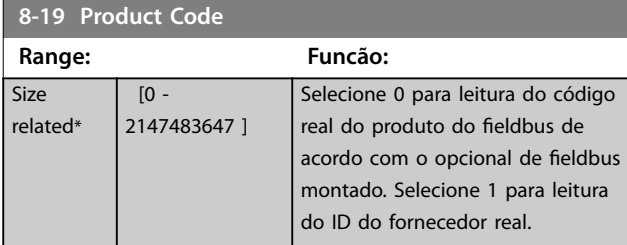

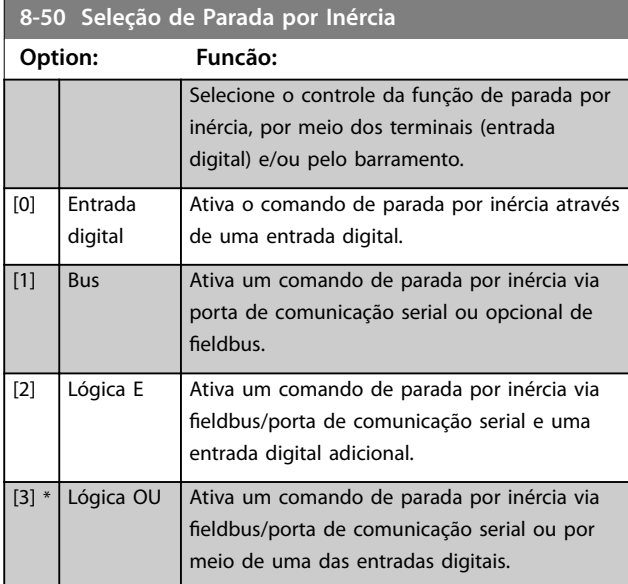

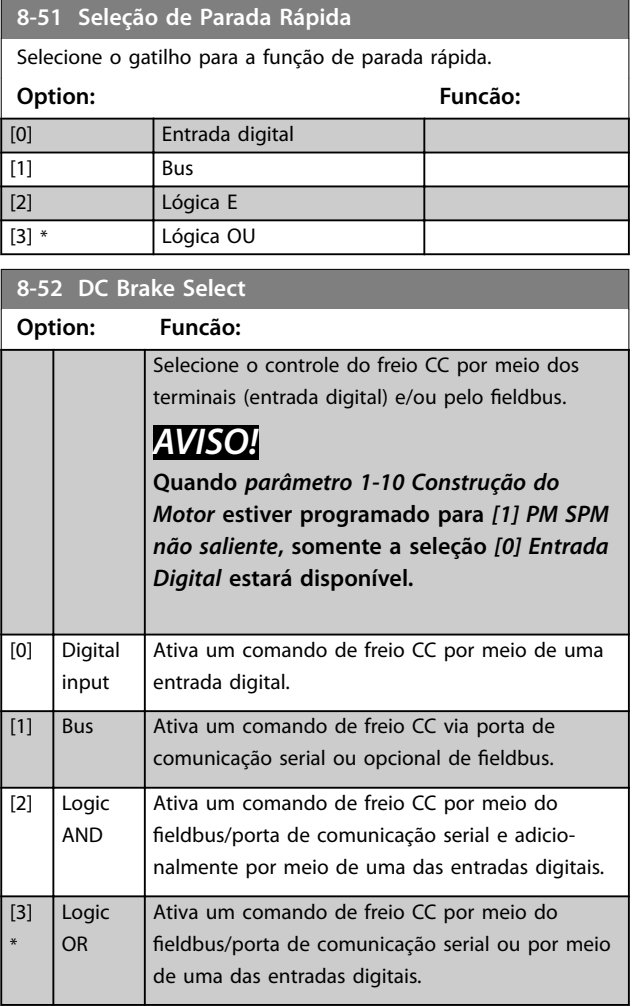

#### **8-53 Seleção da Partida**

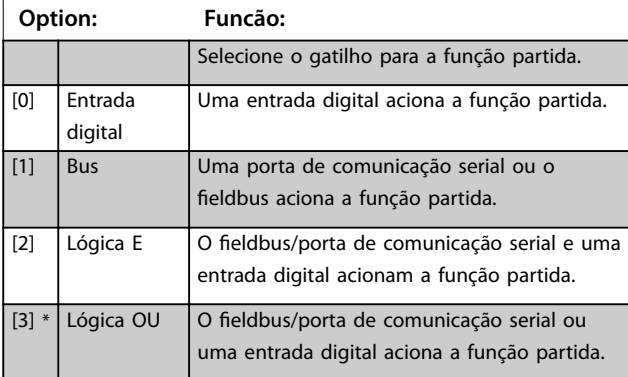

**8-54 Selecionar Reversão Option: Funcão:** Selecione o gatilho para a função de reversão. [0] Entrada digital Uma entrada digital aciona a função de reversão. [1] Bus Uma porta de comunicação serial ou o fieldbus aciona a função de reversão. [2]  $\bigcup$  Lógica E  $\bigcup$  O fieldbus/porta de comunicação serial e uma entrada digital acionam a função de reversão.

## Danfoss

#### **Parâmetros Profibus DP**

**8-54 Selecionar Reversão**

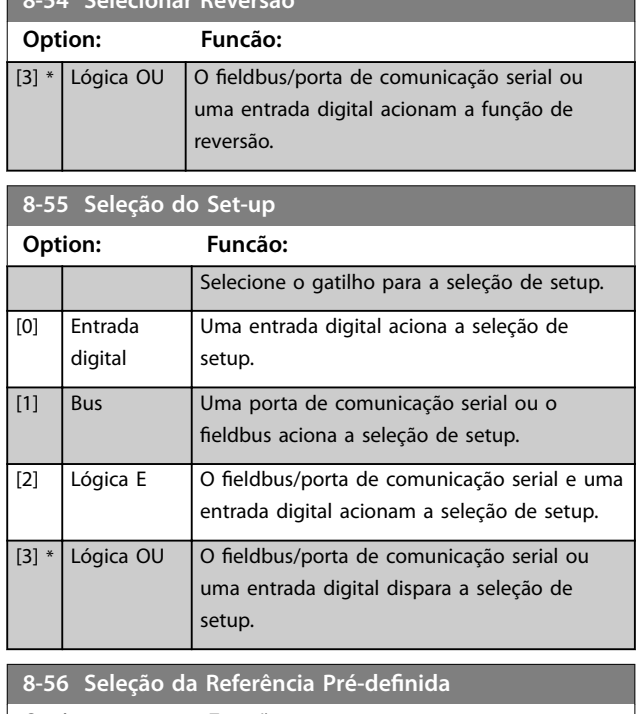

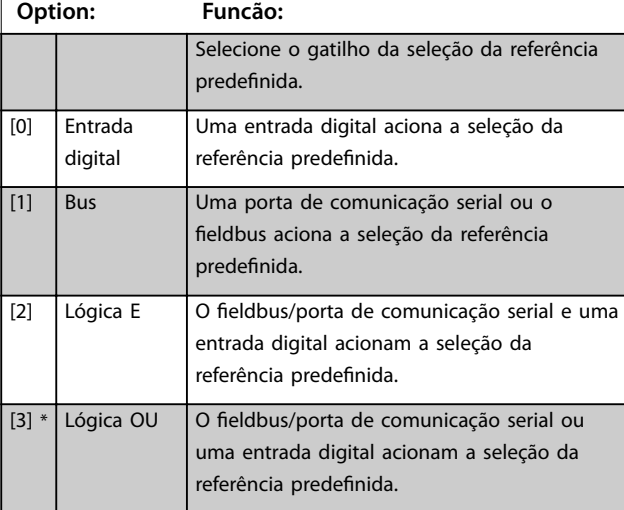

#### 8-57 Seleção Profidrive OFF2

Selecione o controle da seleção OFF2 do conversor de frequência por meio dos terminais (entrada digital) e/ou do fieldbus. Este parâmetro está ativo somente quando *parâmetro 8-01 Tipo de Controle* estiver programado para *[0] Digital e control word* e *[parâmetro 8-10 Perl da Control Word](#page-36-0)* estiver programado para *[1]* Perfil do Profidrive.

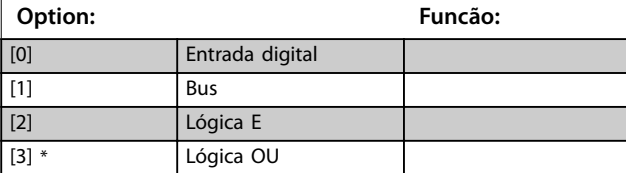

## 8-58 Seleção Profidrive OFF3

Selecione o controle da seleção OFF3 do conversor de frequência por meio dos terminais (entrada digital) e/ou do fieldbus. Este parâmetro está ativo somente quando *parâmetro 8-01 Tipo de Controle* estiver programado para *[0] Digital e control word* e *[parâmetro 8-10 Perl da Control Word](#page-36-0)* estiver programado para *[1]* Perfil do Profidrive.

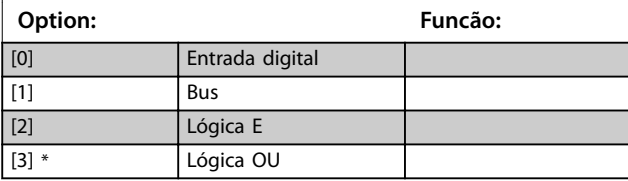

#### **8-90 Bus Jog 1 Speed Range: Funcão:** 100 RPM\* [ 0 - 1500 RPM] Insira a velocidade de jog. Esta é uma velocidade de jog fixa ativada através da porta serial ou do opcional de

fieldbus.

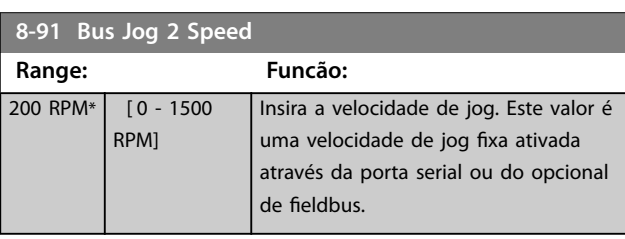

Danfoss

## <span id="page-38-0"></span>6.2 9-\*\* e 16-\*\* parâmetros do PROFIBUS

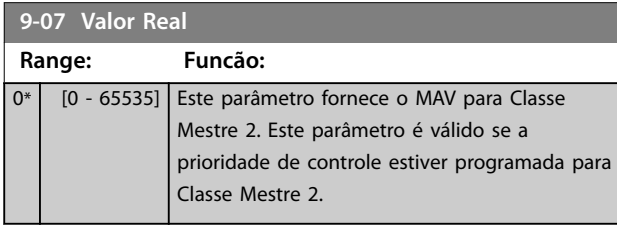

#### **9-15 Conguração de Gravação do PCD**

Matriz [10]

#### **Option: Funcão:**

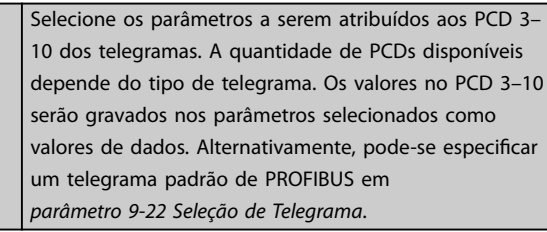

**9-16 Conguração de Leitura do PCD**

#### Matriz [10]

### **Option: Funcão:**

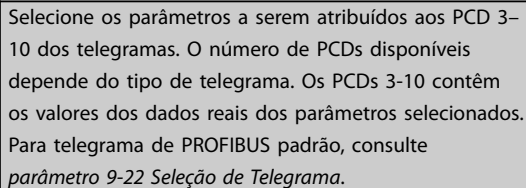

#### **9-18 Node Address**

**9-22 Seleção de Telegrama**

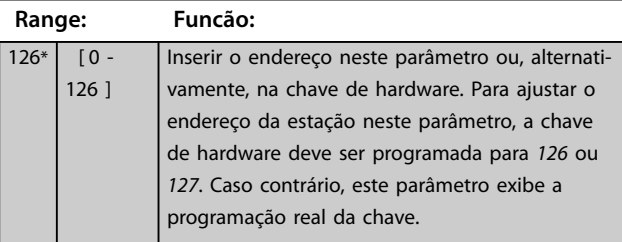

## **9-19 Drive Unit System Number Range: Funcão:**  $1037*$   $\begin{bmatrix} 0 & -65535 \end{bmatrix}$  ID do sistema específico do fabricante.

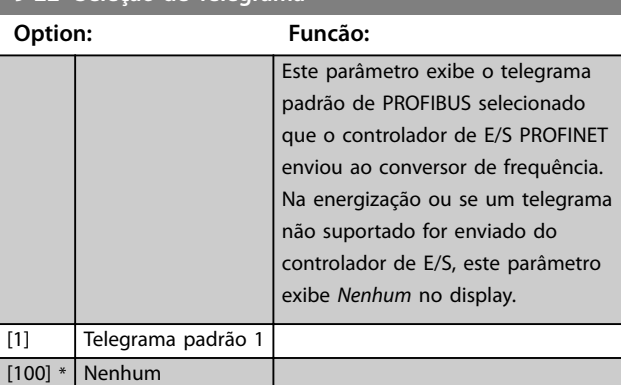

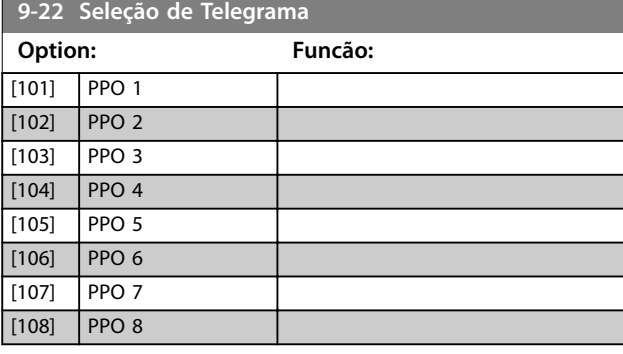

#### **9-23 Parâmetros para Sinais**

Matriz [1000]

Somente leitura

## **Option: Funcão:** Este parâmetro contém uma lista de sinais disponíveis que podem ser selecionados nos *parâmetro 9-15 Conguração de Gravação do PCD* e *parâmetro 9-16 Conguração de Leitura do PCD*.  $[0]$  \* [302] Referência Mínima [303] Referência Máxima [312] Valor de catch-up/slow down [341] Tempo de Aceleração da Rampa 1 [342] Tempo de Desaceleração da Rampa 1 [351] Tempo de Aceleração da Rampa 2 [352] Tempo de Desaceleração da Rampa 2 [380] Tempo de Rampa do Jog [381] Tempo de Rampa da Parada Rápida [412] Limite Inferior da Velocidade do Motor [Hz] [414] Limite Superior da Velocidade do Motor [Hz] [416] Limite de Torque do Modo Motor [417] Limite de Torque do Modo Gerador [553] Term. 29 Ref./Feedback Alto Valor [558] Term. 33 Ref./Feedback Alto Valor [590] Controle do bus digital e do relé [593] Controle do Bus da Saída de Pulso 27

**6 6**

#### **Parâmetros Profibus DP**

## **9-23 Parâmetros para Sinais**

Matriz [1000]

Somente leitura

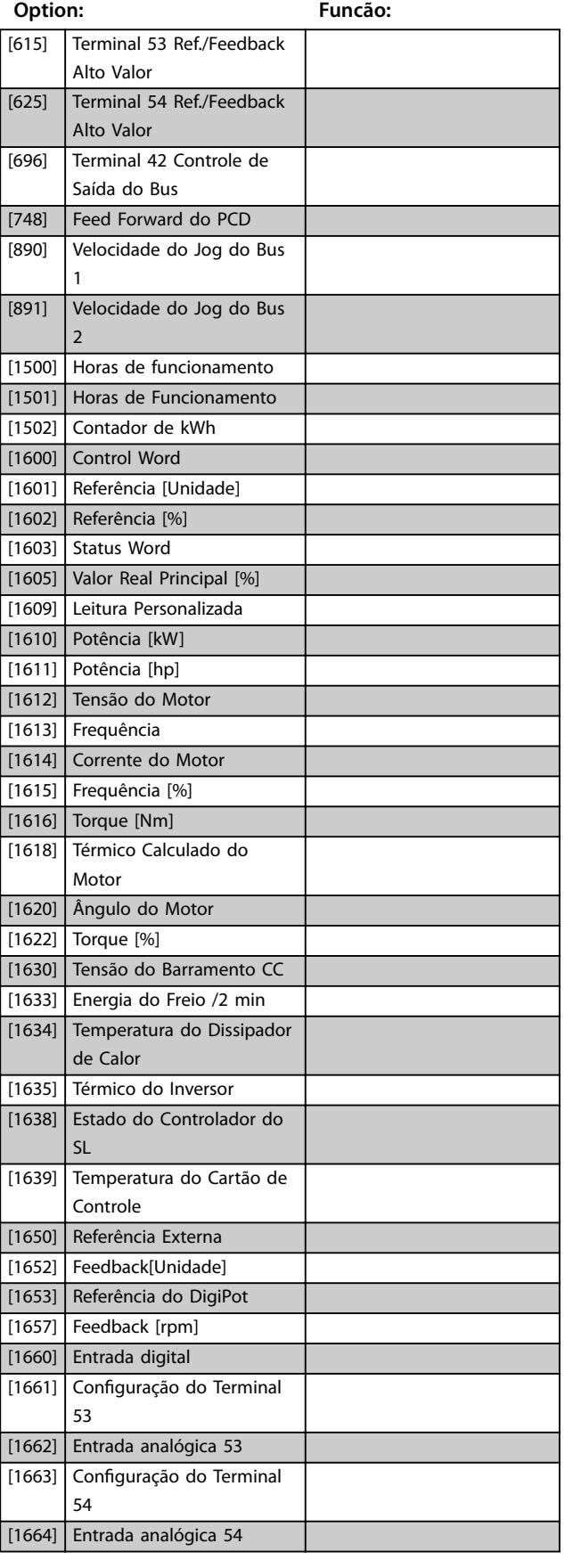

## **9-23 Parâmetros para Sinais**

Matriz [1000]

Somente leitura

**Option: Funcão:**

Danfoss

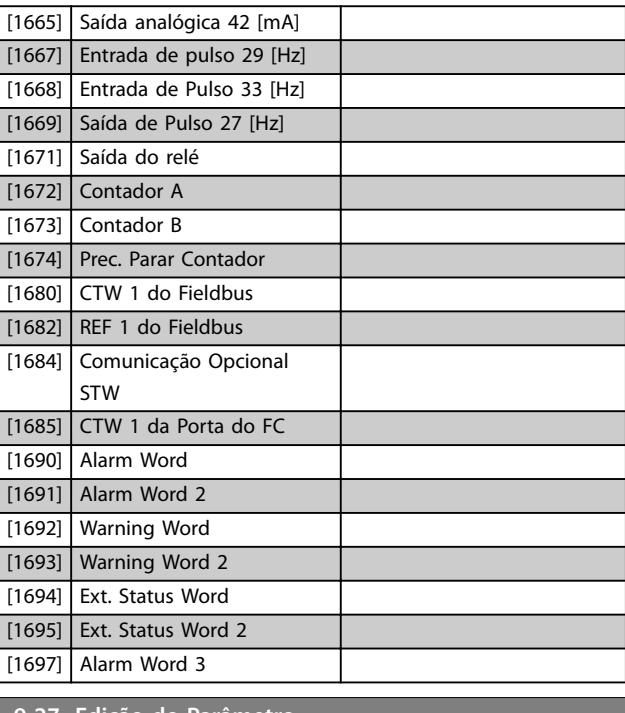

#### **9-27 Edição do Parâmetro**

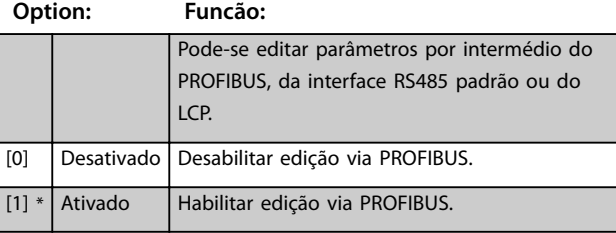

## **9-28 Controle de Processo**

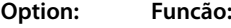

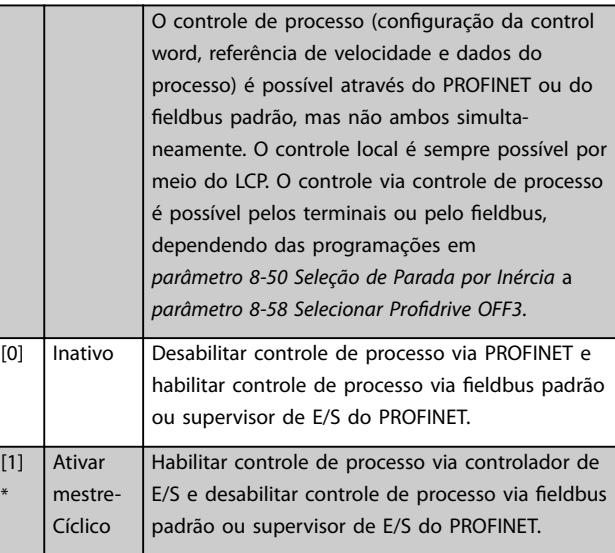

Danfoss

<span id="page-40-0"></span>**Parâmetros Guia de Programação**

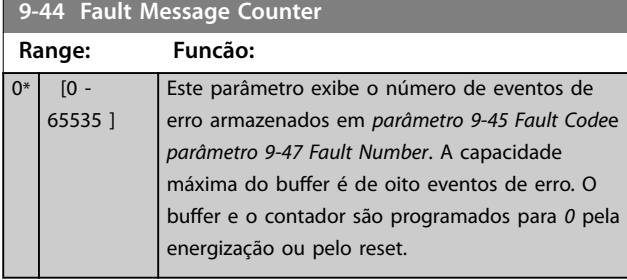

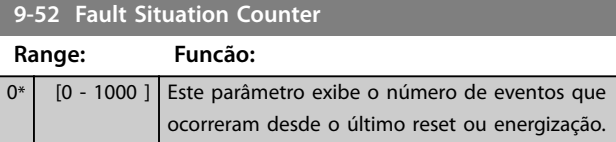

**9-53 Warning Word do Profibus** 

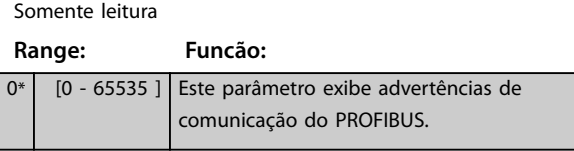

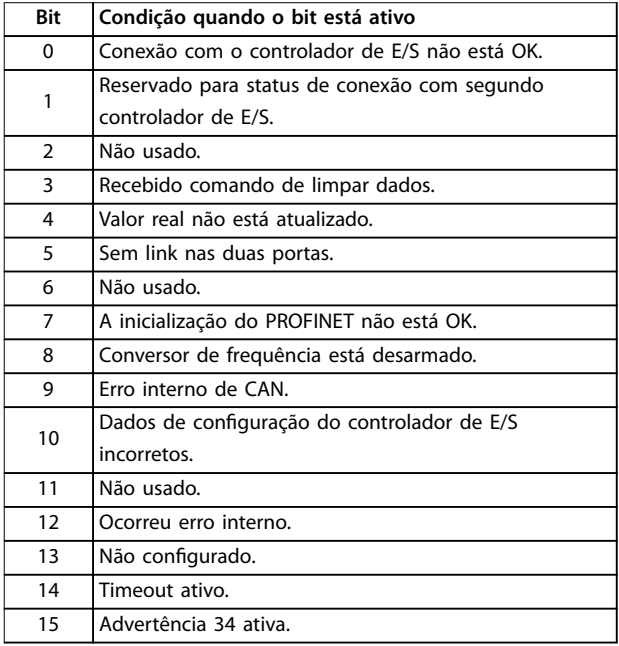

**Tabela 6.1 Advertências de comunicação do PROFINET**

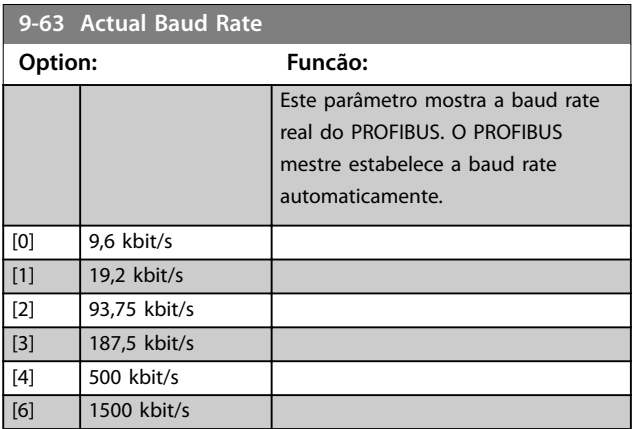

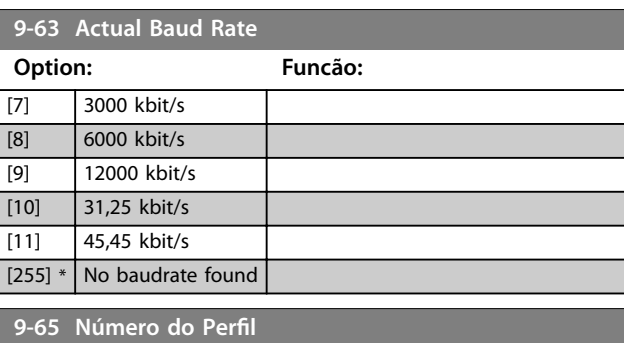

#### **Range: Funcão:**

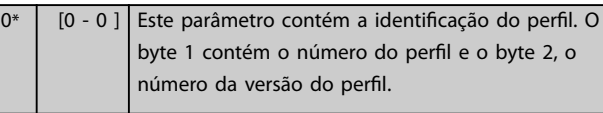

#### **9-70 Setup de Programação**

Este parâmetro é exclusivo do LCP e do fieldbus. Consulte *parâmetro 0-11 Set-up da Programação*.

#### **Option: Funcão:**

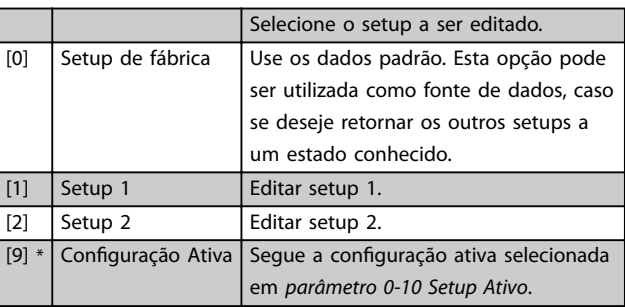

## 9-71 Vr Dados Salvos Profibus

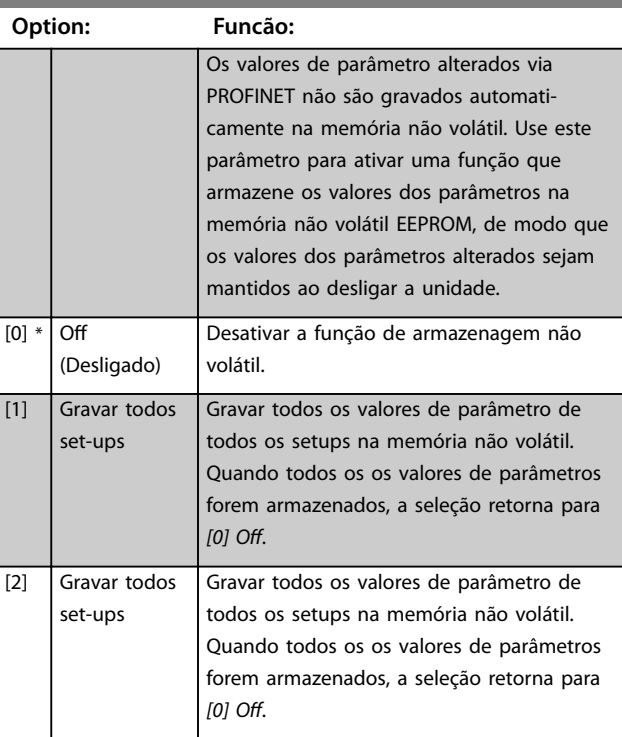

#### Parâmetros **Profibus DP**

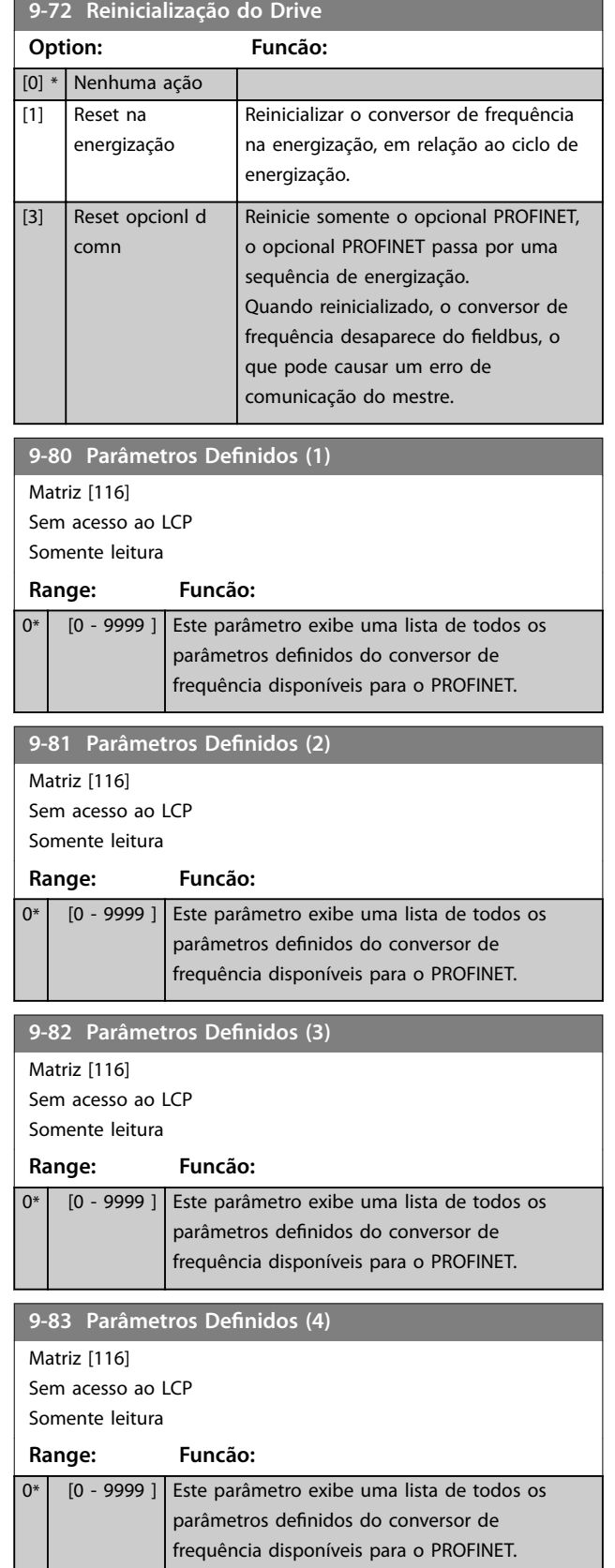

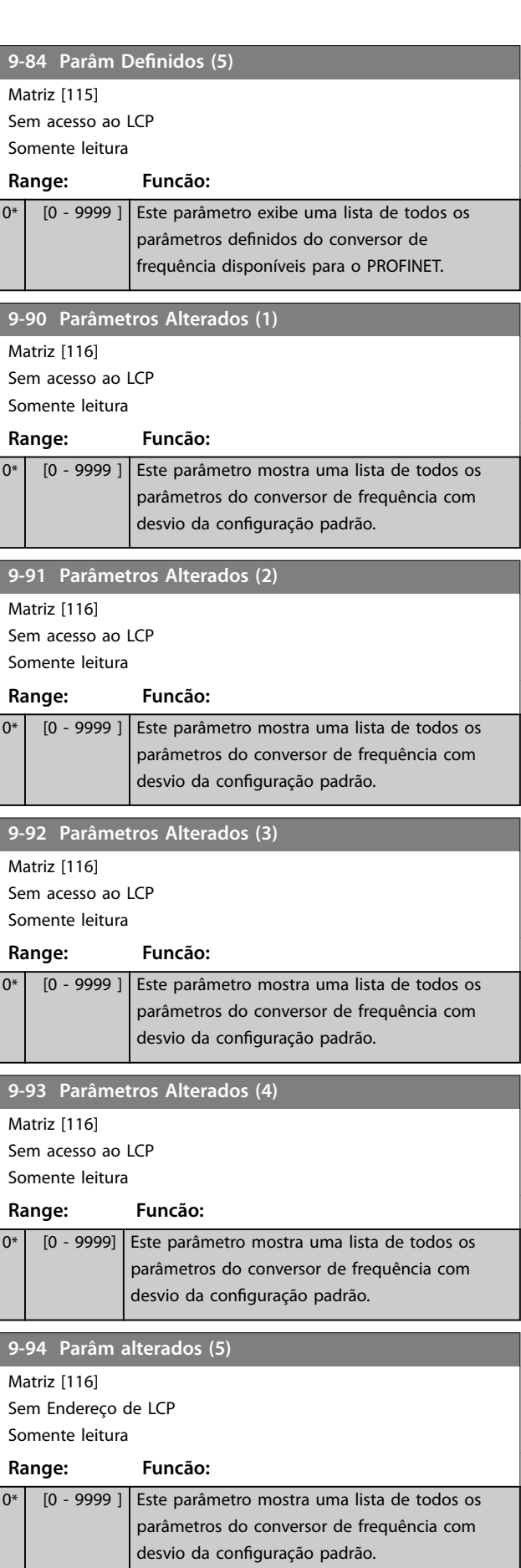

Danfoss

<span id="page-42-0"></span>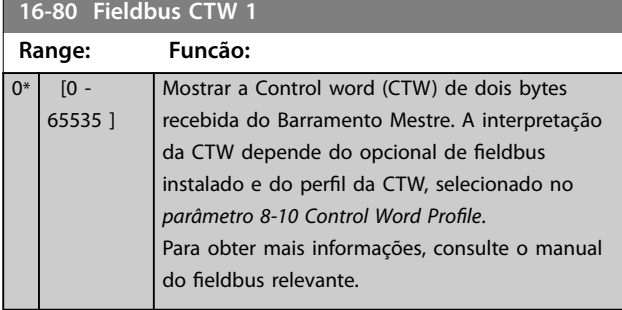

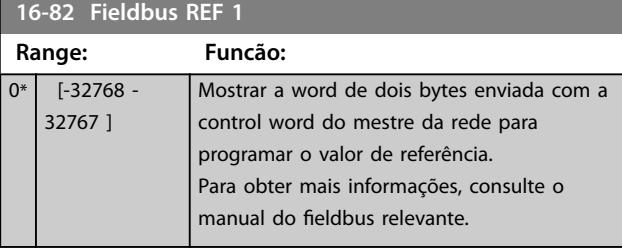

**16-84 StatusWord do Opcional d Comunicação**

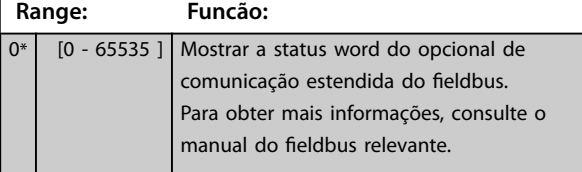

**16-90 Alarm Word**

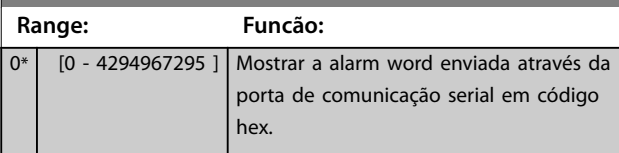

## **16-91 Alarm Word 2**

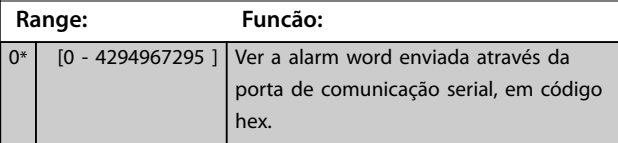

**16-92 Warning Word**

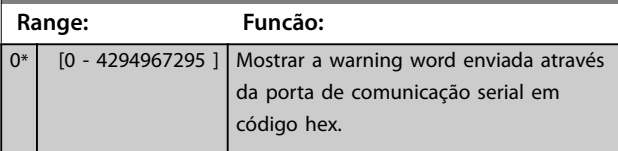

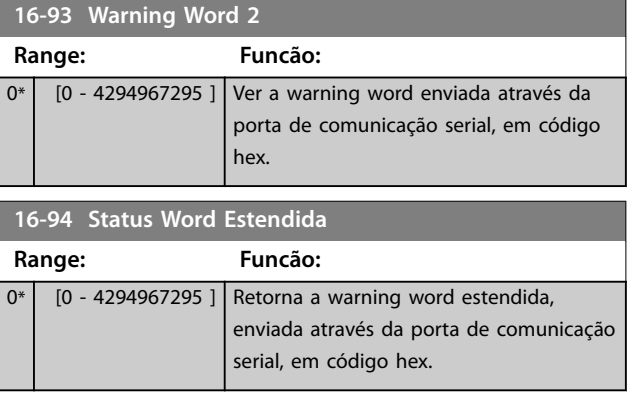

## <span id="page-43-0"></span>6.3.1 Introdução

#### **Alterações durante a operação**

True significa que o parâmetro pode ser alterado enquanto o conversor de frequência estiver em operação. False significa que o conversor de frequência deve ser parado antes que uma alteração possa ser feita.

#### **2 setups**

Todos os setups: O parâmetro pode ser definido individualmente em cada um dos dois setups, por exemplo, um único parâmetro pode possuir dois valores de dados diferentes.

1 setup: O valor dos dados é o mesmo em todos os setups.

## 6.3.2 PROFIBUS-Lista de Parâmetros específicos

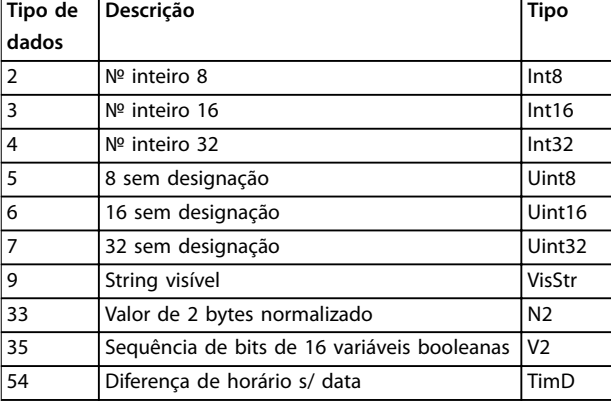

Danfoss

**Tabela 6.2 Tipo de dados**

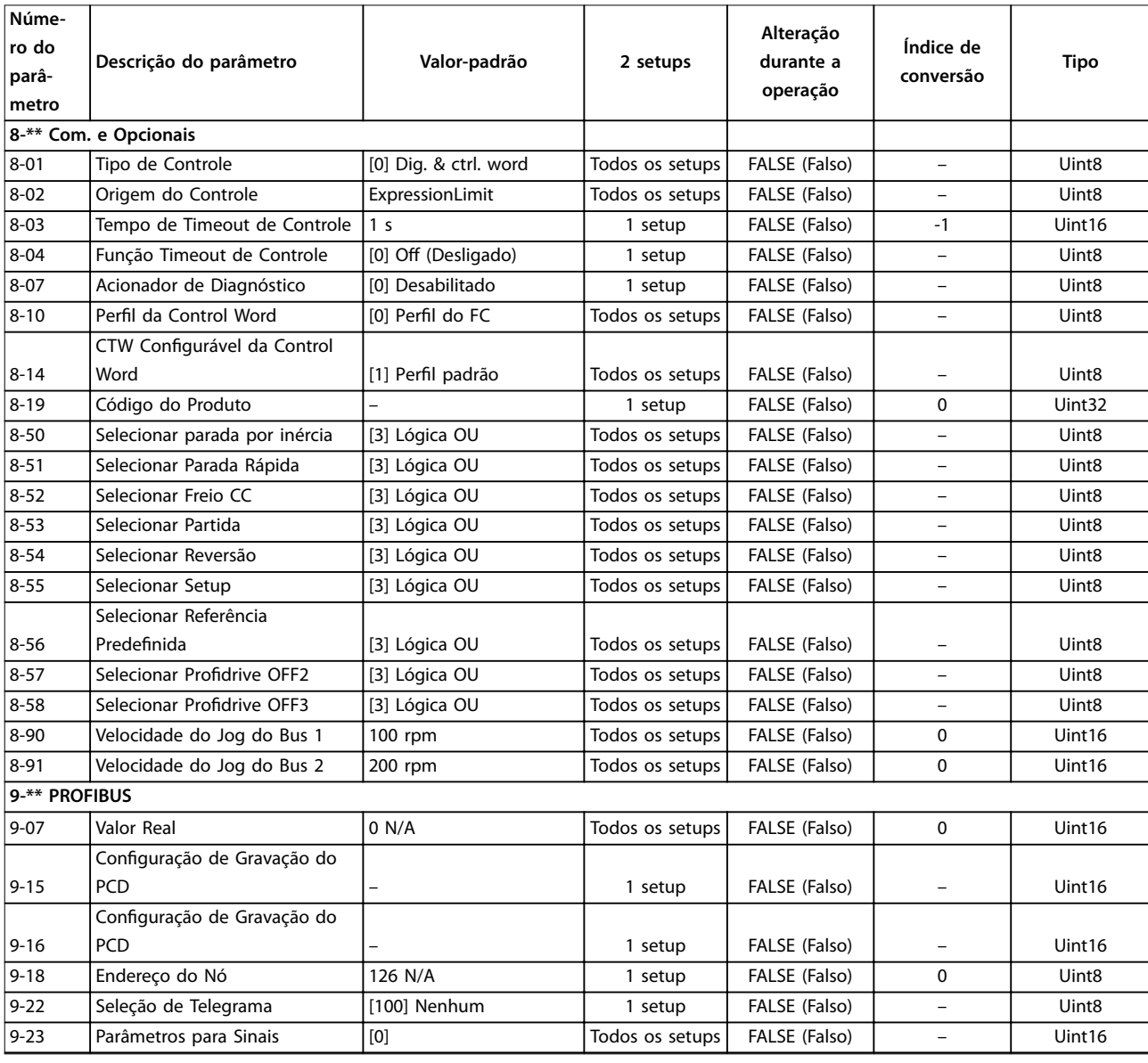

Danfoss

<span id="page-44-0"></span>

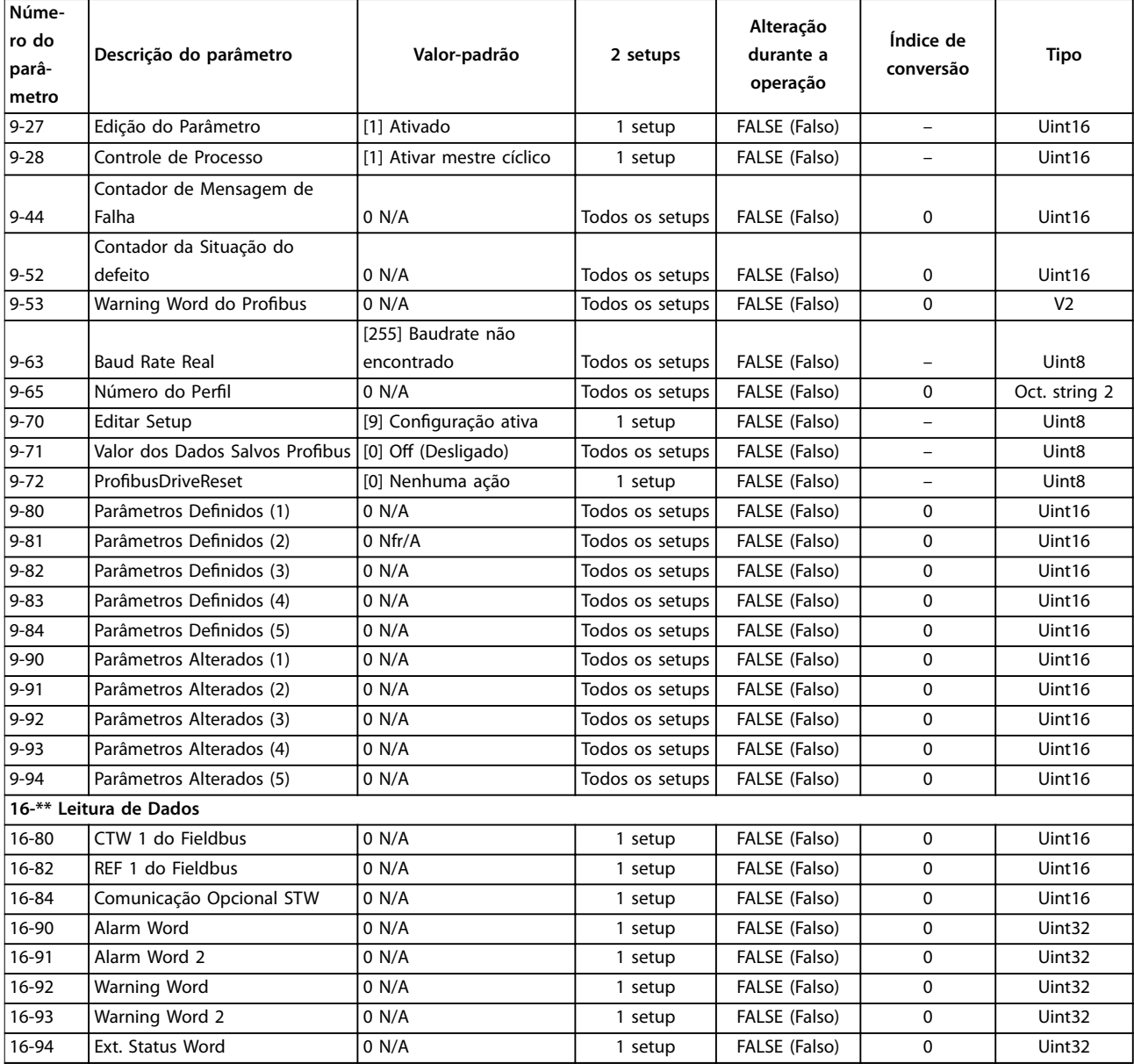

**Tabela 6.3 Lista de Parâmetros**

Danfoss

## 6.3.3 Conversão

Os diversos atributos de cada parâmetro são exibidos em configuração de fábrica. Os valores de parâmetro são transferidos somente como números inteiros. Os fatores de conversão são, portanto, usados para transferir decimais.

Um fator de conversão 0,1 significa que o valor transferido é multiplicado por 0,1. Portanto, o valor 100 será lido como 10,0.

Exemplos:

0 s ⇒ índice de conversão 0 0,00 s ⇒ índice de conversão -2 0 ms ⇒ índice de conversão -3 0,00 ms ⇒ índice de conversão -5

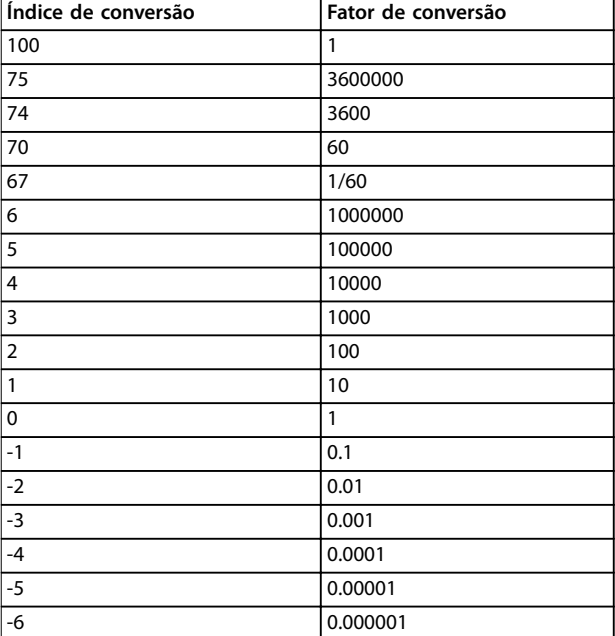

**Tabela 6.4 Tabela de Conversão**

## <span id="page-46-0"></span>7 Exemplos de Aplicações

## 7.1 Exemplo 1: Dados de processo com Tipo de PPO 6

Este exemplo mostra como trabalhar com tipo de PPO 6, que consiste na control word/status word e no valor real principal/de referência. A PPO também possui duas words adicionais, que podem ser programadas para monitorar sinais de processo.

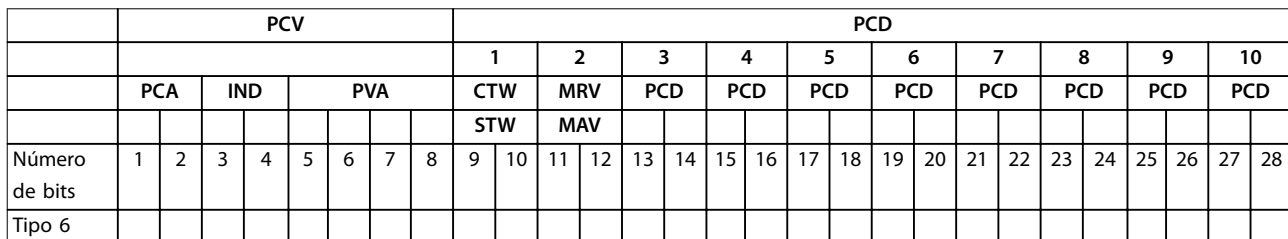

#### **Tabela 7.1 Exemplo: Dados de processo com Tipo de PPO 6**

A aplicação requer o monitoramento do torque do motor e da entrada digital, assim o PCD3 é programado para ler o torque atual do motor. O PCD 4 é programado para monitorar o estado de um sensor externo através da entrada digital do sinal de processo. O sensor está conectado à entrada digital 18.

A reversão é permitida somente quando o bit 15 de reversão na control word e na entrada digital 19 estiverem programados para alto.

Por motivos de segurança, o conversor de frequência para no motor se:

- **•** O cabo do PROFIBUS estiver rompido.
- **•** O mestre apresentar uma falha de sistema.
- 

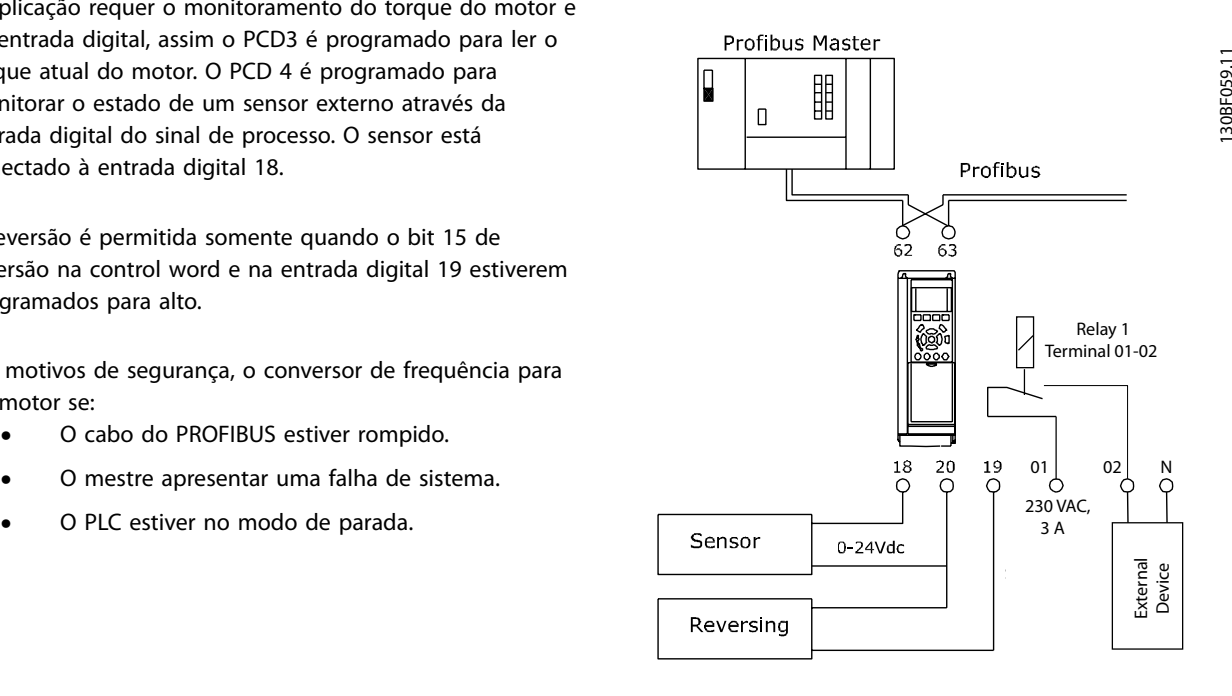

**Ilustração 7.1 Diagrama da fiação** 

<span id="page-47-0"></span>Programar o conversor de frequência como em *Tabela 7.2*:

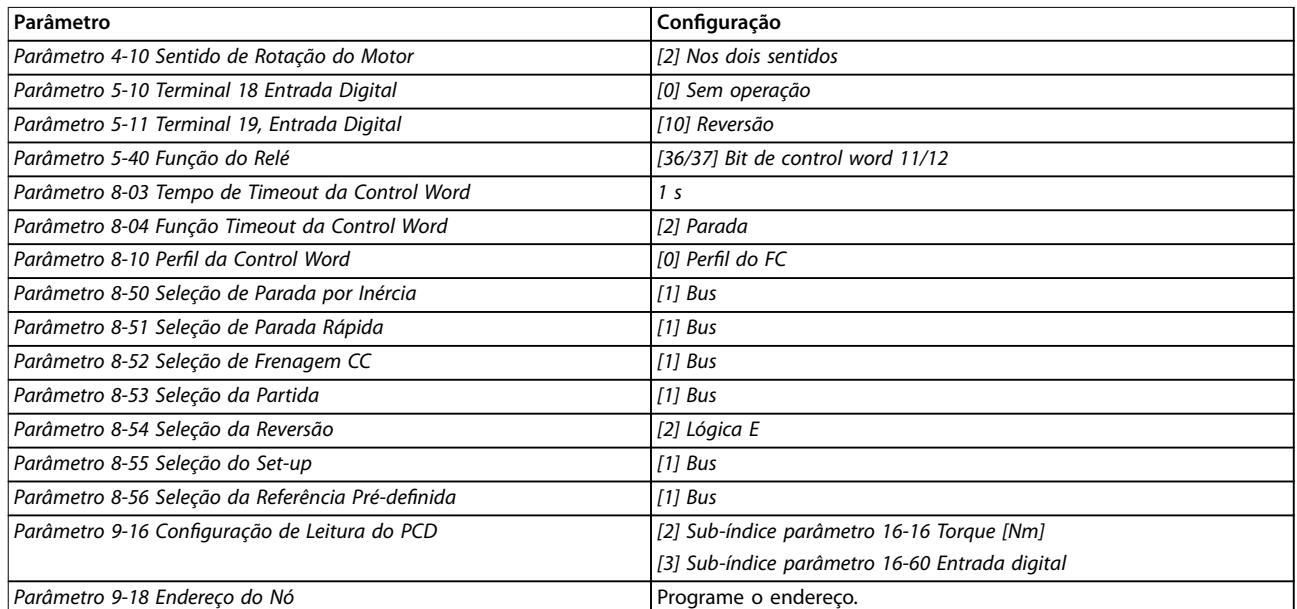

**Tabela 7.2 Programação dos Parâmetros**

## 7.2 Exemplo 2: Telegrama da Control Word usando Tipo de PPO

Este exemplo mostra como o telegrama da control word se relaciona com o PLC e com o conversor de frequência, usando o perfil de controle do FC.

O PLC envia o telegrama da control word para o conversor de frequência. No exemplo, PPO Tipo 3 demonstra a linha completa de módulos. Todos os valores mostrados são arbitrários e fornecidos somente para fins demonstrativos.

*Tabela 7.3* indica os bits contidos na control word, e como eles são apresentados como dados de processo no tipo de PPO 3 para este exemplo.

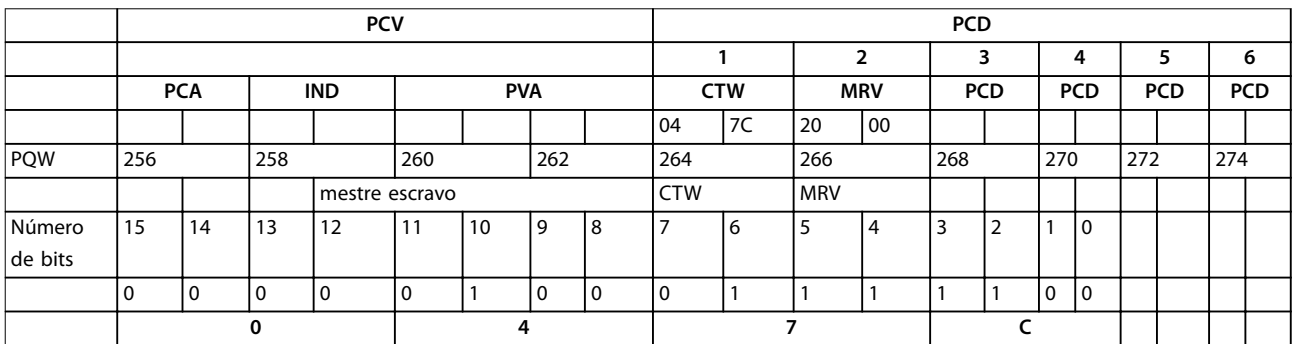

**Tabela 7.3 Exemplo: Telegrama da Control Word usando Tipo de PPO**

*[Tabela 7.4](#page-48-0)* indica as funções de bit e os valores de bit correspondentes que estão ativos neste exemplo.

<span id="page-48-0"></span>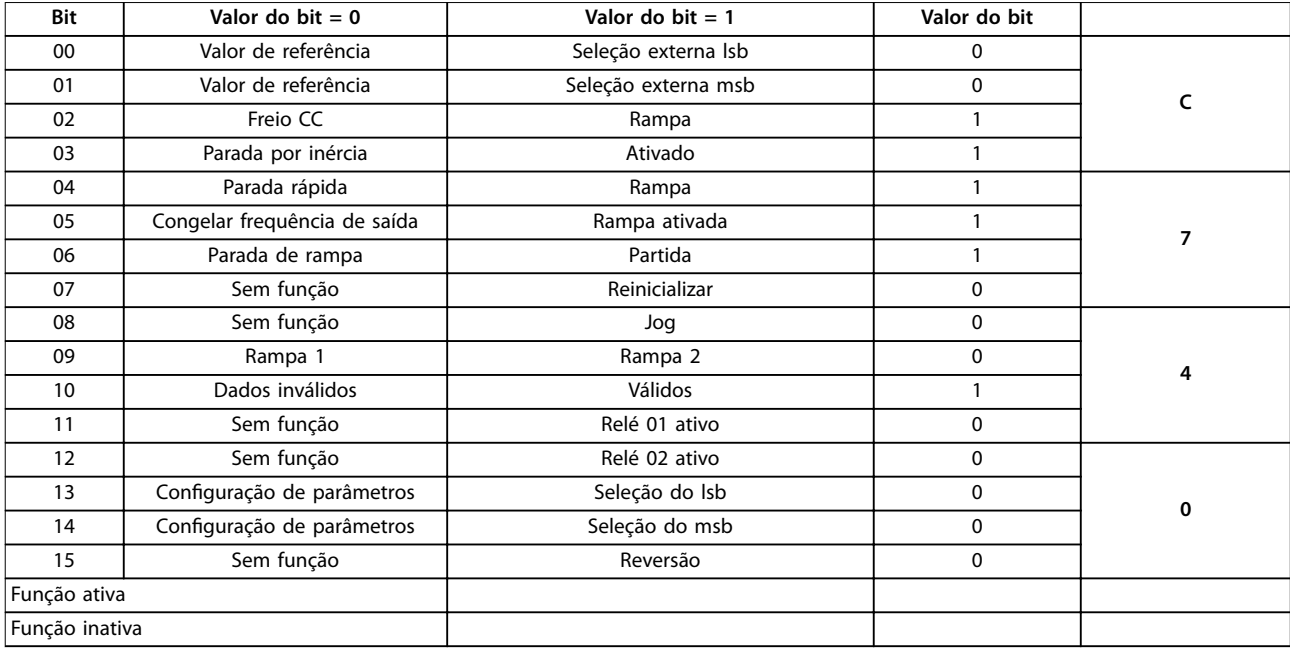

**Tabela 7.4 Funções de bit ativo para telegrama da Control Word usando tipo de PPO**

## 7.3 Exemplo 3: Telegrama da Status Word usando Tipo de PPO

Este exemplo mostra como o telegrama da control word se relaciona com o PLC e com o conversor de frequência, usando o perfil de controle do FC.

O PLC envia o telegrama da control word para o conversor de frequência. No exemplo, tipo de PPO 3 demonstra a linha completa de módulos. Todos os valores mostrados são arbitrários e fornecidos somente para fins demonstrativos.

*Tabela 7.5* indica os bits contidos na status word, e como eles são apresentados como dados de processo no tipo de PPO 3 para este exemplo.

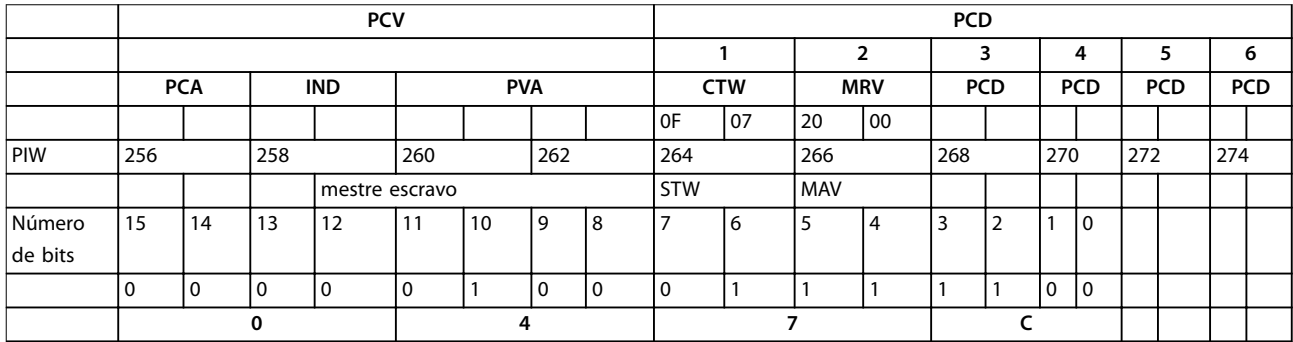

**Tabela 7.5 Exemplo: Telegrama da Status Word usando Tipo de PPO**

*[Tabela 7.6](#page-49-0)* indica as funções de bit e os valores de bit correspondentes que estão ativos neste exemplo.

<span id="page-49-0"></span>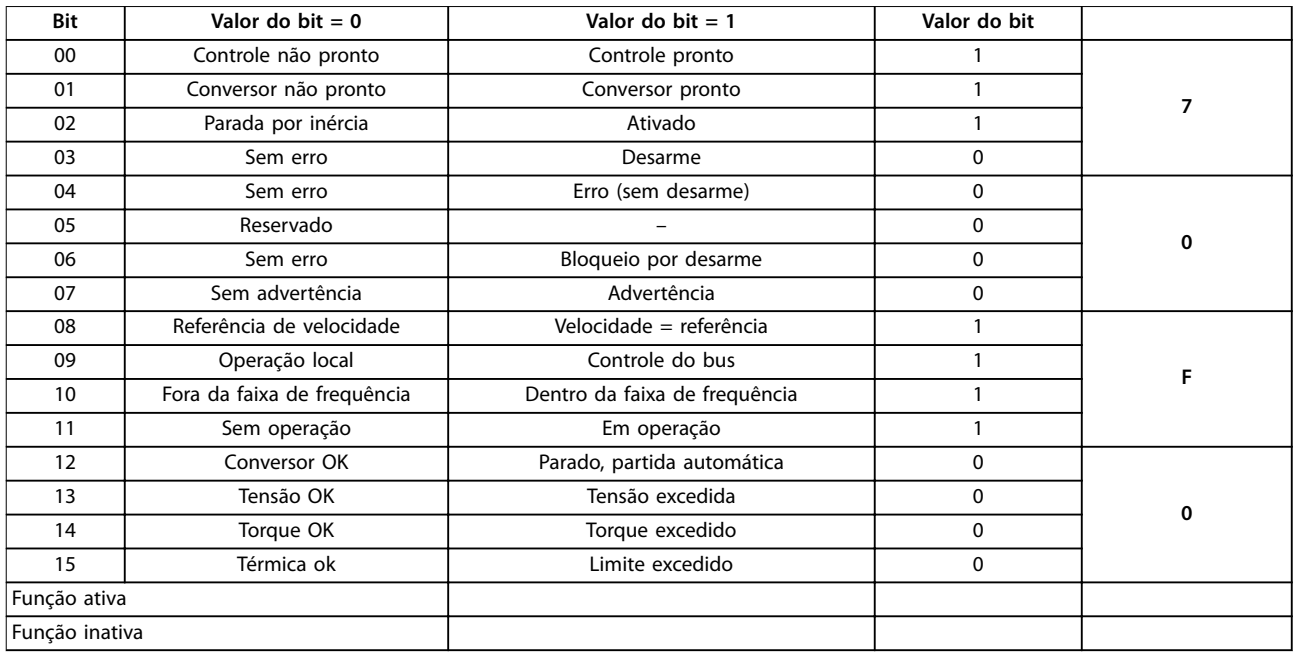

**Tabela 7.6 Funções de bit ativo para telegrama da Status Word usando tipo de PPO**

## 7.4 Exemplo 4: Programação do PLC

Neste exemplo, o Tipo de PPO 6 é inserido no endereço de entrada/saída, consulte *Ilustração 7.2* e *Tabela 7.7*.

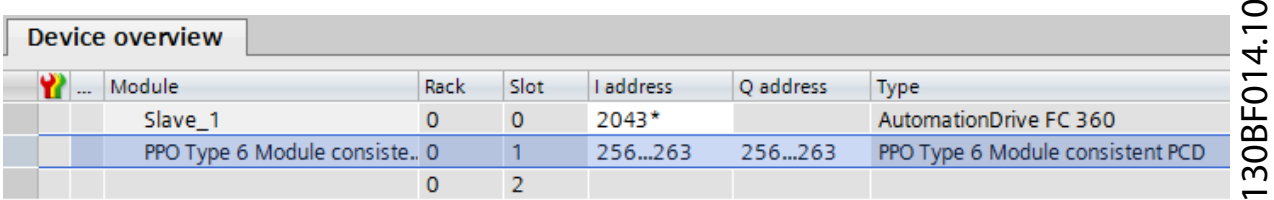

**Ilustração 7.2 Tipo de PPO 6 PCD**

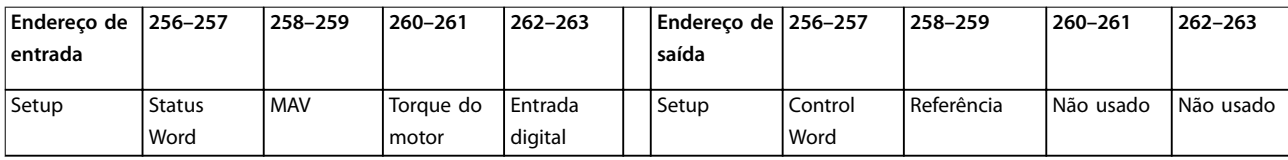

**Tabela 7.7 Setup de endereço de entrada/saída**

Esta rede envia um comando de partida (047C hex) e uma referência (2000 hex) de 50% para o conversor de frequência.

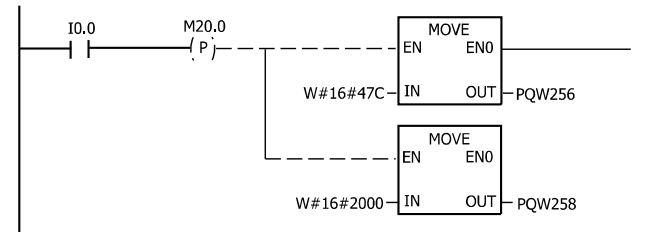

 $1_{130BA106,10}$ 

**Ilustração 7.3 A rede envia um comando de partida e uma referência de 50% para o conversor de frequência.**

Esta rede lê o torque do motor a partir do conversor de frequência. Uma nova referência é enviada para o conversor de frequência porque o torque do motor (86,0%) é maior que o valor comparado.

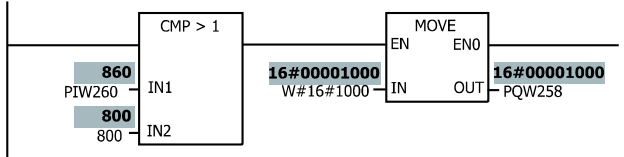

130BA107.10

**Ilustração 7.4 A rede lê o torque do motor a partir do conversor de frequência.**

Esta rede lê o status das entradas digitais a partir do conversor de frequência. Se a entrada digital 18 estiver Ligada, ela para o conversor de frequência.

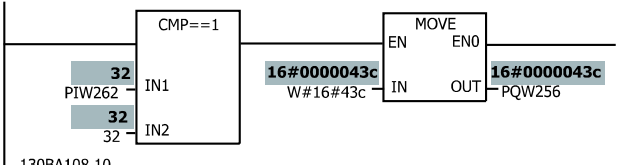

130BA108.10

**Ilustração 7.5 A rede lê o status das entradas digitais a partir do conversor de frequência.**

Esta rede reverte o motor quando a entrada digital 19 estiver LIGADA, porque *parâmetro 8-54 Seleção da Reversão* está programado com a Lógica E.

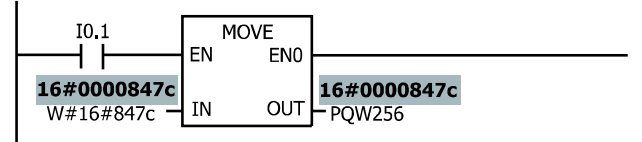

130BA109.10

**Ilustração 7.6 A rede reverte o motor quando a entrada digital 19 estiver LIGADA**

Esta rede ativa o relé 01.

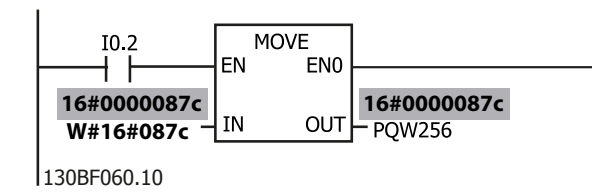

**Ilustração 7.7 A rede ativa o relé 01.**

Danfoss

## <span id="page-51-0"></span>8 Resolução de Problemas

### 8.1 Diagnóstico

O PROFIBUS-DP fornece um meio flexível de executar diagnósticos de unidas escravo, baseado em mensagens de diagnóstico.

Durante a troca cíclica de dados normal:

- 1. O escravo programa um bit de diagnóstico, que solicita ao mestre que envie uma mensagem de diagnóstico durante o próximo ciclo de varredura ao invés da troca de dados normal.
- 2. O escravo responde ao mestre com uma mensagem de diagnóstico que consiste em informações de diagnóstico padrão, 6 bytes, e possivelmente informações de diagnóstico estendidas específicas do fornecedor. As mensagens de diagnóstico padrão abrangem um conjunto de possibilidades limitadas de diagnóstico geral, enquanto que a função de diagnóstico estendido oferece mensagens muito detalhadas específicas para o conversor de frequência.

Consulte *[capétulo 8.3 Advertências e Alarmes](#page-53-0)* para obter as mensagens de diagnóstico estendido do conversor de frequência.

Um mestre ou uma ferramenta de análise de rede será capaz de traduzir estas words de diagnóstico para mensagens texto reais usando o arquivo GSD.

## *AVISO!*

**O diagnóstico do DP V1 é suportado para versão do SW** do Profibus 2.X e superiores. A configuração padrão do **opcional do PROFIBUS é diagnóstico do DP V1. Se o diagnóstico do DP-V0 for solicitado, altere a conguração em** *Propriedades do escravo do DP***.**

## 8.2 Sem resposta para sinais de controle

Verifique se:

- **•** A control word é válida. Quando o bit 10 = 0 na control word, o conversor de frequência não aceita a control word. A configuração padrão é bit  $10 = 1$ . Programe o bit 10 = 1 através do PLC.
- **•** A relação entre os bits na control word e nas E/Ss do terminal está correta. Verifique a relação lógica no conversor de frequência. Programe a lógica para bit 3 = 1 e a entrada digital =1 para obter uma partida bem sucedida.

Selecione o modo de controle do FC, da entrada digital e/ou da comunicação serial, usando *parâmetro 8-50 Seleção de Parada por Inércia* a *parâmetro 8-58 Selecionar Prodrive OFF3*.

**Selecionando modo de controle para** *parâmetro 8-50 Seleção de Parada por Inércia***,**  *[parâmetro 8-51 Seleção de Parada Rápida](#page-36-0)* **e** *parâmetro 8-52 Seleção de Frenagem CC***.** Se *[0] Entrada digital* estiver selecionado, os terminais controlam a função de frenagem CC e a função de parada por inércia.

## *AVISO!*

**A função de frenagem CC, de parada rápida e de parada por inércia estão ativas para 0 lógico.**

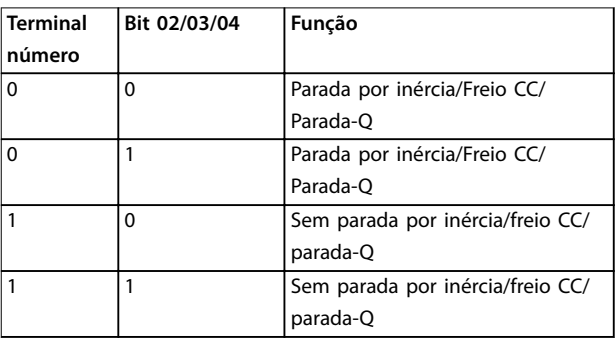

#### **Tabela 8.1 [0] Entrada digital**

Se *[1] Comunicação serial* estiver selecionado, os comandos serão ativados somente quando emitidos via comunicação serial.

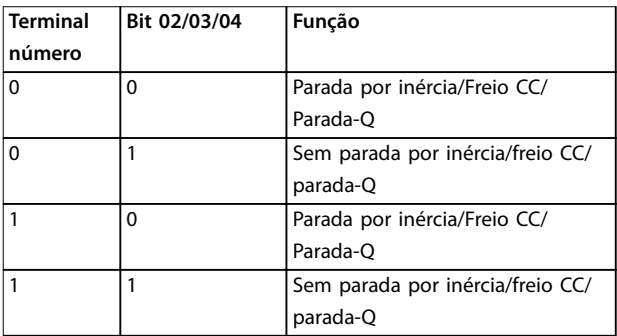

**Tabela 8.2 [1] Comunicação Serial**

<u>Danfoss</u>

Se *[2] Lógica E* for selecionado, ative os dois sinais para executar a função.

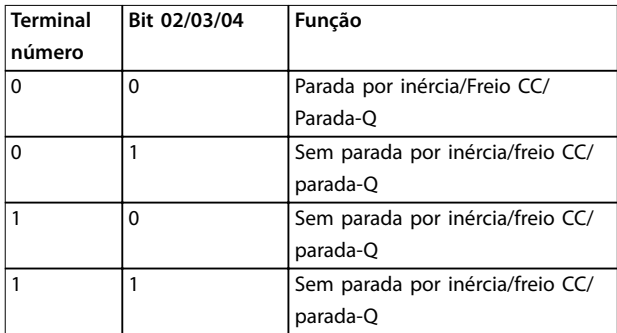

**Tabela 8.3 [2] Lógica E**

Se *[3] Lógica E* for selecionado, a ativação de um sinal ativará a função.

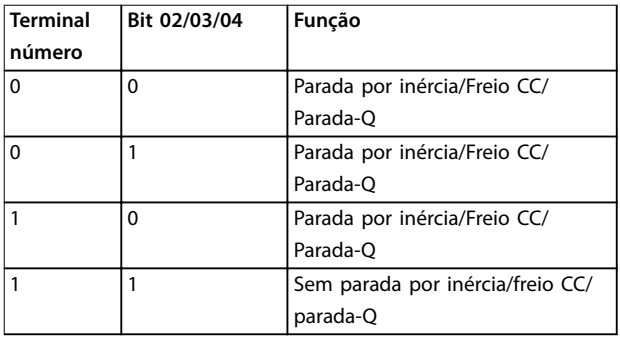

**Tabela 8.4 [3] Lógica OU**

**Selecionando modo de controle para** *parâmetro 8-53 Seleção da Partida* **e** *parâmetro 8-54 Seleção da Reversão***.** Se *[0] Entrada Digital* for selecionado, os terminais controlarão as funções de partida e de reversão.

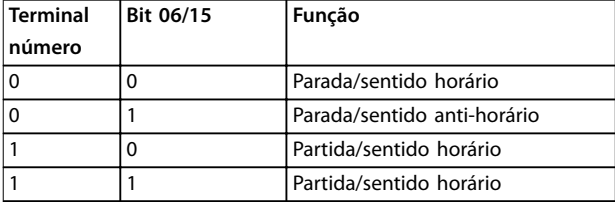

**Tabela 8.5 [0] Entrada digital**

Se *[1] Comunicação serial* estiver selecionado, os comandos serão ativados somente quando emitidos via comunicação serial.

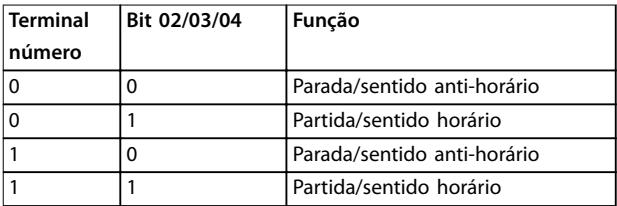

**Tabela 8.6 [1] Comunicação Serial**

Se *[2] Lógica E* for selecionado, ative os dois sinais para executar a função.

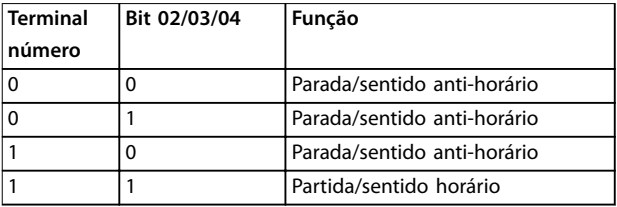

**Tabela 8.7 [2] Lógica E**

Se *[3] Lógica E* for selecionado, a ativação de um sinal ativará a função.

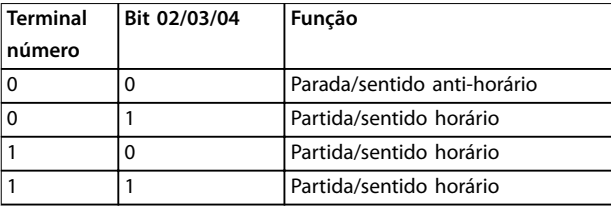

**Tabela 8.8 [3] Lógica OU**

**Selecionando modo de controle para** *parâmetro 8-55 Seleção do Set-up* **e** *parâmetro 8-56 Seleção da Referência Pré-denida***.** Se *[0] Entrada Digital* for selecionado, os terminais

controlam a função de referência predefinida e a função de setup.

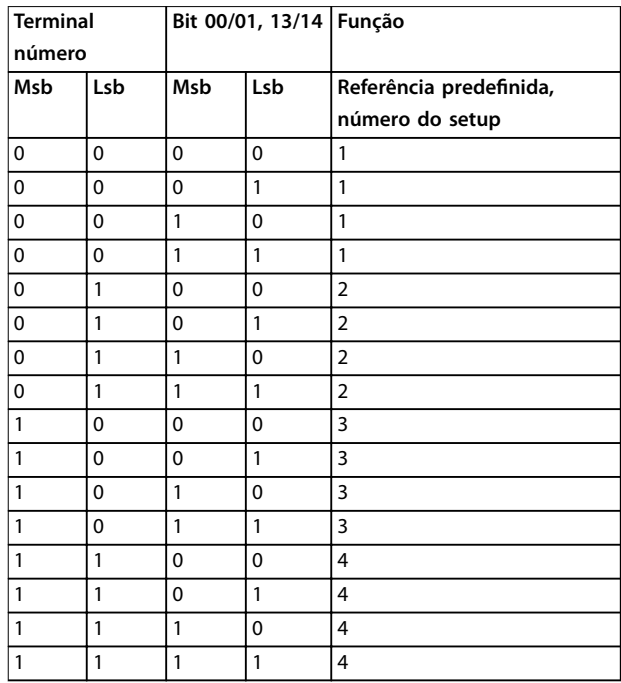

**Tabela 8.9 [0] Entrada digital**

<span id="page-53-0"></span>Se *[1] Comunicação serial* estiver selecionado, os comandos serão ativados somente quando emitidos via comunicação serial.

| <b>Terminal</b> |              | Bit 00/01, 13/14 Função |              |                         |
|-----------------|--------------|-------------------------|--------------|-------------------------|
| número          |              |                         |              |                         |
| Msb             | Lsb          | Msb                     | Lsb          | Referência predefinida, |
|                 |              |                         |              | número do setup         |
| 0               | 0            | $\mathbf{0}$            | $\mathbf 0$  | 1                       |
| 0               | $\mathbf 0$  | 0                       | 1            | $\overline{2}$          |
| 0               | $\mathbf 0$  | 1                       | $\mathbf 0$  | 3                       |
| 0               | $\mathbf 0$  | 1                       | $\mathbf{1}$ | 4                       |
| 0               | 1            | $\mathbf 0$             | $\mathbf 0$  | $\mathbf{1}$            |
| 0               | $\mathbf{1}$ | 0                       | 1            | $\overline{2}$          |
| 0               | 1            | 1                       | 0            | 3                       |
| 0               | $\mathbf{1}$ | 1                       | 1            | 4                       |
| 1               | $\mathbf 0$  | $\mathbf{0}$            | $\mathbf 0$  | 1                       |
| 1               | 0            | 0                       | 1            | $\overline{2}$          |
| 1               | 0            | 1                       | $\mathbf 0$  | 3                       |
| 1               | $\mathbf 0$  | 1                       | 1            | 4                       |
| 1               | $\mathbf{1}$ | 0                       | 0            | 1                       |
| 1               | 1            | 0                       | 1            | $\overline{2}$          |
| 1               | $\mathbf{1}$ | 1                       | $\mathbf 0$  | 3                       |
| 1               | 1            | 1                       | $\mathbf{1}$ | 4                       |

**Tabela 8.10 [1] Comunicação Serial**

Se *[2] Lógica E* for selecionado, ative os dois sinais para executar a função.

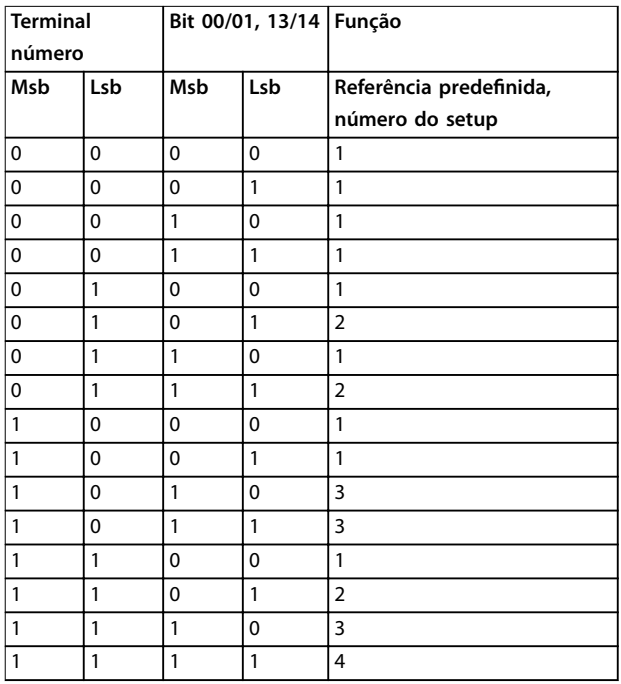

**Tabela 8.11 [2] Lógica E**

Se *[3] Lógica E* for selecionado, a ativação de um sinal ativará a função.

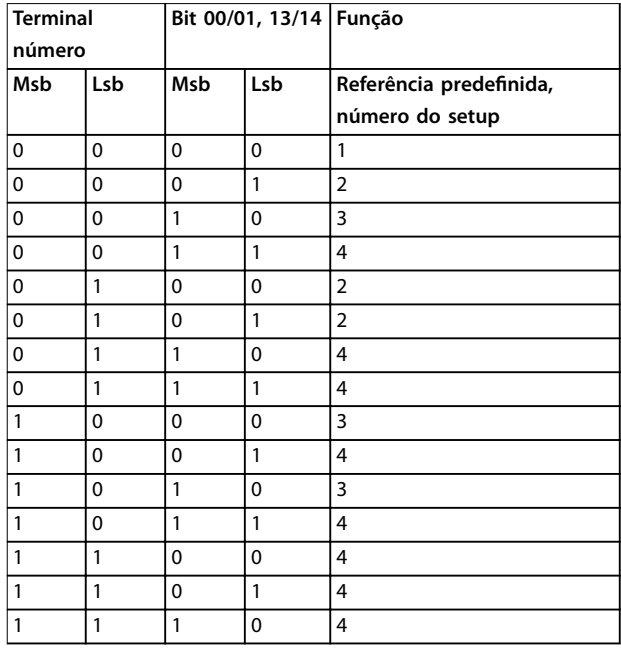

**Tabela 8.12 [3] Lógica OU**

## 8.3 Advertências e Alarmes

## *AVISO!*

**Consulte o** *guia de operação* **para obter uma visão geral de tipos de advertência e alarme, e para a lista completa de advertências e alarmes.**

A alarm word, warning word e a warning word do PROFIBUS são exibidas no display do conversor de frequência no formato hex. Quando houver mais de uma advertência ou alarme, a soma de todas as advertências e alarmes será exibida. A alarm word, warning word e a warning word do PROFIBUS também podem ser exibidas usando o fieldbus em *parâmetro 16-90 Alarm Word*, *parâmetro 16-92 Warning Word* e *parâmetro 9-53 Warning* Word do Profibus.

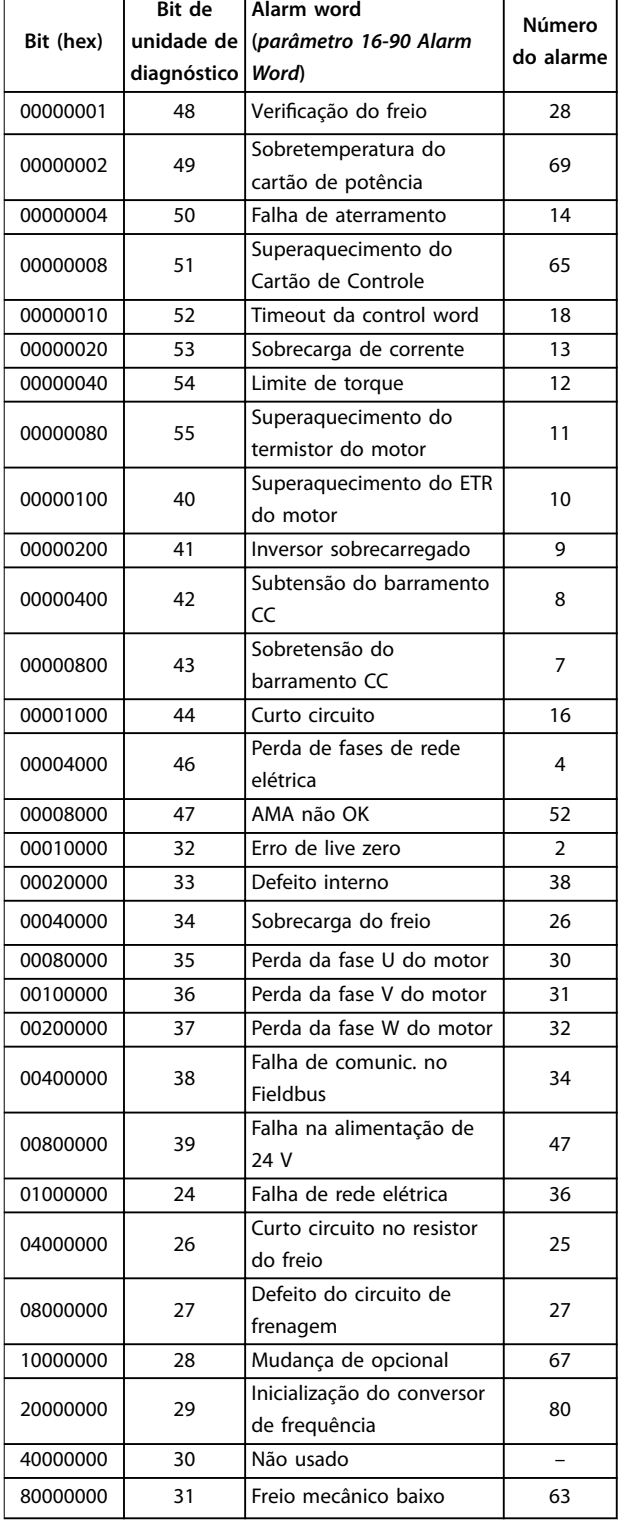

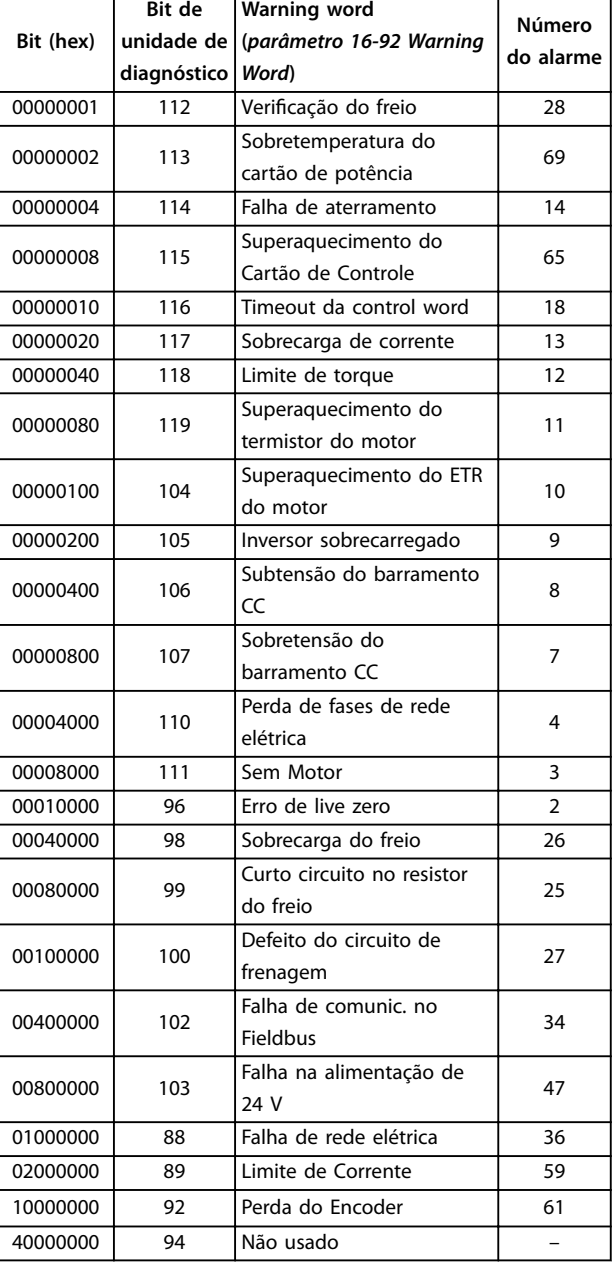

**Tabela 8.14 Parâmetro 16-92 Warning Word**

Danfoss

**Tabela 8.13 Parâmetro 16-90 Alarm Word**

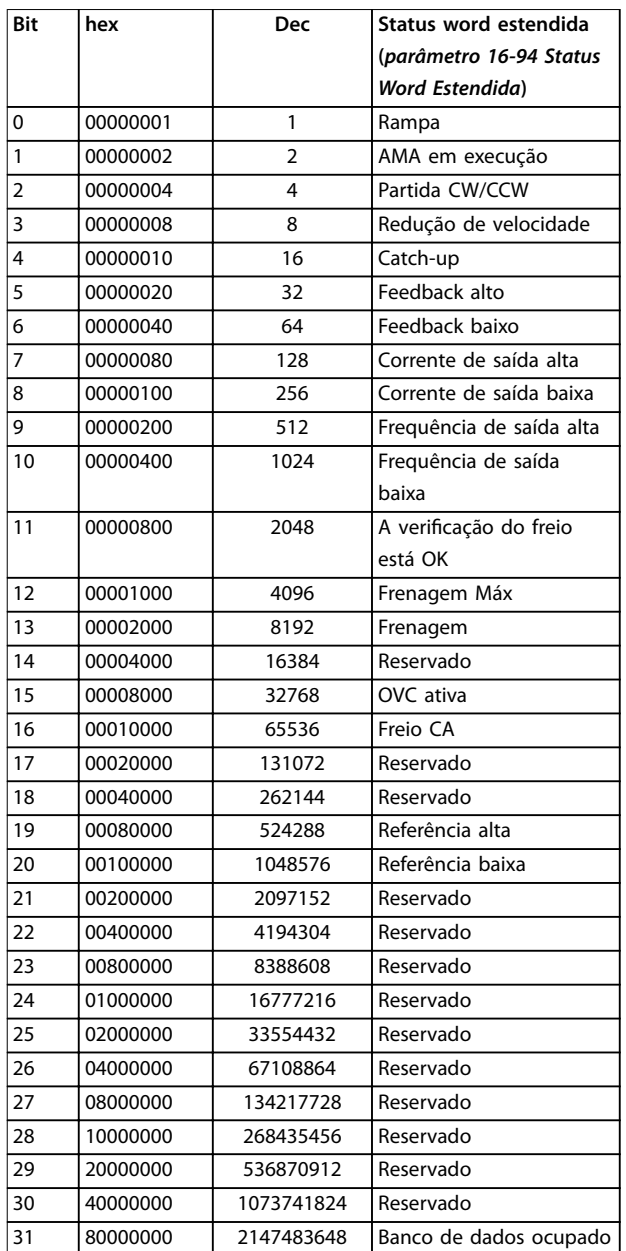

**Tabela 8.15 Status word estendida**

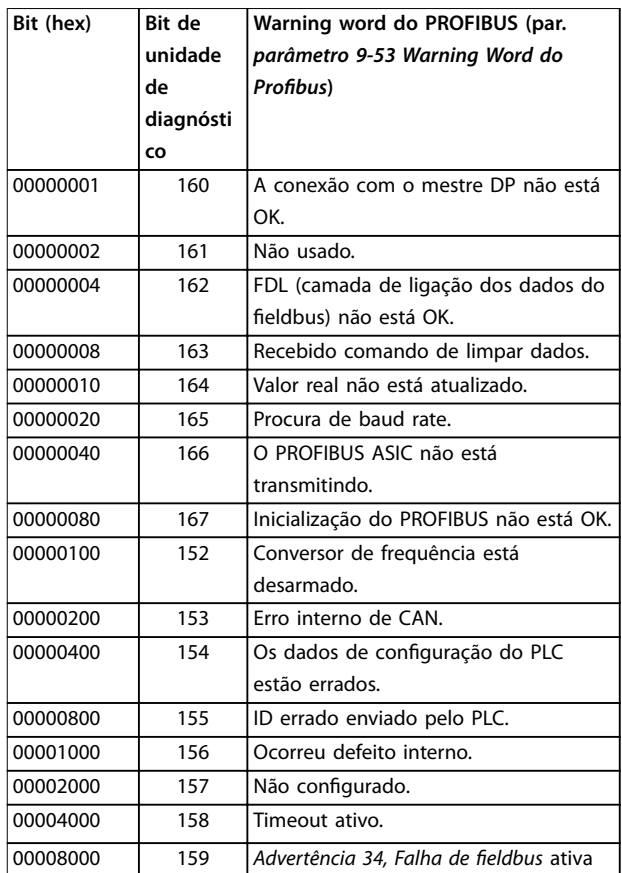

Danfoss

**Tabela 8.16** *Parâmetro 9-53 Warning Word do Probus*

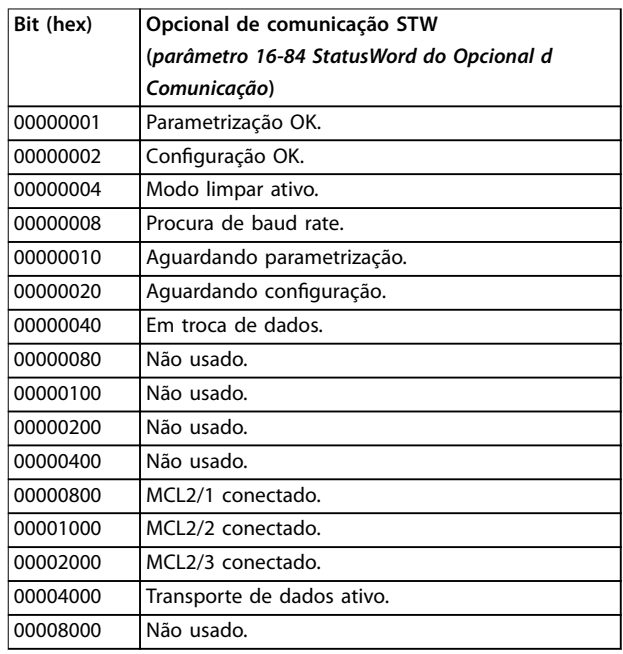

**Tabela 8.17** *Parâmetro 16-84 StatusWord do Opcional d Comunicação*

# Danfoss

## <span id="page-56-0"></span>*AVISO!*

*Parâmetro 16-84 StatusWord do Opcional d Comunicação* **não faz parte do diagnóstico estendido.**

Para diagnóstico, leia as alarm words, warning words e status word estendidas através do fieldbus ou do fieldbus opcional.

## 8.4 Mensagens de falha por meio de diagnósticos DP

A função DP padrão apresenta um diagnóstico on-line, que está ativo durante a inicialização do DP e do modo de troca de dados.

## 8.5 Diagnóstico estendido

Receba informações da função de diagnóstico estendido, de alarme e de advertência do conversor de frequência. A configuração de *parâmetro 8-07 Trigger de Diagnóstico* determina quais eventos do conversor de frequência disparam a função de diagnóstico estendido.

- **•** Quando *parâmetro 8-07 Trigger de Diagnóstico* estiver programado para *[0] Desativar*, nenhum dado de diagnóstico estendido é enviado, independente se aparecerem no conversor de frequência ou não.
- **•** Quando *parâmetro 8-07 Trigger de Diagnóstico* estiver programado para *[1] Alarmes*, os dados de diagnóstico estendido são enviados quando um ou mais alarmes chegarem no alarme *parâmetro 16-90 Alarm Word* ou *parâmetro 9-53 Warning Word do Probus*.

A sequência de diagnóstico estendido é a seguinte: Se um alarme ou uma advertência for exibida, o conversor de frequência envia uma mensagem de alta prioridade para o mestre através do telegrama de dados de saída. Em seguida, o mestre envia uma solicitação de informações de diagnóstico estendido, à qual o conversor de frequência responde. Quando o alarme ou advertência desaparecer, o conversor de frequência enviará novamente uma mensagem ao mestre e, na solicitação seguinte do mestre, retornará um quadro de diagnóstico do DP padrão (6 bytes).

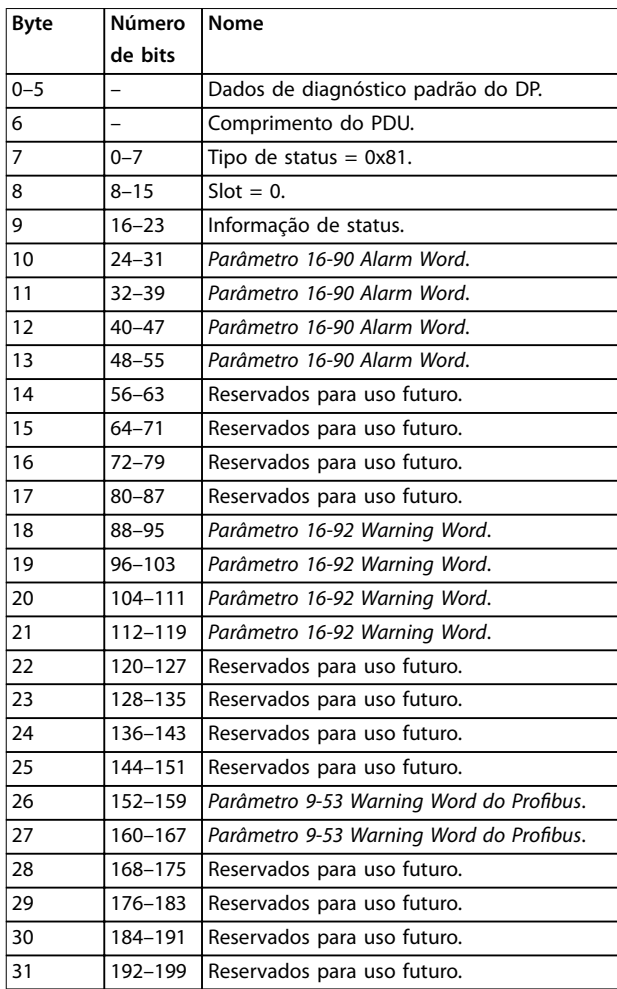

**Tabela 8.18 Conteúdo do quadro de diagnóstico estendido**

## <span id="page-57-0"></span>Índice

## $\overline{A}$

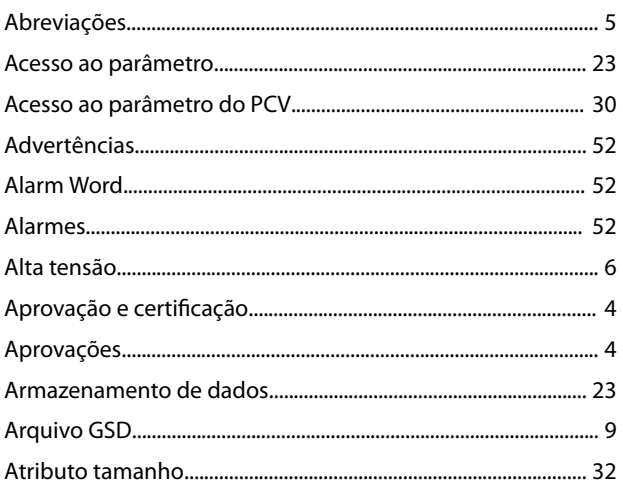

## $\mathsf{C}$

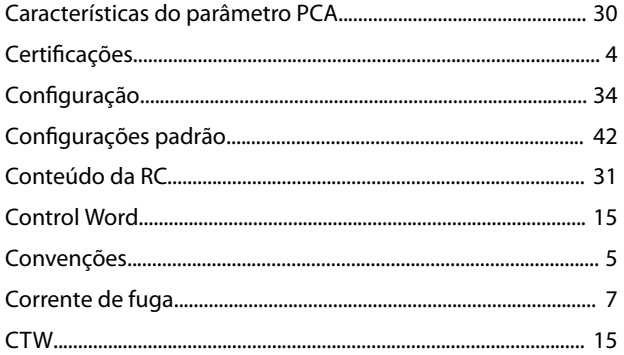

## $\mathsf{D}$

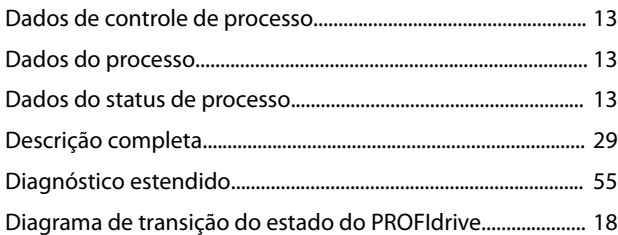

## $\mathsf E$

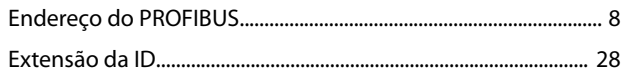

## $\mathsf F$

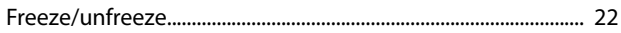

## $\overline{1}$

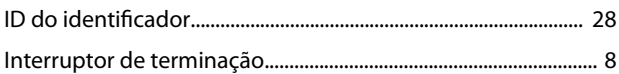

## $\mathsf L$

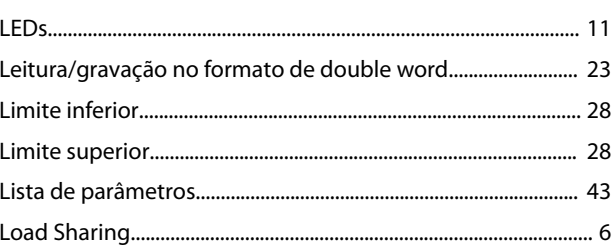

## M

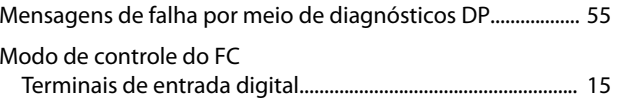

## $\overline{\mathsf{N}}$

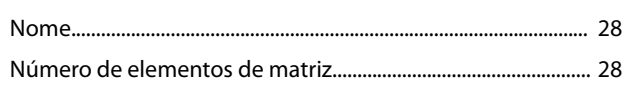

## $\circ$

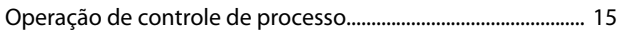

## $\overline{P}$

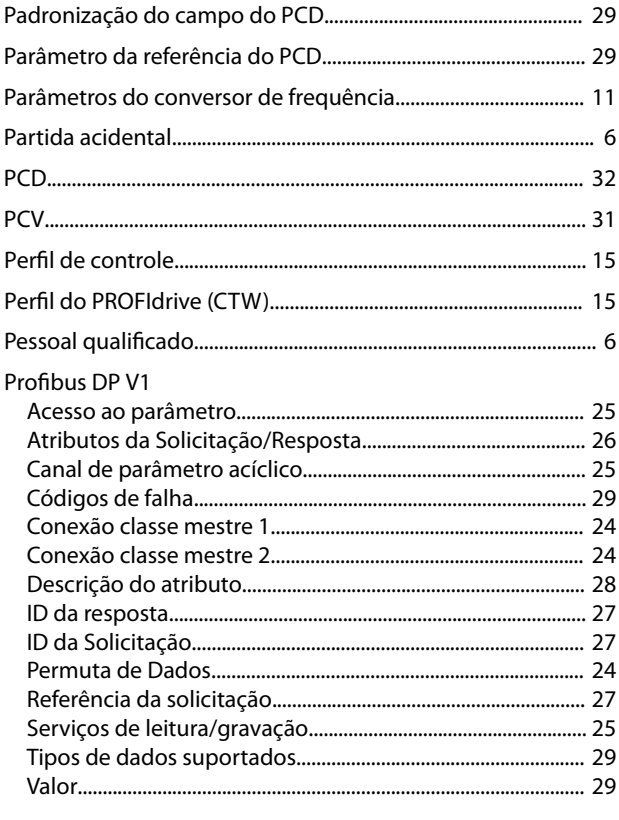

## ${\sf R}$

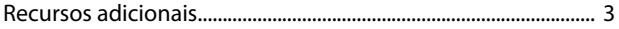

Danfoss

## $\mathsf{S}$

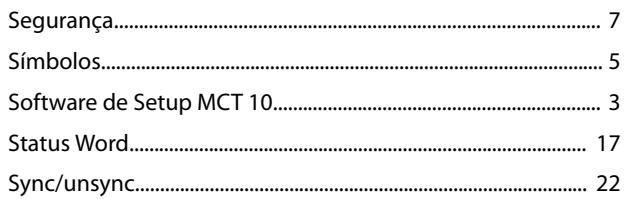

## $\bar{T}$

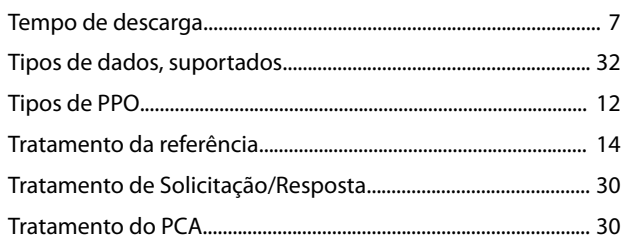

## $\vee$

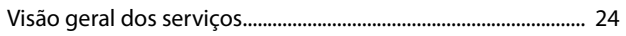

## W

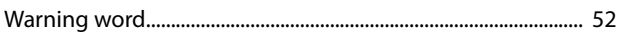

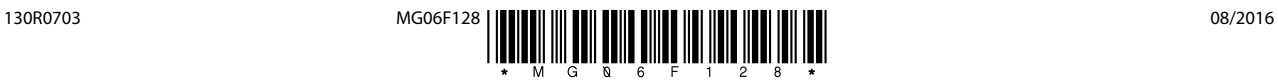

Danfoss A/S Ulsnaes 1 DK-6300 Graasten [vlt-drives.danfoss.com](http://vlt-drives.danfoss.com)

A Danfoss não aceita qualquer responsabilidade por possíveis erros constantes de catálogos, brochuras ou outros materiais impressos. A Danfoss reserva-se o direito de alterar os seus produtos sem<br>aviso prévio. Esta determi registradas constantes deste material são propriedade das respectivas empresas. Danfoss e o logotipo Danfoss são marcas registradas da Danfoss A/S. Todos os direitos reservados.

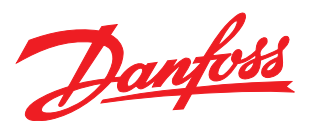